Junio de 2022

# Instrucciones de uso del EZ1® DSP DNA Blood Kit (manual de uso)

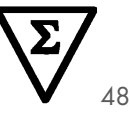

Versión 4

**IVD** 

Para uso diagnóstico in vitro Para su uso con los instrumentos BioRobot® EZ1 DSP, EZ1 Advanced y EZ1 Advanced XL Para su uso con el instrumento EZ2® Connect MDx (con versión de software 1.1 o superior)

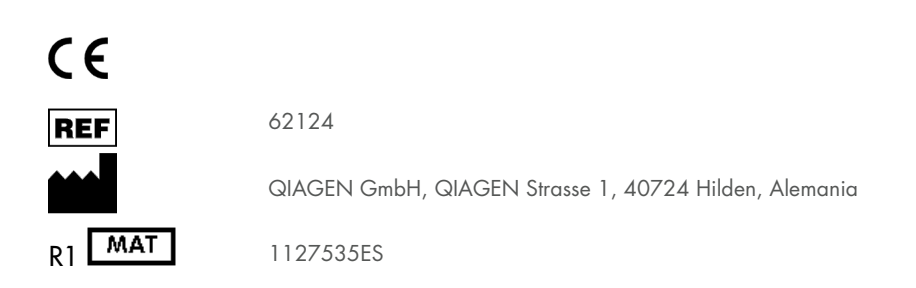

Sample to Insight

## Contenido

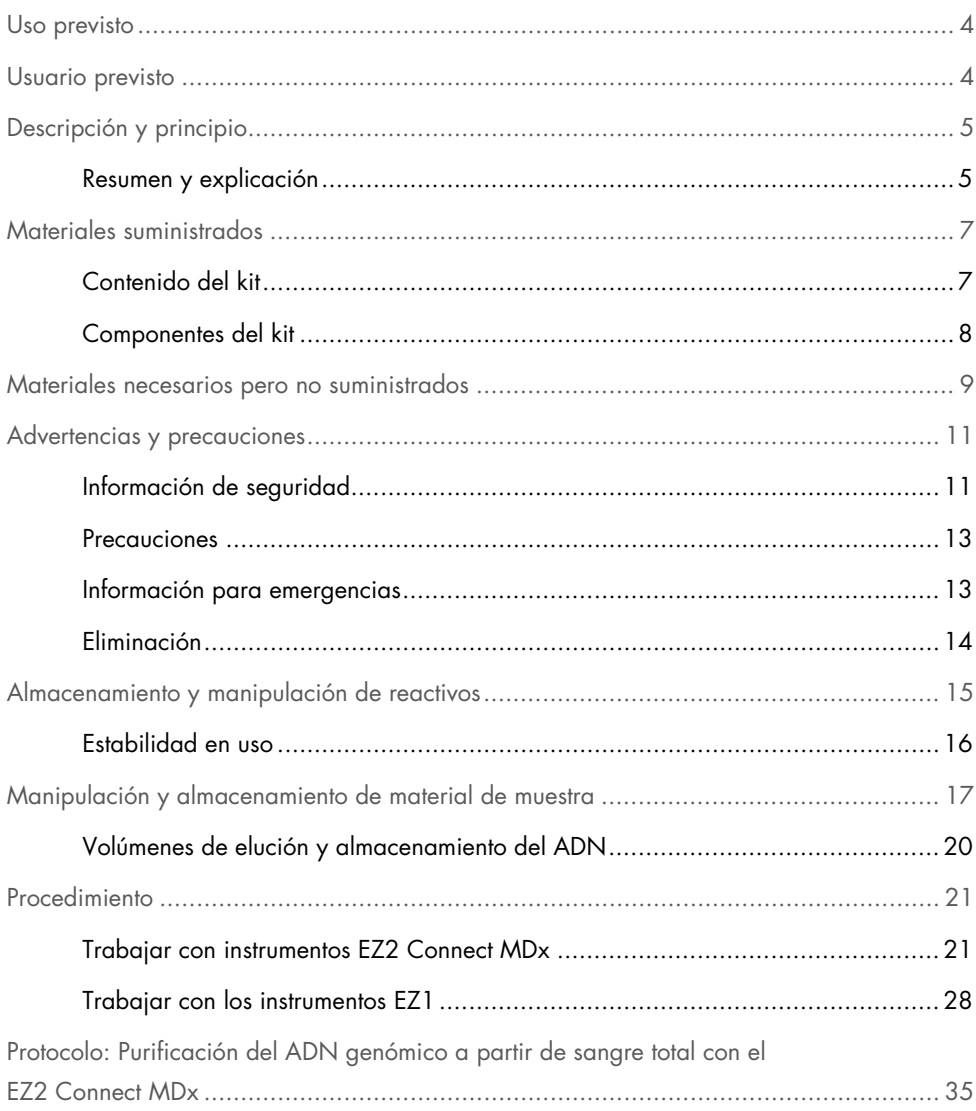

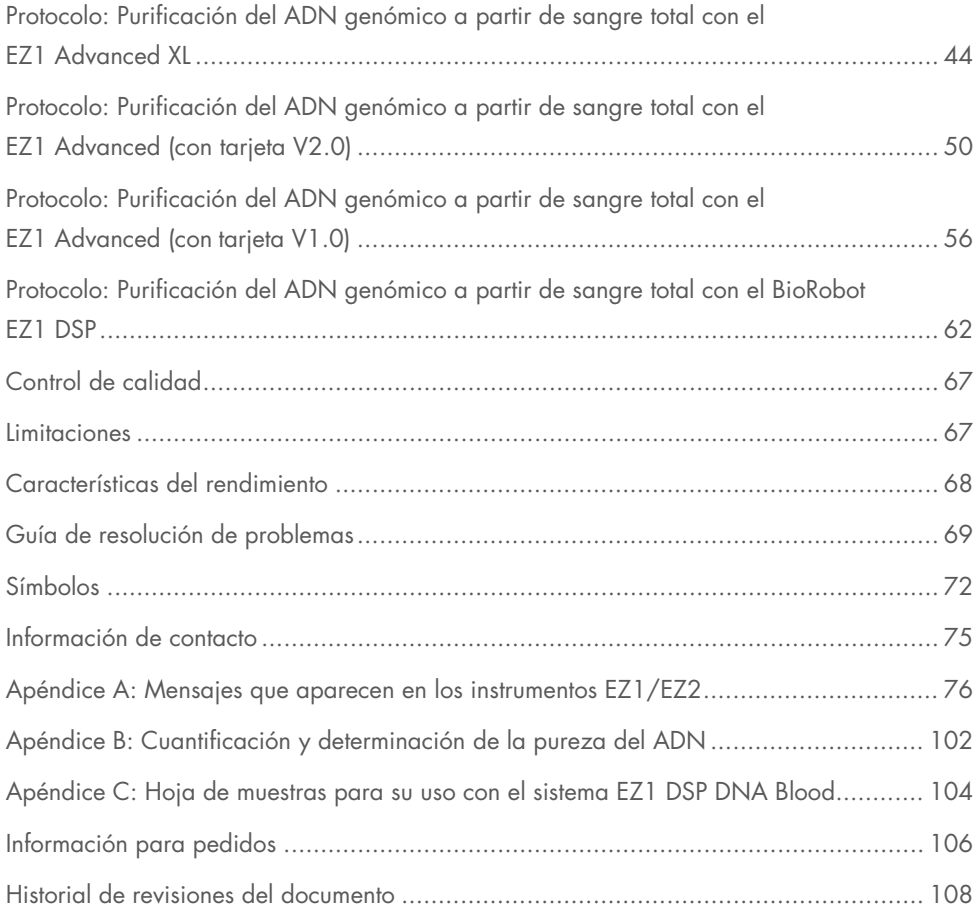

### <span id="page-3-0"></span>Uso previsto

El EZ1 DSP DNA Blood Kit utiliza tecnología de partículas magnéticas para el aislamiento y la purificación automatizados de ADN humano partir de muestras biológicas.

El sistema EZ1 DSP DNA Blood se ha diseñado para uso diagnóstico in vitro.

### <span id="page-3-1"></span>Usuario previsto

Este producto está destinado a ser utilizado por usuarios profesionales, como técnicos y médicos que hayan recibido formación en técnicas de biología molecular.

### <span id="page-4-0"></span>Descripción y principio

La tecnología de partículas magnéticas combina la velocidad y la eficiencia de la purificación de ADN basada en la sílice con la cómoda manipulación de las partículas magnéticas (consulte el diagrama de flujo, página [6\)](#page-5-0). Se aísla el ADN de los lisados en un solo paso mediante su unión a la superficie de sílice de las partículas en presencia de una sal caótropa. Se utiliza un imán para separar las partículas de los lisados. A continuación, se lava y se eluye eficazmente el ADN en un tampón de elución.

### <span id="page-4-1"></span>Resumen y explicación

El EZ1 DSP DNA Blood Kit se utiliza para la purificación del ADN genómico a partir de muestras de sangre total. La tecnología de partículas magnéticas proporciona ADN de alta calidad idóneo para su uso directo en aplicaciones posteriores como la amplificación. Los instrumentos EZ1 (EZ1 Advanced, BioRobot EZ1 DSP y EZ1 Advanced XL) y EZ2 Connect MDx realizan todos los pasos de preparación de las muestras para hasta 6 muestras (con el uso de EZ1 Advanced o BioRobot EZ1 DSP, ambos descatalogados), hasta 14 muestras (con el uso del EZ1 Advanced XL) o hasta 24 muestras (con el uso del EZ2 Connect MDx) en una sola serie.

Mediante el uso del BioRobot EZ1 DSP o del EZ1 Advanced junto con la tarjeta del protocolo V1.0, el volumen de entrada de la muestra es de 350 μl y la elución de ADN se produce en 200 μl de tampón de elución. El uso del EZ1 Advanced XL o del EZ1 Advanced con la tarjeta de protocolo V2.0 o el uso del EZ2 Connect MDx permite elegir el volumen de entrada de la muestra desde 200 o 350 μl y el volumen de elución de ADN a partir de 50, 100 o 200 μl.

<span id="page-5-0"></span>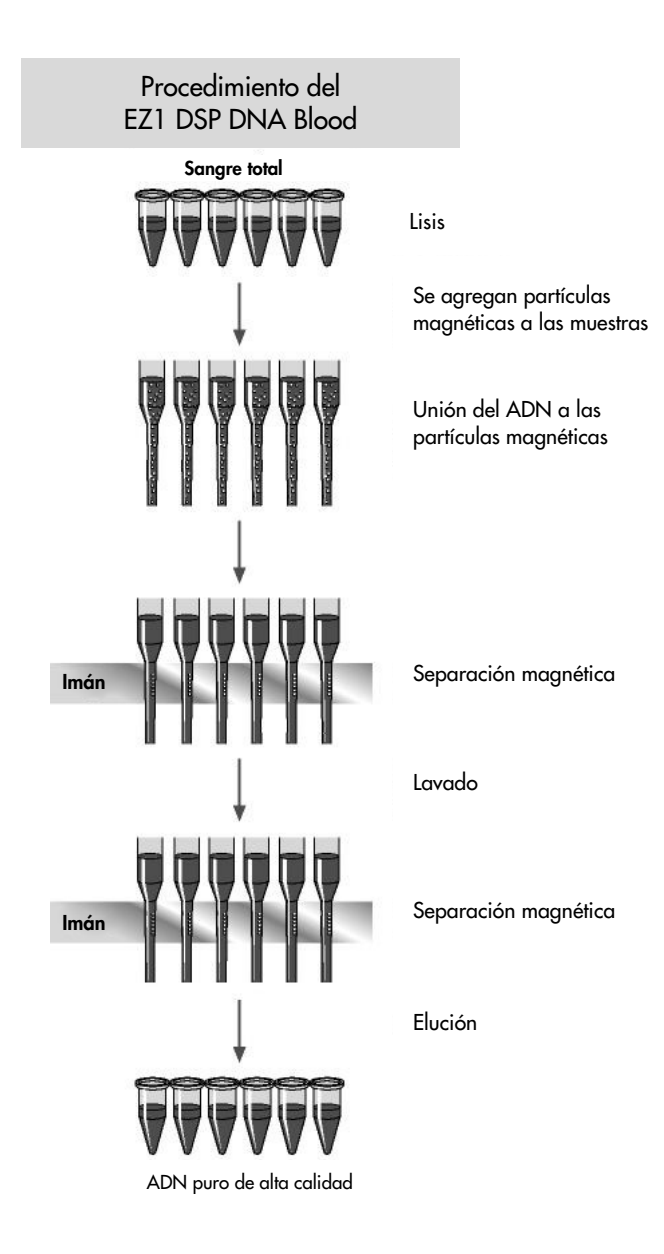

### <span id="page-6-0"></span>Materiales suministrados

### <span id="page-6-1"></span>Contenido del kit

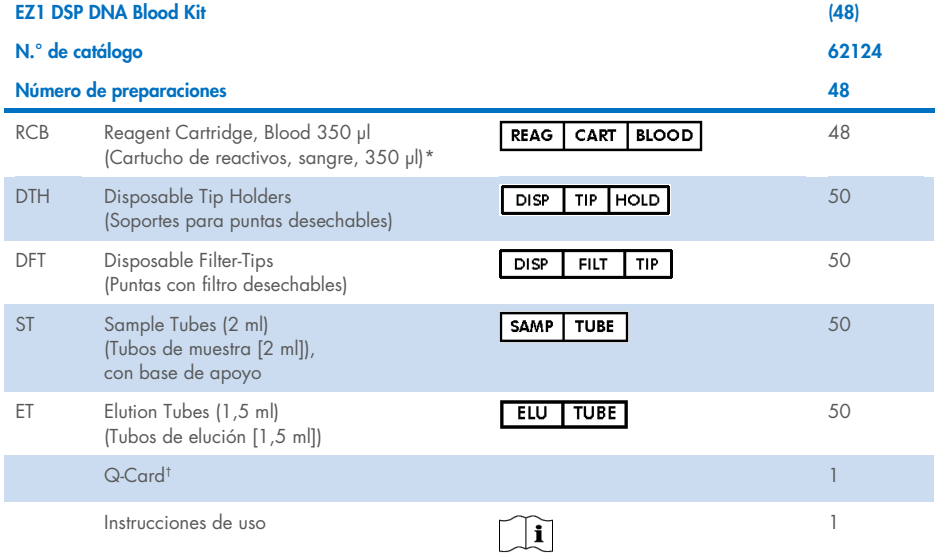

\* Contiene una sal de guanidina. No es compatible con desinfectantes que contengan lejía. Consulte "Advertencias y [precauciones"](#page-10-0), en la págin[a 11,](#page-10-0) si desea obtener información de seguridad.

† La información cifrada en el código de barras de la Q-Card es necesaria para el seguimiento de los datos del reactivo con el uso de los instrumentos EZ1Advanced, EZ1 Advanced XL y EZ2 Connect MDx.

### <span id="page-7-0"></span>Componentes del kit

Los componentes principales del kit contienen principios activos que se explican a continuación.

#### Tabla 1. Reactivos proporcionados que contienen principios activos

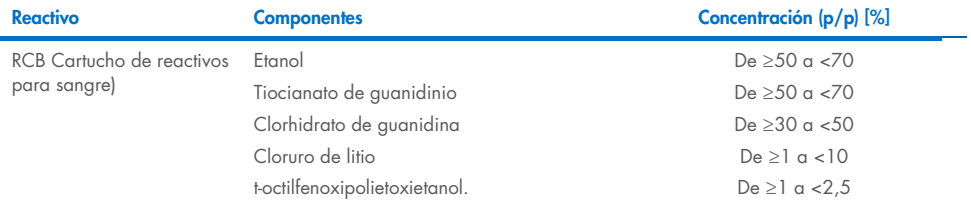

### <span id="page-8-0"></span>Materiales necesarios pero no suministrados

Siempre que trabaje con productos químicos, utilice una bata de laboratorio adecuada, guantes desechables y gafas protectoras. Para obtener más información, consulte las hojas de datos sobre seguridad (Safety Data Sheets, SDS) correspondientes que el proveedor del producto pone a su disposición.

### Todos los protocolos

- Pipetas[\\*](#page-8-1) y puntas de pipeta estériles
- Toallita de papel suave
- Agua
- Etanol al 70 % (para los procedimientos de limpieza)
- Opcional: incubador\* (en el caso de que los cartuchos de reactivos [RCB] contengan precipitados en el fondo de los pocillos)
- Opcional: microcentrifugadora\* (en el caso de ser necesaria la separación de las partículas magnéticas de los eluidos)
- Opcional: etanol al 80 %[†](#page-8-2) y tubos de 2 ml con tapón de rosca (si se realizan los pasos opcionales de lavado con etanol al 80 % en el EZ1 Advanced con el uso de la tarjeta de protocolo V2.0, en el EZ1 Advanced XL o en el EZ2 Connect MDx, consulte "Antes [de comenzar"](#page-44-0), en la página [45\)](#page-44-0)
	- $(i)$

Tubos de 2 ml con tapón de rosca: utilice tubos Sarstedt® n.º de cat. 72.693 (sin base de apoyo, con tapón) para la preparación de pasos de lavado opcionales con etanol al 80 %.

<span id="page-8-1"></span><sup>\*</sup> Asegúrese de que los instrumentos se han revisado, sometido a mantenimiento y calibrado periódicamente conforme a las recomendaciones del fabricante.

<span id="page-8-2"></span><sup>†</sup> No utilice alcohol desnaturalizado, que contiene otras sustancias como metanol o metiletilcetona.

#### Para los usuarios de BioRobot EZ1

- Instrumento BioRobot EZ1 DSP\* (descatalogado)
- EZ1 DSP DNA Blood Card (n.<sup>o</sup> de cat. 9017713)

#### Para usuarios de EZ1 Advanced

- **•** Instrumento EZ1 Advanced[\\*](#page-9-0) (descatalogado)
- EZ1 Advanced DSP DNA Blood Card (n.º de cat. 9018305)

### Usuarios del EZ1 Advanced XL

- Instrumento EZ1 Advanced XL\* ( n.º de cat. 9001492)
- EZ1 Advanced XL DSP DNA Blood Card (n.º de cat. 9018702)

### Para usuarios de EZ1 Advanced y EZ1 Advanced XL

- Para realizar el registro de las muestras se necesita al menos uno de los siguientes:
	- Ordenador (incluido monitor) con el software EZ1 Advanced Communicator (software proporcionado con los instrumentos EZ1 Advanced y EZ1 Advanced XL)
	- O Impresora
	- Para obtener más detalles, consulte el manual de uso del instrumento correspondiente.
	- O Impresora

### Para los usuarios del EZ2 Connect MDx

Instrumento EZ2 Connect MDx\* (n.° de cat. 9003230)

<span id="page-9-0"></span><sup>\*</sup> Asegúrese de que los instrumentos se han revisado, sometido a mantenimiento y calibrado periódicamente conforme a las recomendaciones del fabricante.

### <span id="page-10-0"></span>Advertencias y precauciones

Tenga en cuenta que puede ser necesario que tenga que consultar las normativas locales para conocer los requisitos de notificación, en relación con los sucesos graves que hayan ocurrido en relación con el dispositivo; al fabricante y/o su representante autorizado y a la autoridad sanitaria del país en el que resida el usuario y/o el paciente.

Para uso diagnóstico in vitro.

Lea atentamente todas las instrucciones antes de utilizar el kit.

Tenga en cuenta los siguientes riesgos:

- Al utilizar tubos secundarios (tubos para muestras, "ST"), asegúrese de que no se mezclen los ID de muestra durante la transferencia del ID de muestra desde el tubo primario al secundario.
- También pueden introducirse los ID de muestra de forma manual (para obtener más detalles consulte los manuales de usuario de los instrumentos EZ1 o EZ2). Si se introducen datos del ID incorrectos manualmente puede producirse una correlación equivocada entre la muestra y el paciente.

### <span id="page-10-1"></span>Información de seguridad

Siempre que trabaje con productos químicos, utilice una bata de laboratorio adecuada, guantes desechables y gafas protectoras. Para obtener más información, consulte las hojas de datos sobre seguridad (Safety Data Sheets, SDS) correspondientes. Puede obtenerlas en línea en formato PDF en [www.qiagen.com/safety](https://www.qiagen.com/gb/support/qa-qc-safety-data/safety-data-sheets/), donde podrá encontrar, ver e imprimir las SDS de todos los kits y componentes de los kits de QIAGEN®.

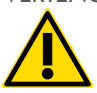

ADVERTENCIA Riesgo de lesiones personales

NO añada lejía ni soluciones ácidas directamente a los residuos de la preparación de muestras.

- Algunos tampones presentes en los cartuchos de reactivos (RCB) contienen clorhidrato de guanidina o isotiocianato de guanidina, que pueden formar compuestos de alta reactividad al combinarse con lejía.
- Si se derrama el líquido de estos tampones, límpielo con un detergente de laboratorio adecuado y agua. Si se derrama líquido que contenga agentes potencialmente infecciosos sobre los instrumentos EZ1/EZ2, desinfecte el instrumento usando los reactivos descritos en el manual de usuario suministrado con su equipo EZ1/EZ2.
- Los cartuchos de reactivos (RCB) rotos o que goteen deben ser manejados y desechados de acuerdo con las normativas de seguridad locales. No utilice los cartuchos de reactivos (RCB) u otros componentes del kit que estén dañados, ya que el rendimiento del kit podría verse afectado, así como provocar daños en el usuario y en el instrumento.
- QIAGEN no ha analizado los residuos líquidos generados por el procedimiento EZ1 DSP DNA Blood para determinar si contienen materiales residuales infecciosos. La contaminación del residuo líquido con materiales residuales infecciosos es improbable, pero no se puede descartar completamente. Por consiguiente, los desechos líquidos residuales deben considerarse como infecciosos, y manipularse y desecharse siguiendo las normas de seguridad aplicables.
- Los materiales de muestra y las muestras son potencialmente infecciosos. Deseche los residuos de muestras y ensayos conforme a los procedimientos de seguridad local.

### <span id="page-12-0"></span>**Precauciones**

Las siguientes frases relativas a los riesgos y a las medidas de precaución se aplican a los componentes del EZ1 DSP DNA Blood Kit:

Cartucho de reactivos para sangre (RCB)

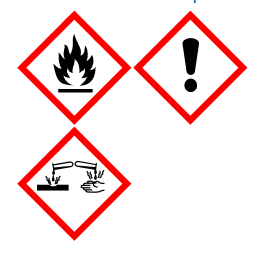

Contiene: etanol, clorhidrato de guanidina, tiocianato de guanidina, cloruro de litio y t-octilfenoxipolietoxietanol. ¡Peligro! Líquido y vapor fácilmente inflamables. Nocivo en caso de ingestión, contacto con la piel y por inhalación. Provoca quemaduras graves en la piel y lesiones oculares. Puede irritar las vías respiratorias. Nocivo para los organismos acuáticos, con efectos a largo plazo. En contacto con ácidos libera gases muy tóxicos. Conservar alejado del calor, chispas, llamas abiertas y superficies calientes. No fumar. Usar guantes protectores/indumentaria protectora y protección para los ojos/la cara. EN CASO DE CONTACTO CON LOS OJOS: Aclarar cuidadosamente con agua durante varios minutos. Quitar las lentes de contacto, si lleva y resulta fácil. Seguir aclarando. Llámese inmediatamente a un CENTRO DE TOXICOLOGÍA o a un médico. Quitarse inmediatamente todas las prendas contaminadas y lavarlas antes de volver a usarlas. Lave las prendas contaminadas antes de volver a usarlas. Consérvese en lugar bien ventilado. Eliminar el contenido/el recipiente en un centro de eliminación de residuos aprobado.

### <span id="page-12-1"></span>Información para emergencias

CHEMTREC EE.UU. y Canadá 1-800-424-9300 Fuera de EE.UU. y Canadá +1 703-527-3887

### <span id="page-13-0"></span>Eliminación

Los residuos contienen muestras y reactivos. Estos residuos pueden contener material tóxico o infeccioso y deben eliminarse adecuadamente.

Este producto contiene t-octilfenoxipolietoxietanol, una sustancia con actividad disruptora endocrina que puede provocar efectos negativos en el medio ambiente.

Elimine los residuos peligrosos de acuerdo con las disposiciones locales y nacionales. Esto también se aplica a los productos no utilizados.

No deseche los residuos líquidos por el desagüe.

Siga las recomendaciones que se indican en la hoja de datos sobre seguridad (SDS).

Consulte en la normativa local en materia de seguridad los procedimientos de eliminación adecuados. Consulte "Advertencias y [precauciones"](#page-10-0), a partir de la página [11.](#page-10-0)

Para obtener más información, consulte las hojas de datos sobre seguridad (Safety Data Sheets, SDS) correspondientes. Dichas hojas están disponibles en línea en formato PDF en [www.qiagen.com/safety](https://www.qiagen.com/gb/support/qa-qc-safety-data/safety-data-sheets/), donde podrá encontrar, ver e imprimir las SDS de todos los kits y componentes de los kits de QIAGEN®

### <span id="page-14-0"></span>Almacenamiento y manipulación de reactivos

Almacene los cartuchos de reactivos (RCB) en posición vertical refrigerados a una temperatura entre 2 y 8 °C. Las partículas magnéticas presentes en los cartuchos de reactivos (RCB) se mantienen activas cuando se almacenan a esta temperatura. No congele los cartuchos de reactivos (RCB). Cuando están almacenados a una temperatura entre 2 y 8 °C, los cartuchos de reactivos (RCB) son estables hasta la fecha de caducidad mostrada en la etiqueta y en la caja del kit. Una vez sacados del almacenamiento refrigerado, los cartuchos de reactivos (RCB) pueden almacenarse una vez a una temperatura entre 15 y 25 °C, pero deben utilizarse en un periodo de 4 semanas o hasta la fecha de caducidad impresa en la etiqueta, en la tarjeta Q-Card y en la caja del kit, el periodo que transcurra primero.

⋒ Es posible que el tampón en el pocillo 1 del cartucho de reactivos (RCB) (el pocillo más cercano a la parte delantera del instrumento EZ1/E2 al cargar el RCB) forme un precipitado durante el almacenamiento. Antes de su uso, equilibre el cartucho de reactivos (RCB) a temperatura ambiente. Invierta el pocillo 1 cuatro veces para comprobar bien que este no contiene precipitados antes de cargarlo. En caso necesario, vuelva a disolver equilibrándolo hasta 40 °C e invirtiéndolo 4 veces sin que se cree espuma.

Asegúrese de que no haya precipitados visibles antes de cargarlo.

- $\bigcirc$ No utilice el EZ1 DSP DNA Blood Kit si ha caducado. Evite la exposición del RCB a la luz ultravioleta (p. ej., utilizada para la descontaminación), ya que puede causar un envejecimiento acelerado de los tampones.
- G) No utilice cartuchos de reactivos (RCB) si están dañados o estaban abiertos previamente.
- ⋒ No retire la lámina de los cartuchos de reactivos. El instrumento se encargará de perforarla automáticamente.

### <span id="page-15-0"></span>Estabilidad en uso

Los cartuchos de reactivos (RCB) son para un solo uso y no proporcionan estabilidad en uso.

Para el paso opcional de lavado con etanol al 80 %, prepare siempre un tampón nuevo. No almacene el tampón residual, ya que puede causar evaporación y una concentración del tampón errónea. Consulte ["Antes de comenzar"](#page-35-0)para obtener más instrucciones sobre la preparación.

### <span id="page-16-0"></span>Manipulación y almacenamiento de material de muestra

Durante el procedimiento de preparación, las muestras deben manipularse de forma adecuada para evitar la mezcla de muestras.

El procedimiento de purificación está optimizado para su uso con volúmenes de muestra de 200 y 350 µl.

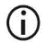

No utilice volúmenes de muestra superiores o inferiores a 200 o 350 µl ya que podría provocar problemas de rendimiento o podría dañar el instrumento.

Pueden usarse muestras de sangre total tratadas con EDTA, ACD (citrato) o heparina[\\*,](#page-16-1) que pueden ser nuevas o congeladas. Las muestras congeladas deben descongelarse a temperatura ambiente (entre 15 y 25 °C) agitando suavemente antes de comenzar el procedimiento. El rendimiento y la calidad del ADN purificado puede depender de las condiciones de conservación de la sangre. Las muestras de sangre nuevas pueden proporcionar mejores resultados. No vuelva a congelar las muestras de sangre más de 2 veces ya que puede disminuir el rendimiento del ADN.

 Para la conservación a corto plazo (durante un máximo de 7 días), recoja la sangre en tubos que contengan EDTA como anticoagulante y conserve los tubos a 2-8 °C. Sin embargo, para aplicaciones que requieran un tamaño máximo de fragmentos, como la transferencia de Southern (Southern blot), recomendamos la conservación a 2-8 °C durante un máximo de 3 días únicamente, ya que después de ese período se producirán niveles bajos de degradación del ADN.

<span id="page-16-1"></span><sup>\*</sup> Siempre que trabaje con productos químicos, utilice una bata de laboratorio adecuada, guantes desechables y gafas protectoras. Para obtener más información, consulte las hojas de datos sobre seguridad (Safety Data Sheets, SDS) correspondientes, que se pueden solicitar al proveedor del producto.

- Para la conservación a largo plazo, recoja la sangre en tubos que contengan un anticoagulante convencional (preferiblemente EDTA, si se requiere ADN de alto peso molecular) y conserve los tubos a −20 °C durante un máximo de 4 semanas. Es posible su almacenamiento a largo plazo según la aplicación posterior pero necesita ser validado por el usuario.
- No utilice sangre que muestre señales de coagulación.

La estabilidad de las muestras depende en gran parte de varios factores y está relacionada con la aplicación específica posterior. Se ha establecido para el EZ1 DSP DNA Blood Kit junto con aplicaciones posteriores modelo. Es responsabilidad del usuario consultar las instrucciones de uso de la aplicación específica posterior utilizada en el laboratorio y/o validar el flujo de trabajo completo para establecer condiciones de almacenamiento adecuadas.

- Para obtener información sobre las recomendaciones de recogida, transporte y  $(i)$ almacenamiento, consulte la directriz MM13-A del CLSI "Recogida, transporte, preparación y almacenamiento de muestras para métodos moleculares". Además, durante la preparación, almacenamiento, transporte y manipulación general de las muestras, deben seguirse las instrucciones de uso del fabricante del dispositivo o kit de recogida de muestras utilizado. Para obtener más instrucciones para la extracción del ADN a partir de sangre total venosa consulte también la norma ISO 20186-2:2019 (E).
- Tenga en cuenta que durante el desarrollo del EZ1 DSP DNA Blood Kit no se han  $(i)$ observado indicios de que la heparina tenga un impacto negativo en el rendimiento. Sin embargo, la norma ISO 20186-2:2019(E) establece que la heparina de los tubos de recogida de sangre puede afectar a la pureza de los ácidos nucleicos aislados y el posible arrastre en los eluidos podría provocar inhibiciones en algunas aplicaciones posteriores. Por lo tanto es responsabilidad del usuario validar si la heparina tiene un efecto negativo sobre el flujo de trabajo.

### <span id="page-19-0"></span>Volúmenes de elución y almacenamiento del ADN

El último paso del procedimiento de purificación es la elución del ADN genómico. Los parámetros de elución que pueden elegirse son 50, 100 o 200 μl.

Recomendamos almacenar el ADN purificado a una temperatura entre 2 ºC y 8 ºC o a –20 °C durante un máximo de 24 meses. Para su conservación durante un tiempo prolongado, recomendamos el almacenamiento a –20 °C o a –80 °C durante un máximo de 36 meses. El impacto de la estabilidad del ADN puede ser distinto en la aplicación posterior específica utilizada y debe autovalidado por el usuario.

La estabilidad del eluido depende en gran parte de varios factores y está relacionada con la aplicación específica posterior. Se ha establecido para el EZ1 DSP DNA Blood Kit junto con aplicaciones posteriores modelo. Es responsabilidad del usuario consultar las instrucciones de uso de la aplicación específica posterior utilizada en el laboratorio y/o validar el flujo de trabajo completo para establecer condiciones de almacenamiento adecuadas.

### <span id="page-20-0"></span>Procedimiento

El EZ1 DSP DNA Blood Kit puede usarse en varios tipos de instrumentos:

- El EZ2 Connect MDx
- El EZ1 Advanced XL y el EZ1 Advanced (descatalogado)
- El BioRobot EZ1 DSP (descatalogado)

### <span id="page-20-1"></span>Trabajar con instrumentos EZ2 Connect MDx

Las características principales de los instrumentos EZ2 Connect MDx incluyen:

- Purificación automatizada de ácidos nucleicos de gran calidad a partir de 1 a 24 muestras por serie
- Protocolos preinstalados listos para usar
- Cartuchos de reactivos sellados precargados para una preparación rápida, segura y fácil
- Un lector de códigos de barras externo, que se utiliza para leer los ID de las muestras y los kits (Q-card)
- Interfaz gráfica del usuario (GUI)
- Una cámara interna, que se utiliza para la comprobación de la carga automatizada y la lectura del código de barras del cartucho de reactivos
- Lámpara UV para asistir en la descontaminación de las superficies de la mesa de trabajo

Las características adicionales del EZ2 Connect MDx incluyen:

- Conectividad al LIMS y QIAsphere (LAN o Wi-Fi mediante puerto USB)
- Administración de usuarios ampliada

 $\bigcirc$ La descontaminación por rayos ultravioleta ayuda a reducir una posible contaminación de las superficies de la mesa de trabajo del EZ2 Connect MDx por agentes patógenos. Debe determinarse la eficiencia de inactivación para cada microorganismo específico, que depende de, por ejemplo, el grosor de la capa y el tipo de muestra. QIAGEN no puede garantizar la erradicación completa de patógenos específicos.

#### Procedimiento operativo de EZ2 Connect MDx

Antes de continuar, le recomendamos que se familiarice con las características del instrumento tal y como se describen en el *Manual del usuario del instrumento EZ2 Connect MDx* (que puede encontrarse en la pestaña de recursos de la página del producto en [www.qiagen.com](http://www.qiagen.com/)).

 $\bigcirc$ La cubierta del instrumento EZ2 Connect MDx debe permanecer cerrada y se bloqueará automáticamente mientras este se encuentre en funcionamiento. Abra la cubierta únicamente cuando así se indique en las instrucciones de uso. La mesa de trabajo del instrumento EZ2 Connect MDx se mueve mientras el instrumento está funcionando. Nunca abra la cubierta del EZ2 Connect MDx mientras el instrumento esté funcionando.

Para configurar una serie de un protocolo, cierre la cubierta y encienda el instrumento. Para las aplicaciones MDx, elija el modo IVD al iniciar sesión. Pulse la pestaña Setup (Configuración) en la pantalla Home (Inicio) y escanee el código de barras 1D en la tarjeta Q-card suministrada con el EZ1 DSP DNA Blood kit [\(Figura 1\)](#page-22-0) pulsando el botón Scan (Escanear). Los protocolos especializados se muestran automáticamente al escanear la tarjeta Q-card.

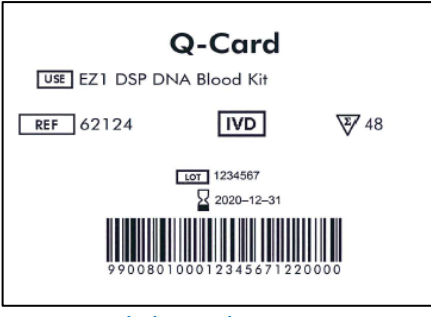

<span id="page-22-0"></span>Figura 1. Ejemplo de Q-Card.

El software EZ2 Connect MDx le guiará en el proceso de configuración de la serie del protocolo.

#### Cartuchos de reactivos (RCB)

Los reactivos para la purificación de ácidos nucleicos a partir de una sola muestra están incluidos en un único cartucho de reactivos (RCB) [\(Figura 2\)](#page-22-1). La mayoría de los pocillos del cartucho (RCB) contiene un reactivo concreto, como partículas magnéticas, tampón de lisis, tampón de lavado o tampón de elución (AVE). Debido a que cada pocillo contiene únicamente la cantidad necesaria de reactivo, se evita generar desechos adicionales en forma de reactivo sobrante al final del procedimiento de purificación.

<span id="page-22-1"></span>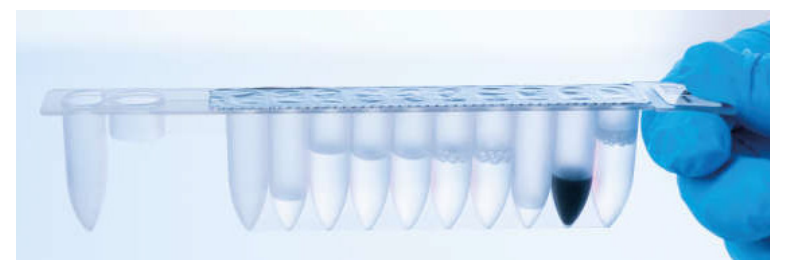

Figura 2. Cartucho de reactivos (RCB). Cartucho de reactivos (RCB) sellado precargado del EZ1 DSP DNA Blood Kit.

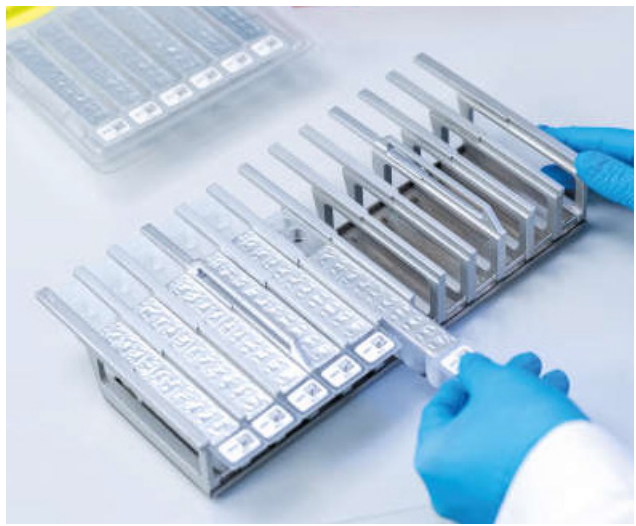

Figura 3. Gradilla de cartucho de reactivos. La gradilla de cartuchos está etiquetada con una flecha para indicar la dirección en la que deben cargarse los cartuchos de reactivos (RCB).

### Mesa de trabajo

La mesa de trabajo de los instrumentos EZ2 Connect MDx es donde el usuario carga las muestras y los componentes del EZ1 DSP DNA Blood Kit [\(Figura 4](#page-24-0) y [Figura 5\).](#page-24-1)

Los detalles de la configuración de la mesa de trabajo se muestran en la pantalla táctil de  $\log$  GUI.

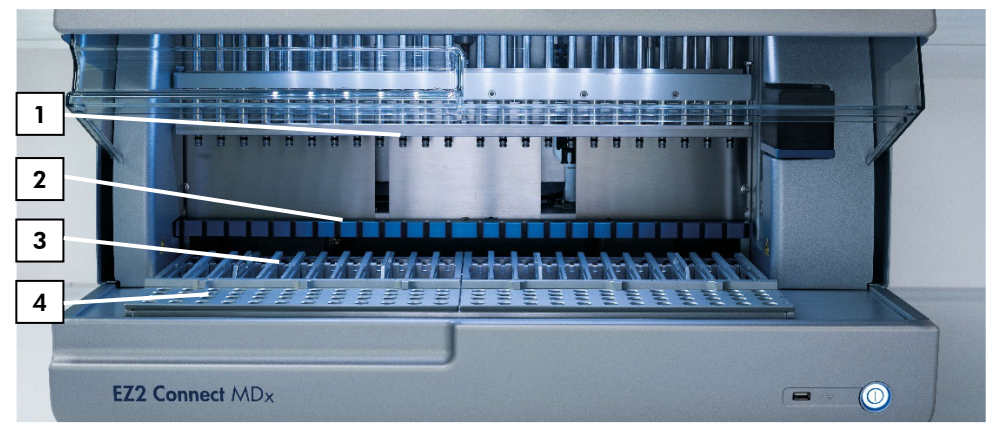

<span id="page-24-0"></span>Figura 4. Vista general de un instrumento EZ2 Connect MDx. (1) Cabezal de pipeteo, (2) módulo magnético, (3) gradilla de cartuchos y (4) gradilla de puntas (soporte de material de laboratorio).

<span id="page-24-1"></span>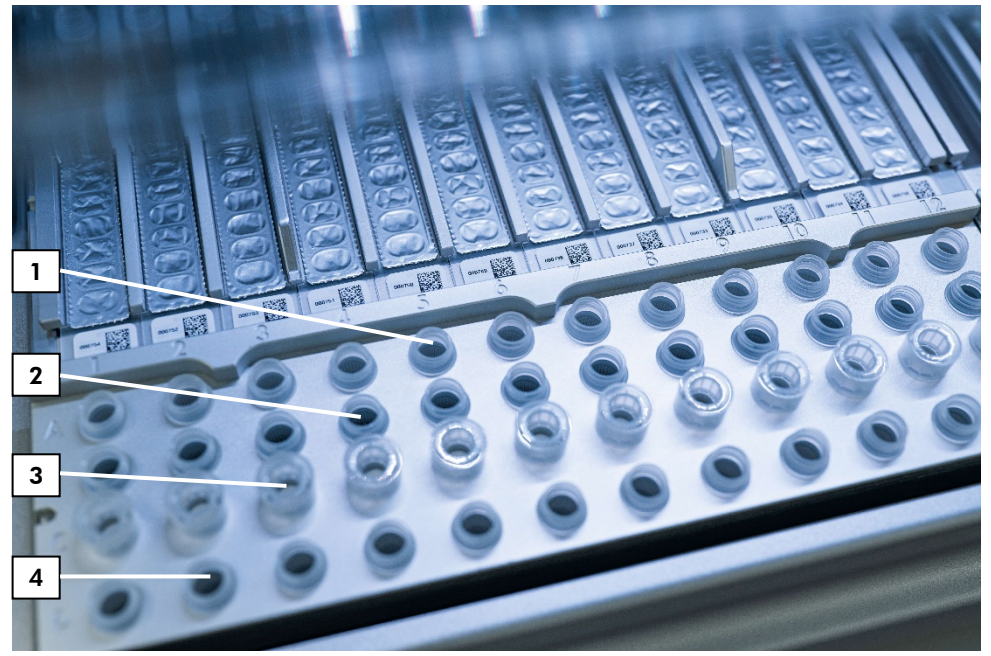

Figura 5. Mesa de trabajo de un instrumento EZ2 Connect MDx. (1) Tubos de muestra (ST) (2 ml) cargados en la fila A. (2) Vacío u opcional: Tubo (2 ml) que contiene etanol al 80 % para el paso opcional de lavado, cargado en la fila B. (3) Soporte para puntas desechables (DTH) que contiene puntas con filtro desechables (DFT) cargadas en la fila C. (4) Tubos de elución (ET) (1,5 ml) cargados en la fila D.

### Seguimiento de datos con el instrumento EZ2 Connect MDx

El EZ2 Connect MDx permite realizar el seguimiento de una variedad de datos para aumentar el control y la fiabilidad del proceso. El ID de usuario se registra mediante el inicio de sesión en el software. Al inicio del protocolo se introduce el número de lote y la fecha de caducidad del EZ1 DSP DNA Blood Kit con el código de barras de la tarjeta Q-Card o se introduce de forma manual con la pantalla táctil. La información de la muestra y los ajustes de la serie se introducen durante la configuración del protocolo. Al final de la serie del protocolo se puede generar un archivo de informe. En la sección "Datos" de la GUI se pueden descargar los informes a un lápiz USB (siempre en ambos formatos ".pdf" and ".xml").

Si se ha establecido la conectividad a Wi-Fi/LAN para el instrumento EZ2 Connect MDx, la información de la serie y de la muestra puede procesarse directamente a través del LIMS (si está configurado).

Para obtener más detalles sobre la configuración del instrumento EZ2 Connect MDx, consulte el *Manual de usuario del instrumento EZ2 Connect MDx* (que puede encontrarse en la pestaña de recursos de la página del producto en [www.qiagen.com](http://www.qiagen.com/)).

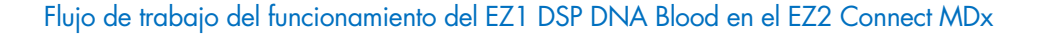

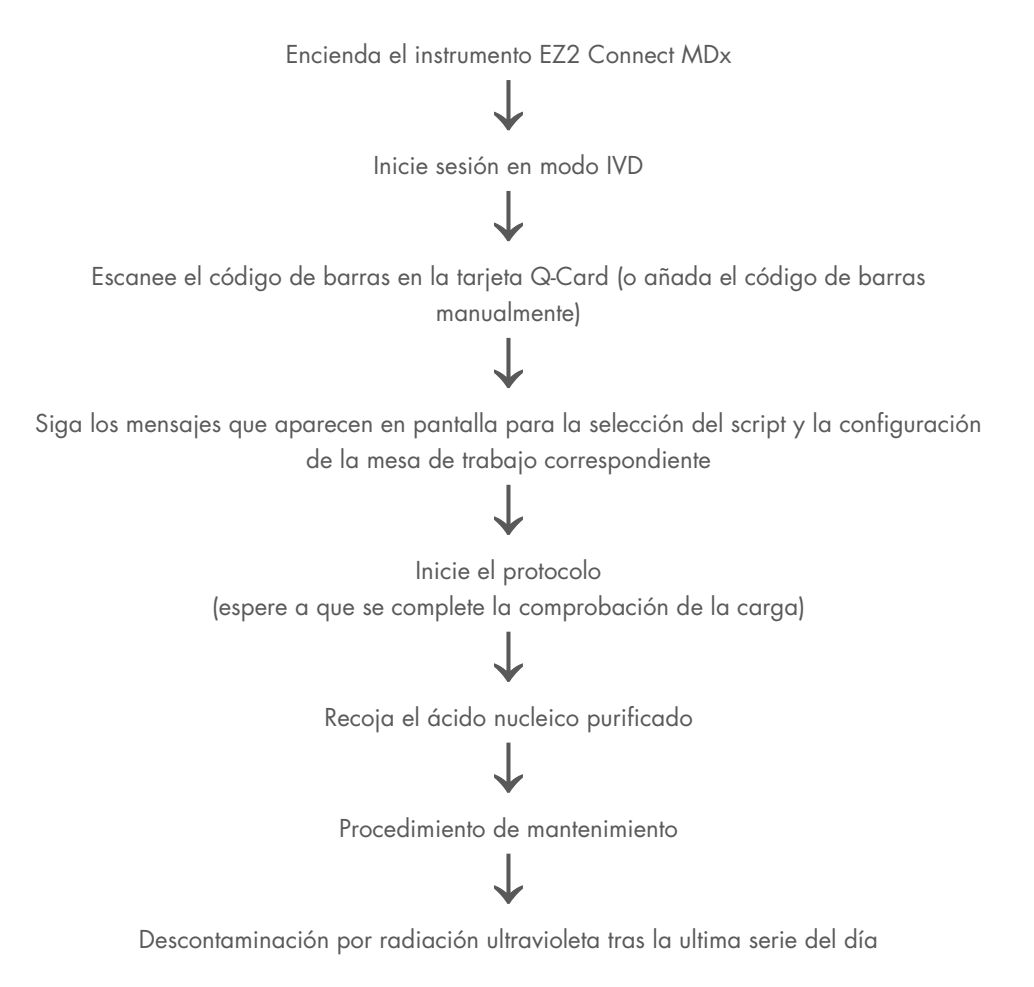

### <span id="page-27-0"></span>Trabajar con los instrumentos EZ1

Las características principales de los instrumentos EZ1 incluyen:

- Purificación de ácidos nucleicos de gran calidad a partir de 1-6 muestras (BioRobot EZ1 DSP y EZ1 Card Advanced) o 1-14 muestras (EZ1 Advanced XL) por serie.
- Poco espacio para ahorrar espacio en el laboratorio
- Tarjetas EZ1 DSP Card preprogramadas que contienen protocolos listos para su uso
- Cartuchos de reactivos sellados precargados para una preparación rápida, segura y fácil
- Automatización completa de la purificación de ácidos nucleicos

Las características adicionales del EZ1 Advanced y del EZ1 Advanced XL incluyen:

- Lectura de códigos de barras y registro de muestras
- Seguimiento de los datos del kit con la tarjeta Q-Card incluida en el kit
- Lámpara UV para asistir en la descontaminación de las superficies de la mesa de trabajo
- $\bigcirc$

La descontaminación por rayos UV ayuda a reducir una posible contaminación de las superficies de la mesa de trabajo del EZ1 Advanced y del EZ1 Advanced XL por agentes patógenos. Debe determinarse la eficiencia de inactivación para cada microorganismo específico, que depende de, por ejemplo, el grosor de la capa y el tipo de muestra. QIAGEN no puede garantizar la erradicación completa de patógenos específicos.

### Tarjetas EZ1 DSP Card, tarjetas EZ1 Advanced DSP Card y tarjetas EZ1 Advanced XL DSP Card

El protocolo EZ1 DSP DNA Blood se almacena en las tarjetas EZ1 Card preprogramadas (tarjetas de circuito integrado). El usuario solo tiene que insertar una tarjeta EZ1 Advanced XL DSP en el instrumento EZ1 Advanced XL, una tarjeta EZ1 Advanced DSP en el instrumento EZ1 Advanced o una tarjeta EZ1 DSP Card en el instrumento BioRobot EZ1 DSP y así el instrumento estará listo para realizar una serie de protocolo [\(Figura 6](#page-28-0) y [Figura 7\)](#page-29-0).

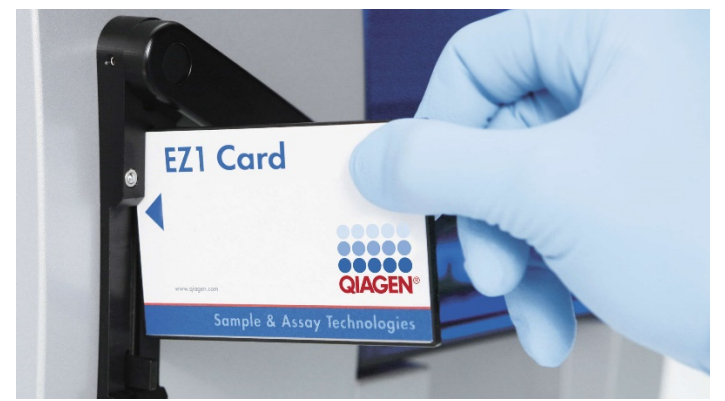

 $\bigcirc$ 

<span id="page-28-0"></span>Figura 6. Facilidad de configuración del protocolo con las tarjetas EZ1 DSP Card. Inserción de una tarjeta EZ1 Card, preprogramada con el protocolo, en el instrumento EZ1.

El instrumento solo debe encenderse una vez se ha insertado la tarjeta EZ1 Card y asegúrese de que la tarjeta EZ1 Card esté completamente insertada. De lo contrario, los datos esenciales del instrumento se perderán, provocando un error de memoria. Las tarjetas EZ1 Card no deben cambiarse mientras esté encendido el instrumento.

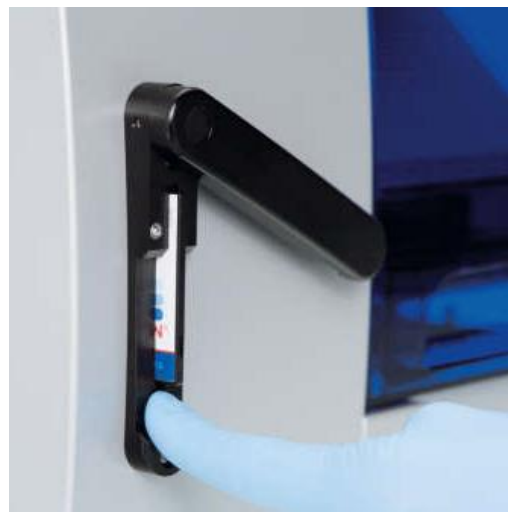

Figura 7. Tarjeta EZ1 Card insertada por completo en la ranura para la tarjeta EZ1 Card.

#### <span id="page-29-0"></span>Cartuchos de reactivos (RCB)

Los reactivos para la purificación de ácidos nucleicos a partir de una sola muestra están incluidos en un único cartucho de reactivos (RCB) [\(Figura 8\)](#page-29-1). La mayoría de los pocillos del cartucho (RCB) contiene un reactivo concreto, como partículas magnéticas, tampón de lisis, tampón de lavado o tampón de elución (AVE). Debido a que cada pocillo contiene únicamente la cantidad necesaria de reactivo, se evita generar desechos adicionales en forma de reactivo sobrante al final del procedimiento de purificación.

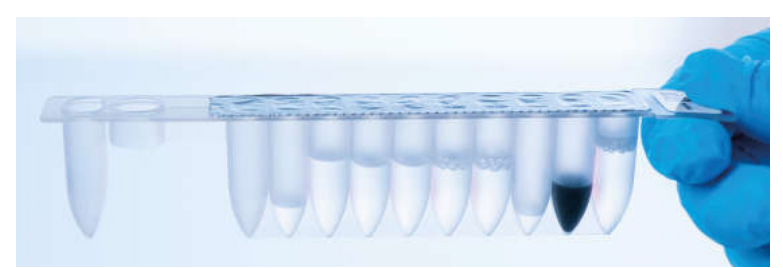

<span id="page-29-1"></span>Figura 8. Cartucho de reactivos (RCB). Un RCB precargado y sellado del EZ1 DSP DNA Blood Kit.

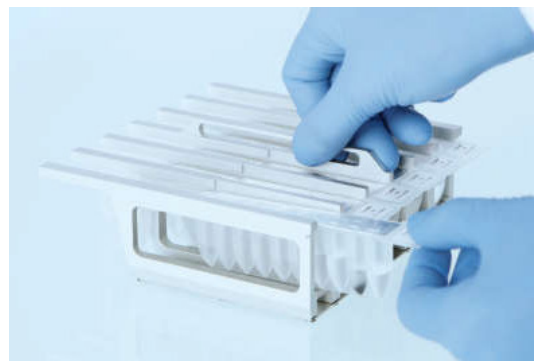

Figura 9. Carga de la gradilla de cartucho de reactivos. La gradilla de cartuchos está etiquetada con una flecha para indicar la dirección en la que deben cargarse los cartuchos de reactivos (RCB).

### Mesa de trabajo

La mesa de trabajo del instrumento EZ1 es donde el usuario carga las muestras y los componentes del EZ1 DSP DNA Blood Kit [\(Figura 10\)](#page-31-0).

En la pantalla fluorescente de vacío (VFD) se muestran los detalles de la configuración de la mesa de trabajo del EZ1 Advanced o del EZ1 Advanced XL, o en la pantalla de cristal líquido (LCD) del panel de control del BioRobot EZ1 DSP cuando el usuario inicia la configuración de la mesa de trabajo.

<span id="page-31-0"></span>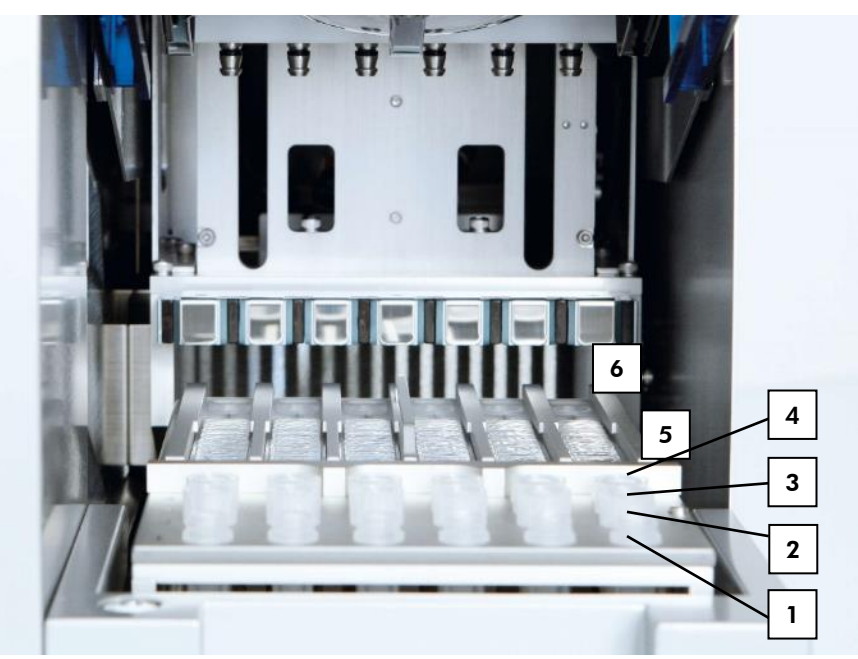

Figura 10. Mesa de trabajo de un instrumento EZ1. 1: Tubos de elución (ET) (1,5 ml) cargados en la fila 1. 2: Soporte para puntas desechable (DTH) que contiene puntas con filtro (DFT) cargadas en la fila 2. 3: La fila 3 está vacía para el protocolo EZ1 DSP DNA Blood. (Opcional: si se realizan los pasos opcionales de lavado con etanol al 80 %, se cargan en esta fila los tubos de 2 ml (sin base de apoyo) que contienen 1800 µl cada uno de etanol al 80 %). 4: Tubos de muestra (ST) (2 ml) cargados en la fila 4. 5: Cartucho de reactivos (RCB) cargado en la gradilla de cartuchos. : El bloque calefactor está vacío para el protocolo EZ1 DSP DNA Blood.

### Seguimiento de datos con el EZ1 Advanced y el EZ1 Advanced XL

El EZ1 Advanced y el EZ1 Advanced XL permiten el seguimiento de una variedad de datos para aumentar el control y la fiabilidad del proceso. El número de lote y las fechas de caducidad del EZ1 Kit se introducen al inicio del protocolo con el código de barras de la tarjeta Q-Card. Se puede introducir un ID de usuario y el código de barras de la tarjeta Q-Card de forma manual con el teclado o escaneando los códigos de barras con el lector de mano de código de barras. De manera opcional, la información de la muestra y del ensayo así como también las notas se pueden introducir al inicio del protocolo. Al final de cada serie del protocolo se generará un archivo de informe de forma automática. El EZ1 Advanced y el EZ1 Advanced XL pueden almacenar hasta 10 archivos de resultados, y los datos se pueden transferir a un ordenador o imprimirlos directamente con la impresora.

 $\bigcirc$ Para realizar el seguimiento de los datos, comience siempre por cargar las muestras en la posición A del EZ1 Advanced y en la posición 1 del EZ1 Advanced XL. Coloque las muestras restantes de forma consecutiva en las siguientes posiciones libres de la mesa de trabajo.

Para obtener más detalles sobre el seguimiento de datos, consulte el manual de usuario correspondiente que encontrará en la pestaña de recursos de la página de productos en [www.qiagen.com](http://www.qiagen.com/).

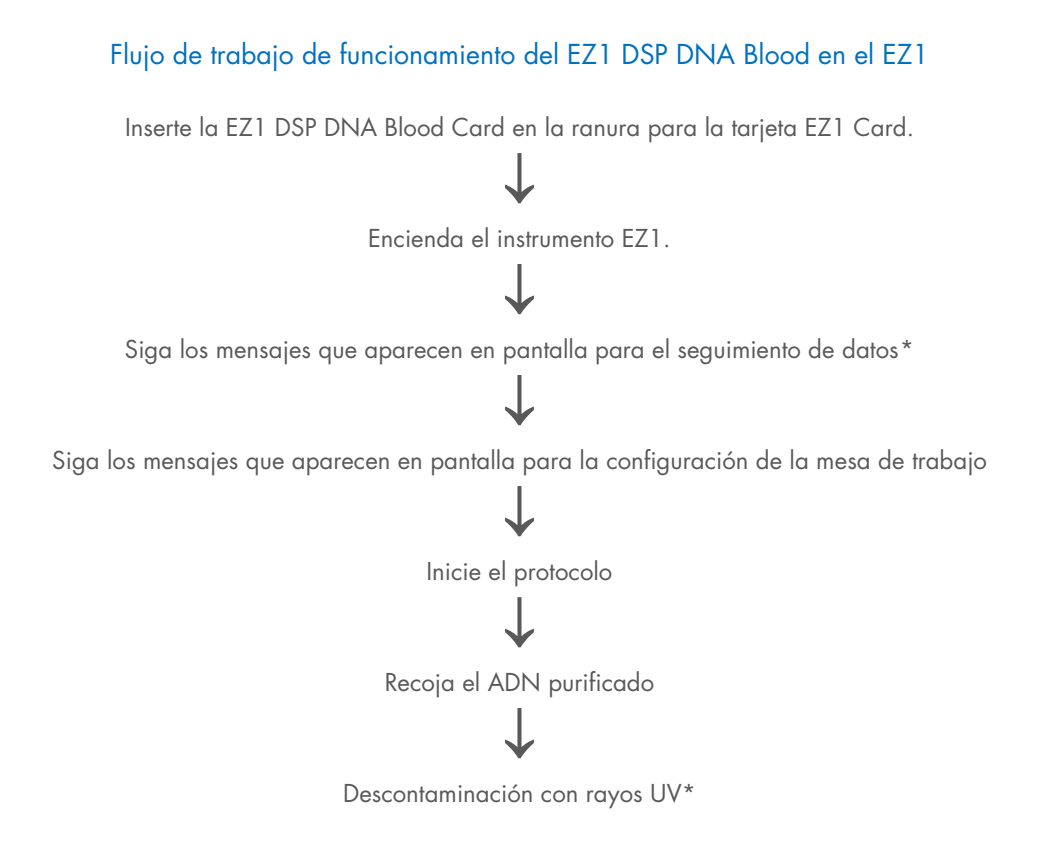

<span id="page-33-0"></span><sup>\*</sup> Solo EZ1 Advanced y EZ1 Advanced XL.

### <span id="page-34-0"></span>Protocolo: Purificación del ADN genómico a partir de sangre total con el EZ2 Connect MDx

#### Cuestiones importantes antes de comenzar

- Si utiliza el EZ1 DSP DNA Blood Kit por primera vez, lea ["Almacenamiento y](#page-14-0)  [manipulación de reactivos"](#page-14-0), ["Manipulación y almacenamiento de material de muestra"](#page-16-0) y ["Trabajar con instrumentos EZ2 Connect MDx"](#page-20-1) que comienza en la página [15.](#page-14-0)
- Los cartuchos de reactivos (RCB) contienen sales de guanidina y, por lo tanto, no son compatibles con reactivos desinfectantes que contengan lejía. Adopte las medidas de seguridad adecuadas y utilice guantes para su manipulación. Consulte la página [11](#page-10-1) si desea obtener información de seguridad.
- Realice todos los pasos del protocolo a temperatura ambiente (15-25 °C). Durante el procedimiento de configuración, trabaje con rapidez.
- Tras recibir el kit, compruebe que los componentes no hayan sufrido ningún daño. Si los cartuchos de reactivos (RCB) u otros componentes del kit están dañados, póngase en contacto con el servicio técnico de QIAGEN o con su distribuidor local. Si se derrama algún líquido, consulte el apartado "Advertencias y [precauciones"](#page-10-0) (página [11\)](#page-10-0). No utilice cartuchos de reactivos (RCB) u otros componentes del kit que estén dañados, ya que usarlos puede afectar al rendimiento del kit, provocar daños al usuario o dañar el instrumento. No retire la lámina del RCB.
- El rendimiento del ADN genómico depende del número de leucocitos en la muestra. Se recomienda utilizar muestras de sangre con un recuento leucocitario entre  $3 \times 10^6$  y  $1 \times 10^7$  leu/ml.

#### <span id="page-35-0"></span>Antes de comenzar

- Es posible que el tampón de lisis del cartucho de reactivos (RCB) forme un precipitado durante el almacenamiento. Antes de su uso, equilibre el cartucho de reactivos (RCB) a temperatura ambiente. Busque la presencia de precipitados en el RCB invirtiendo el cartucho 4 veces. En caso necesario, vuelva a disolver equilibrándolo hasta 40 °C e invirtiéndolo 4 veces sin que se cree espuma y, a continuación, colóquelo a temperatura ambiente.
- El protocolo incluye una opción para realizar lavados con etanol al 80 % en lugar del lavado con un tampón proporcionado en el cartucho de reactivos. Esto puede suponer una ventaja para algunas aplicaciones posteriores. Si se selecciona esta opción, debe colocarse en la fila B de la mesa de trabajo un tubo de 2 ml (Sarstedt, n.º de cat. 72.693, sin base de apoyo) por muestra que contenga 1800 µl de etanol al 80 % [\(Figura 5\).](#page-24-1) Para la preparación de etanol al 80 % suficiente para 24 muestras, añada 10 ml de agua libre de nucleasas a 40 ml de etanol al 96-100 %.[\\*](#page-35-1) Siga las instrucciones que se indican en los mensajes en pantalla.

### Procedimiento

G

1. Equilibre hasta 24 muestras de sangre total a temperatura ambiente. Transfiera 200 o 350 µl de muestra en tubos de muestra (ST) de 2 ml (con base de apoyo) proporcionados con el kit.

> Utilice solo tubos de 2 ml (ST) (con base de apoyo) proporcionados con el kit. Asegúrese de que las muestras que han sido congeladas se descongelan por completo y se equilibran a temperatura ambiente durante un periodo de tiempo suficiente para que se equilibren. Si las muestras se han almacenado a una temperatura entre 2 y 8 °C también deben equilibrarse a temperatura ambiente. La temperatura de todas las muestras debe ser entre 15 y 25 °C antes de iniciar el procedimiento para asegurar un rendimiento óptimo y la pureza del ADN.

<span id="page-35-1"></span>\* No utilice alcohol desnaturalizado, que contiene otras sustancias como metanol o metiletilcetona.
- $\bigcirc$ Evite la transferencia de material de muestra obstruido a los tubos de muestra. Esto podría provocar la cancelación del procedimiento y un posible fallo del instrumento.
- 2. Encienda el instrumento EZ2 Connect MDx.

El botón de encendido se halla en la parte delantera derecha del instrumento.

3. Inicie sesión en el instrumento eligiendo el modo IVD del software. Introduzca el ID de usuario y la contraseña.

El software EZ2 Connect MDx le guiará en el proceso de configuración de la serie del protocolo. El proceso se inicia pulsando el botón SCAN (ESCANEAR) o el botón LIMS en la pestaña de configuración.

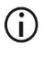

Para configurar una serie con la función o el botón LIMS, consulte el *Manual de usuario del instrumento EZ2 Connect MDx*.

4. Pulse Scan (Escanear) y toque en el campo que aparece en la siguiente pantalla. Escanee el código de barras 1D de la tarjeta Q-Card proporcionada con el kit.

Al escanear el código de barras 1D de la tarjeta Q-Card, el tipo de protocolo se selecciona automáticamente.

- $\bigcirc$ Si falla el escaneo de la Q-Card, también puede escribir el número del kit a través de la interfaz de usuario.
- $\bigcirc$ Solo es posible escanear la Q-Card si se han completado todos los procedimientos de mantenimiento necesarios. De lo contrario, inicie primero el procedimiento de mantenimiento antes de escanear la tarjeta Q-Card.
- $\bigcirc$ No utilice RCB caducados, ya que causará un deterioro del rendimiento. Las muestras se marcarán como no válidas.
- 5. Toque Next (Siguiente) para continuar.

Nota: Para volver a la pantalla Setup (Configuración), toque Back (Atrás) o Cancel (Cancelar).

- 6. Elija los diferentes parámetros del protocolo tocando la casilla situada junto a cada opción del parámetro.
- 7. Toque Next (Siguiente) para continuar.
- 8. Para seleccionar las posiciones de las muestras, toque las filas relevantes en el diagrama de la mesa de trabajo o toque los números de fila correspondientes debajo del diagrama. Se resaltarán las posiciones seleccionadas. Para seleccionar o quitar la selección todas las posiciones, toque el conmutador Select all (Seleccionar todas).

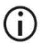

Después de seleccionar al menos una posición de muestra, se activa el botón Next (Siguiente).

- 9. Toque Next (Siguiente) para continuar.
- <span id="page-37-0"></span>10. Introduzca el ID de muestra, ya sea manualmente o con el escáner de mano de códigos de barras.
	- $\bigcirc$

 $\bigcirc$ 

Cuando se utiliza el escáner de código de barras, asegúrese de que el código de barras utilizado es del tipo y de la calidad adecuados para ser leído por el escáner.

- $(i)$ Los ID de muestra pueden cambiarse manualmente tocando en el ID y utilizando el teclado de la pantalla.
- ① Los ID de muestra deben ser únicos. El botón Next (Siguiente) no se activa hasta que se introducen ID de muestra únicos para todas las muestras.
	- Compruebe que el ID de muestra es correcto antes de proceder con la configuración.
- 11. Toque Next (Siguiente) para continuar.
- 12. Abra la puerta del instrumento y extraiga las gradillas de cartuchos y de puntas (también denominado soporte de material de laboratorio) del instrumento. Colóquelas en un lugar seguro de la mesa. Para extraer una gradilla de puntas, agarre ambos lados de la rejilla y tire suavemente hacia arriba.

 $\bigcirc$ Según las posiciones que se eligieron para las muestras, extraiga las gradillas desde la parte izquierda y/o derecha de la mesa de trabajo.

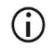

No intercambie las gradillas de cartuchos y de puntas entre distintos instrumentos.

- 13. Invierta 4 veces los cartuchos de reactivos (RCB) para mezclar las partículas magnéticas. Consulte ["Antes de comenzar"](#page-35-0) antes de usar los RCB.
- 14. Coloque el RCB en la gradilla de cartuchos y pulse el cartucho hacia abajo hasta que encaje y quede colocado.
- 15. Una vez que todos los RCB están preparados, coloque ambas gradillas de cartuchos en la mesa de trabajo.

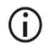

Asegúrese de que las gradillas están colocadas en la posición correcta y los números de posición están grabados en ella. La numeración va del 1 al 24 de izquierda a derecha.

- 16. Toque Next (Siguiente) para continuar.
- 17. Opcional: Si se ha seleccionado "Pure ethanol wash" (Lavado con etanol puro), cargue los tubos de 2 ml (sin base de apoyo, Sarstedt n.º de cat. 72.693) que contienen 1800 µl de etanol al 80 %, en la fila B de la gradilla de puntas (soporte para material de laboratorio).
- 18. Coloque las puntas en el soporte para puntas y cárguelas en la fila C de la gradilla.

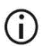

Al preparar las puntas y el soporte para puntas, toque únicamente la parte superior de las puntas con guantes.

19. Cargue los tubos de elución de 1,5 ml (ET) en la fila D de la gradilla.

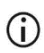

Asegúrese de que los tubos de elución están cargados sin tapa.

20. Cargue los tubos de 2 ml (ST) (con base de apoyo) que contienen 200 o 350 µl de muestra (de acuerdo con el parámetro del protocolo seleccionado) en la fila A de la gradilla.

- $\bigcirc$ Asegúrese de que los tubos de muestras se cargan en las posiciones correctas tal y como se han seleccionado en el paso [10.](#page-37-0) Opcional: Utilice la plantilla de "Apéndice [C: Hoja de muestras para su uso con el sistema](#page-103-0)  [EZ1 DSP DNA Blood"](#page-103-0) para realizar el seguimiento del ID y la orientación de la muestra.
- $\bigcirc$ Asegúrese de que los tubos de muestra se cargan sin tapa.
- $\bigcirc$ Asegúrese de que los tubos de muestra contienen el volumen correcto de material de muestra. La comprobación de la carga no detecta si se ha cargado el volumen de muestra correcto.
- $\bigcirc$ Evite la formación de espuma o burbujas en la parte superior de la muestra o en el borde de los tubos de muestra, ya que esto puede provocar errores en la comprobación de la carga.
- $\bigcirc$ Inicie de inmediato el protocolo tras colocar las muestras en la mesa de trabajo, ya que un tiempo prolongado de almacenamiento en el instrumento puede provocar la evaporación o podría afectar a la estabilidad en el mismo.
- 21. Una vez cargados todos los tubos y las puntas, coloque cada gradilla de puntas (gradilla izquierda y derecha) en la mesa de trabajo y cierre la cubierta.
	- (i)

Asegúrese de que las gradillas están colocadas en la posición correcta y los números de posición están grabados en ella. La numeración va del 1 al 24 de izquierda a derecha. Coloque siempre ambas gradillas de puntas en la mesa de trabajo independientemente de las posiciones de muestra utilizadas.

- 22. Toque Next (Siguiente) para continuar.
- 23. Compruebe la información en pantalla del resumen de la configuración de la serie para verificar que el protocolo, el volumen de muestra, el volumen de elución y el número de muestras sea el correcto.

24. Si todos los datos son correctos, toque Start (Iniciar) para proceder con la serie del protocolo.

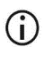

Para realizar cualquier modificación, toque Return (Volver) para volver a la configuración de la serie.

25. A continuación se realizará la comprobación de la carga. El protocolo comenzará automáticamente después de que se complete la comprobación de la carga correctamente.

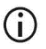

Espere hasta que la comprobación de la carga se haya completado correctamente antes de alejarse del instrumento. Si se produce un fallo en la comprobación de la carga (p. ej., debido a errores durante la configuración de la mesa de trabajo), la serie no se iniciará y se requerirá la acción por parte del operador. Dejar el instrumento desatendido durante un periodo de tiempo prolongado puede afectar a la estabilidad de las muestras y de los reactivos.

Proceda al paso [28](#page-41-0) después de la correcta comprobación de la carga.

- 26. Si se produce un fallo en la comprobación de la carga, se mostrará la pantalla Load check failed (Fallo en la comprobación de la carga). La colocación incorrecta del material de laboratorio aparece marcada en rojo. Toque en las columnas correspondientes para ver más detalles sobre el error de comprobación de la carga.
	- (i)

Compruebe visualmente la carga de las posiciones resaltadas en la mesa de trabajo. No realice de forma repetida otra comprobación de la carga que ha fallado sin antes completar la inspección visual.

- ⋒ Para obtener información detallada sobre las limitaciones de la comprobación de la carga y los fallos, consulte el *Manual del usuario del instrumento EZ2 Connect MDx*.
- 27. Una vez que se ha confirmado la carga correcta de la mesa de trabajo, toque Next (Siguiente) en la pantalla Load the tip rack (Carga de gradillas de puntas). Aparecerá la pantalla Run setup selection overview (Descripción general de la selección del inicio de la serie), donde ya hay disponible un botón Skip load check (Omitir comprobación de la carga). Toque Skip load check (Omitir comprobación de la carga) o Start (Iniciar) para proceder con la serie del protocolo.

G Si se escoge la opción Skip load check (Omitir comprobación de la carga), es responsabilidad del operador comprobar visualmente para confirmar la colocación correcta de TODOS los consumibles en TODAS las posiciones de la mesa de trabajo.

> Importante: La comprobación de carga omitida se registrará en el informe de la serie y todas las muestras se marcarán como no válidas.

- $\bigcirc$ Importante: Si la comprobación de la carga falla por segunda vez, extraiga las muestras y el etanol (si procede) de la mesa de trabajo, cierre los tubos y almacénelos en condiciones adecuadas. Vuelva a calibrar la cámara y póngase en contacto con el servicio técnico de QIAGEN para obtener más ayuda.
- <span id="page-41-0"></span>28. Tras completar la comprobación de la carga correctamente, el progreso de la serie y el tiempo de la serie transcurrido se muestran en la pantalla Protocol run in progress (Serie del protocolo en curso).
- 29. Una vez que el protocolo ha finalizado con éxito, aparece la pantalla Protocol run completed (Serie del protocolo finalizada).
- 30. Abra la cubierta, extraiga cuidadosamente las gradillas de puntas y colóquelas en la mesa. En primer lugar, extraiga los tubos de elución de la fila D. Evite el contacto con otros tubos mientras extrae los tubos de elución (ET). Cierre los tubos de elución con las tapas proporcionadas en el kit.

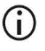

Retire y almacene inmediatamente los eluidos una vez finalizada la serie.

31. Deseche los residuos de la preparación de la muestra de la fila A.[\\*](#page-41-1) Deseche los soportes para puntas y las puntas así como también los tubos de etanol (si se han utilizado).

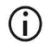

Siga las normativas locales en materia de seguridad para la eliminación de residuos.

32. Retire las gradillas de cartuchos y deseche los RCB.

<span id="page-41-1"></span><sup>\*</sup> El residuo de la muestra contiene sales de guanidina y, por lo tanto, no es compatible con la lejía. Consulte la págin[a 11](#page-10-0) para conocer la[s Información de](#page-10-0) seguridad.

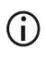

Siga las normativas locales en materia de seguridad para la eliminación de residuos (consulte también "Advertencias y [precauciones"](#page-10-1), en la página [11\)](#page-10-1).

33. Siga las instrucciones de After run maintenance (Mantenimiento después de la serie) y después toque la casilla de verificación.

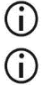

La unidad de perforación está afilada. Se recomienda el uso de doble guante.

Para otros procedimientos de mantenimiento, consulte el *Manual del usuario del instrumento EZ2 Connect MDx*.

- 34. Pulse el botón Finish (Finalizar) para crear el informe de serie y para volver a la página de inicio. La hora de finalización de la serie y el estado de mantenimiento no se transfieren al informe de la serie hasta que se haya pulsado el botón Finish (Finalizar).
- 35. Después de realizar la última serie del día, realice el procedimiento de mantenimiento diario seguido de la descontaminación por rayos UV.
- 36. Realice el procedimiento de mantenimiento semanal, si fuera necesario, tras el mantenimiento diario.

# <span id="page-43-0"></span>Protocolo: Purificación del ADN genómico a partir de sangre total con el EZ1 Advanced XL

#### Cuestiones importantes antes de comenzar

Si utiliza el EZ1 DSP DNA Blood Kit por primera vez, lea ["Almacenamiento y manipulación](#page-14-0)  [de reactivos"](#page-14-0), ["Manipulación y almacenamiento de material de muestra"](#page-16-0) y ["Trabajar con los](#page-27-0)  [instrumentos EZ1 "](#page-27-0) que comienza en la página [15.](#page-14-0)

- Los cartuchos de reactivos (RCB) contienen sales de guanidina y, por lo tanto, no son compatibles con reactivos desinfectantes que contengan lejía. Adopte las medidas de seguridad adecuadas y utilice guantes para su manipulación. Consulte la página [11](#page-10-1) para conocer las Advertencias y [precauciones.](#page-10-1)
- Realice todos los pasos del protocolo a temperatura ambiente (15-25 °C). Durante el procedimiento de configuración, trabaje con rapidez.
- Tras recibir el kit, compruebe que los componentes no hayan sufrido ningún daño. Si los cartuchos de reactivos (RCB) u otros componentes del kit están dañados, póngase en contacto con el servicio técnico de QIAGEN o con su distribuidor local. Si se derrama algún líquido, consulte el apartado "Advertencias y [precauciones"](#page-10-1) (página [11\).](#page-10-1) No utilice cartuchos de reactivos (RCB) u otros componentes del kit que estén dañados, ya que usarlos puede afectar al rendimiento del kit, provocar daños al usuario o dañar el instrumento. No retire la lámina del RCB.
- El rendimiento del ADN genómico depende del número de leucocitos en la muestra. Se recomienda utilizar muestras de sangre con un recuento leucocitario entre  $3 \times 10^6$  y  $1 \times 10^7$  leu/ml.

### Antes de comenzar

- Es posible que el tampón de lisis del cartucho de reactivos (RCB) forme un precipitado durante el almacenamiento. Antes de su uso, equilibre el cartucho de reactivos (RCB) a temperatura ambiente. Busque la presencia de precipitados en el RCB invirtiendo el cartucho 4 veces. En caso necesario, vuelva a disolver equilibrándolo hasta 40 °C e invirtiéndolo 4 veces sin que se cree espuma y, a continuación, colóquelo a temperatura ambiente.
- El protocolo incluye una opción para realizar lavados con etanol al 80 % en lugar del lavado con un tampón proporcionado en el cartucho de reactivos. Esto puede suponer una ventaja para algunas aplicaciones posteriores. Si se selecciona esta opción, debe colocarse en la fila 3 de la mesa de trabajo un tubo de 2 ml (Sarstedt, n.º de cat. 72.693, sin base de apoyo) por muestra que contenga 1800 µl de etanol al 80 % (consulte [Figura 10,](#page-31-0) en la página [32\)](#page-31-0). Para la preparación de etanol al 80 % suficiente para 14 muestras, añada 6 ml de agua libre de nucleasas a 24 ml de etanol al 96-100 %.[\\*](#page-44-0) Siga las instrucciones que se indican en los mensajes en pantalla.

## Procedimiento

<span id="page-44-1"></span>1. Equilibre hasta 14 muestras de sangre total a temperatura ambiente. Transfiera 200 o 350 µl de muestra en tubos de muestra (ST) de 2 ml (con base de apoyo) proporcionados con el kit.

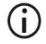

Asegúrese de que las muestras que han sido congeladas se descongelan por completo y se equilibran a temperatura ambiente durante un periodo de tiempo suficiente para que se equilibren. Si las muestras se han almacenado a una temperatura entre 2 y 8 °C también deben equilibrarse a temperatura ambiente. La temperatura de todas las muestras debe ser entre 15 y 25 °C antes de iniciar el procedimiento para asegurar un rendimiento óptimo y la pureza del ADN.

<span id="page-44-0"></span>\* No utilice alcohol desnaturalizado, que contiene otras sustancias como metanol o metiletilcetona.

- $\bigcirc$ Evite la transferencia de material de muestra obstruido en los tubos de muestras. Esto podría provocar la cancelación del procedimiento y un posible fallo del instrumento.
- <span id="page-45-2"></span>2. Inserte por completo la tarjeta EZ1 Advanced XL DSP DNA Blood Card en la ranura de la tarjeta EZ1 Card del EZ1 Advanced XL.
- <span id="page-45-3"></span>3. Encienda el instrumento EZ1.

El botón de encendido se halla en la parte posterior del equipo.

- <span id="page-45-1"></span>4. Pulse START (INICIAR) para iniciar la configuración del protocolo y de la mesa de trabajo del protocolo EZ1 DSP DNA Blood.
- <span id="page-45-0"></span>5. Siga las instrucciones en pantalla para la configuración de la mesa de trabajo, la selección de las variables del protocolo y el seguimiento de datos.

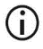

Inicie de inmediato el protocolo tras colocar las muestras en la mesa de trabajo, ya que un tiempo prolongado de almacenamiento en el instrumento puede provocar la evaporación.

- 6. Pulse 1 para iniciar la configuración de la mesa de trabajo para el protocolo DSP de 200 µl o 2 para iniciar el protocolo DSP de 350 µl.
- 7. Elija el volumen de elución: pulse 1 para eluir en 50 µl, 2 para eluir en 100 µl o 3 para eluir en 200 µl.
- 8. Elija yes (sí) si desea realizar los lavados opcionales con etanol al 80 %. El texto resume los siguientes pasos, que describen la carga de la mesa de trabajo.
- 9. Abra la puerta del instrumento.
- 10. Invierta 4 veces los cartuchos de reactivos (RCB) para mezclar las partículas magnéticas.
- 11. Cargue los cartuchos de reactivos en la gradilla de cartuchos.

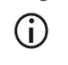

Una vez se desliza un cartucho de reactivos (RCB) en la gradilla de cartuchos, pulse hacia abajo en el cartucho hasta que encaje y quede colocado.

 $\bigcirc$ Para realizar el seguimiento de datos, siempre empiece por cargar las muestras en la posición 1 en el EZ1 Advanced XL. Coloque las muestras restantes de forma consecutiva en las siguientes posiciones libres de la mesa de trabajo.

> Cuando utilice la opción de seguimiento de datos, asegúrese de que el ID de muestra sigue el mismo orden que las muestras en la mesa de trabajo para evitar que se mezclen los datos.

- 12. Siga las instrucciones en pantalla para más configuración de la mesa de trabajo.
	- $(i)$ Al preparar las puntas y el soporte para puntas, toque únicamente la parte superior de las puntas con guantes.
	- $(i)$ Asegúrese de que los tubos de elución (ET, tubos de 1,5 ml) se cargan sin tapa.
	- G Asegúrese de que los tubos de muestras se cargan en las posiciones correctas tal y como se han seleccionado en el paso [5.](#page-45-0) Opcional: Utilice la plantilla de "Apéndice [C: Hoja de muestras para su uso con el sistema EZ1](#page-103-0)  [DSP DNA Blood"](#page-103-0) para realizar el seguimiento del ID y la orientación de la muestra.
	- $(i)$ Asegúrese de que los tubos de muestra se cargan sin tapa.
	- $\bigcirc$ Asegúrese de que los tubos de muestra contienen el volumen correcto de material de muestra.
	- $\bigcirc$ Evite la formación de espuma o burbujas en la parte superior de la muestra o en el borde de los tubos de muestra.
	- $\bigcap$ Inicie de inmediato el protocolo tras colocar las muestras en la mesa de trabajo, ya que un tiempo prolongado de almacenamiento en el instrumento puede provocar la evaporación.

13. Cargue la gradilla de cartuchos y la gradilla de puntas cargadas en el instrumento.

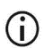

No intercambie las gradillas de cartuchos y de puntas entre distintos instrumentos.

- 14. Cierre la puerta del instrumento.
- 15. Pulse START (INICIO) para iniciar el protocolo.
- 16. Una vez finaliza el protocolo la pantalla muestra el mensaje "Protocol finished" (Protocolo finalizado). Pulse ENT (INTRO) para generar el archivo del informe.

El EZ1 Advanced XL puede almacenar hasta 10 archivos de informes. Los archivos de informes pueden imprimirse directamente en una impresora conectada o transferirse a un ordenador.

- 17. Abra la puerta del instrumento, extraiga con cuidado la gradilla de puntas y colóquela en la mesa.
- 18. Extraiga los tubos de elución (ET) que contienen el ADN purificado de la fila 1. Evite el contacto con otros tubos mientras extrae los tubos de elución. Cierre los ET con las tapas proporcionadas con el kit.

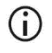

Retire y almacene inmediatamente los eluidos una vez finalizada la serie.

- 19. Deseche los residuos de la preparación de las muestras.[\\*](#page-47-0). Deseche los soportes para puntas y las puntas así como también los tubos de etanol (si se han utilizado).
- 20. Retire la gradilla de cartuchos y deseche los RCB.

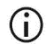

Siga las normativas locales en materia de seguridad para la eliminación de residuos "Advertencias y [precauciones"](#page-10-1), en la página [11.](#page-10-1)

- 21. Recomendación: Siga las instrucciones en pantalla para realizar la descontaminación por rayos UV de las superficies de la mesa de trabajo.
- 22. Realice el procedimiento de mantenimiento habitual tal y como se describe en el manual de usuario que se proporciona con el instrumento EZ1.

<span id="page-47-0"></span><sup>\*</sup> El residuo de la muestra contiene sales de guanidina y, por lo tanto, no es compatible con la lejía. Consulte la págin[a 11](#page-10-1) para conocer la[s Advertencias y precauciones.](#page-10-1)

El mantenimiento habitual debe realizarse al final de cada serie del protocolo. Consiste en la limpieza de la unidad de perforación y de las superficies de la mesa de trabajo.

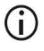

La unidad de perforación está afilada. Se recomienda el uso de doble guante.

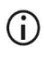

Para otros procedimientos de mantenimiento, consulte el Manual de usuario del EZ1 Advanced XL.

23. Para realizar otra serie del protocolo, pulse START (INICIAR), realice el paso [1](#page-44-1) del protocolo y, a continuación, siga el protocolo desde el paso [4.](#page-45-1) De lo contrario, pulse STOP (DETENER) dos veces para volver a la primera pantalla, cierre la puerta del instrumento y apague el instrumento EZ1.

Los paso[s 2](#page-45-2) y [3](#page-45-3) no son necesarios cuando se ejecuta otro protocolo. Omita estos pasos.

# <span id="page-49-0"></span>Protocolo: Purificación del ADN genómico a partir de sangre total con el EZ1 Advanced (con tarjeta V2.0)

Este protocolo es para su uso con la tarjeta EZ1 Advanced DSP DNA Blood Card V2.0, una versión actualizada de la tarjeta original V1.0. Al usar la tarjeta V1.0, siga ["Protocolo: Purificación del](#page-55-0)  [ADN genómico a partir de sangre total con el EZ1 Advanced \(con](#page-55-0) tarjeta V1.0)".

El protocolo de la tarjeta V2.0 incluye opciones de protocolo adicionales que permiten el uso de diferentes volúmenes de entrada y elución de muestras, así como pasos de lavado opcionales con etanol al 80 %. El protocolo en la tarjeta V2.0 es equivalente al original de la tarjeta V1.0 cuando se utilizan los volúmenes de entrada y elución y los tampones de lavado originales.

#### Cuestiones importantes antes de comenzar

Si utiliza el EZ1 DSP DNA Blood Kit por primera vez, lea ["Almacenamiento y manipulación](#page-14-0)  [de reactivos"](#page-14-0), ["Manipulación y almacenamiento de material de muestra"](#page-16-0), y ["Trabajar con los](#page-27-0)  [instrumentos EZ1 "](#page-27-0) que comienza en la página [15.](#page-14-0)

- Los cartuchos de reactivos (RCB) contienen sales de guanidina y, por lo tanto, no son compatibles con reactivos desinfectantes que contengan lejía. Adopte las medidas de seguridad adecuadas y utilice guantes para su manipulación. Consulte la página [11](#page-10-0) si desea obtener información de seguridad.
- Realice todos los pasos del protocolo a temperatura ambiente (15-25 °C). Durante el procedimiento de configuración, trabaje con rapidez.
- Tras recibir el kit, compruebe que los componentes no hayan sufrido ningún daño. Si los cartuchos de reactivos (RCB) u otros componentes del kit están dañados, póngase en contacto con el servicio técnico de QIAGEN o con su distribuidor local. Si se derrama algún líquido, consulte el apartado "Advertencias y [precauciones"](#page-10-1) (página [11\).](#page-10-1) No utilice cartuchos de reactivos (RCB) u otros componentes del kit que estén dañados, ya que usarlos puede afectar al rendimiento del kit, provocar daños al usuario o dañar el instrumento. No retire la lámina del RCB.
- El rendimiento del ADN genómico depende del número de leucocitos en la muestra. Se recomienda utilizar muestras de sangre con un recuento leucocitario entre  $3 \times 10^6$  y  $1 \times 10^7$  leu/ml.

### Antes de comenzar

- Es posible que el tampón de lisis del cartucho de reactivos (RCB) forme un precipitado durante el almacenamiento. Antes de su uso, equilibre el cartucho de reactivos (RCB) a temperatura ambiente. Busque la presencia de precipitados en el RCB invirtiendo el cartucho 4 veces. En caso necesario, vuelva a disolver equilibrándolo a una temperatura hasta 40 °C, invirtiéndolo 4 veces sin que se cree espuma y, a continuación, colóquelo a temperatura ambiente.
- El protocolo incluye una opción para realizar lavados con etanol al 80 % en lugar del lavado con un tampón proporcionado en el cartucho de reactivos. Esto puede suponer una ventaja para algunas aplicaciones posteriores. Si se selecciona esta opción, debe colocarse en la fila 3 de la mesa de trabajo un tubo de 2 ml (Sarstedt, n.º de cat. 72.693, sin base de apoyo) por muestra que contenga 1800 µl de etanol al 80 % [\(Figura 10\)](#page-31-0). Para la preparación de etanol al 80 % suficiente para 6 muestras, añada 3 ml de agua libre de nucleasas a 12 ml de etanol al 96-100 %.[\\*](#page-50-0) Siga las instrucciones que se indican en los mensajes en pantalla.

<span id="page-50-0"></span>\* No utilice alcohol desnaturalizado, que contiene otras sustancias como metanol o metiletilcetona.

## Procedimiento

- <span id="page-51-0"></span>24. Equilibre hasta 6 muestras de sangre total a temperatura ambiente. Transfiera 200 o 350 µl de muestra en tubos de muestra (ST) de 2 ml (con base de apoyo) proporcionados con el kit.
	- G) Asegúrese de que las muestras que han sido congeladas se descongelan por completo y se equilibran a temperatura ambiente durante un periodo de tiempo suficiente para que se equilibren. Si las muestras se han almacenado a una temperatura entre 2 y 8 °C también deben equilibrarse a temperatura ambiente. La temperatura de todas las muestras debe ser entre 15 y 25 °C antes de iniciar el procedimiento para asegurar un rendimiento óptimo y la pureza del ADN.

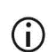

Evite la transferencia de material de muestra obstruido en los tubos de muestras. Esto podría provocar la cancelación del procedimiento y un posible fallo del instrumento.

- <span id="page-51-2"></span>25. Inserte la tarjeta EZ1 Advanced DSP DNA Blood Card (V2.0) por completo en la ranura de la tarjeta EZ1 del EZ1 Advanced.
- <span id="page-51-3"></span>26. Encienda el instrumento EZ1.
- 27. El botón de encendido se halla en la parte posterior del equipo.
- <span id="page-51-1"></span>28. Pulse START (INICIAR) para iniciar la configuración del protocolo y de la mesa de trabajo del protocolo EZ1 DSP DNA Blood.
- 29. Siga las instrucciones en pantalla para la configuración de la mesa de trabajo, la selección de las variables del protocolo y el seguimiento de datos.

Inicie de inmediato el protocolo tras colocar las muestras en la mesa de trabajo, ya que un tiempo prolongado de almacenamiento en el instrumento puede provocar la evaporación.

30. Pulse 1 para iniciar la configuración de la mesa de trabajo para el protocolo DSP de 200 µl o 2 para iniciar el protocolo DSP de 350 µl.

 $(i)$ 

- 31. Elija el volumen de elución: pulse 1 para eluir en 50 µl, 2 para eluir en 100 µl o 3 para eluir en 200 µl.
- 32. Elija Yes (Sí) si desea realizar los lavados opcionales con etanol al 80 %.
- 33. El texto resume los siguientes pasos, que describen la carga de la mesa de trabajo.
- 34. Abra la puerta del instrumento.
- 35. Invierta 4 veces los cartuchos de reactivos (RCB) para mezclar las partículas magnéticas. A continuación, golpee los cartuchos (RCB) para depositar los reactivos en el fondo de los pocillos.
- 36. Cargue los cartuchos de reactivos en la gradilla de cartuchos.

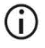

Una vez se desliza un cartucho de reactivos (RCB) en la gradilla de cartuchos, pulse hacia abajo en el cartucho hasta que encaje y quede colocado.

 $(i)$ Para realizar el seguimiento de los datos, comience siempre por cargar las muestras en la posición A del EZ1 Advanced. Coloque las muestras restantes de forma consecutiva en las siguientes posiciones libres de la mesa de trabajo.

> Cuando utilice la opción de seguimiento de datos, asegúrese de que el ID de muestra sigue el mismo orden que las muestras en la mesa de trabajo para evitar que se mezclen los datos.

37. Siga las instrucciones en pantalla para más configuración de la mesa de trabajo.

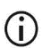

Al preparar las puntas y el soporte para puntas, toque únicamente la parte superior de las puntas con guantes.

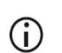

Asegúrese de que los tubos de elución (ET, tubos de 1,5 ml) se cargan sin tapa.

G Asegúrese de que los tubos de muestras se cargan en las posiciones correctas tal y como se han seleccionado en el paso [5.](#page-45-0) Opcional: Utilice la plantilla de "Apéndice [C: Hoja de muestras para su uso con el sistema EZ1 DSP DNA](#page-103-0)  [Blood"](#page-103-0) para realizar el seguimiento del ID y la orientación de la muestra.

- $\odot$ Asegúrese de que los tubos de muestra se cargan sin tapa.
- $\bigcirc$ Asegúrese de que los tubos de muestra contienen el volumen correcto de material de muestra.
- $\bigcap$ Evite la formación de espuma o burbujas en la parte superior de la muestra o en el borde de los tubos de muestra.
- $\bigcirc$ Inicie de inmediato el protocolo tras colocar las muestras en la mesa de trabajo, ya que un tiempo prolongado de almacenamiento en el instrumento puede provocar la evaporación.
- 38. Cargue la gradilla de cartuchos y la gradilla de puntas cargadas en el instrumento.

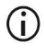

No intercambie las gradillas de cartuchos y de puntas entre distintos instrumentos.

- 39. Cierre la puerta del instrumento.
- 40. Pulse START (INICIO) para iniciar el protocolo.
- 41. Una vez finaliza el protocolo la pantalla muestra el mensaje "Protocol finished" (Protocolo finalizado). Pulse ENT (INTRO) para generar el archivo del informe.

El EZ1 Advanced puede almacenar hasta 10 archivos de informes. Los archivos de informes pueden imprimirse directamente en una impresora conectada o transferirse a un ordenador.

- 42. Abra la puerta del instrumento, extraiga con cuidado la gradilla de puntas y colóquela en la mesa.
- 43. Extraiga los tubos de elución (ET) que contienen el ADN purificado de la fila 1. Evite el contacto con otros tubos mientras extrae los tubos de elución. Cierre los ET con las tapas proporcionadas con el kit.

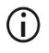

Retire y almacene inmediatamente los eluidos una vez finalizada la serie.

- 44. Deseche los residuos de la preparación de las muestras.[\\*](#page-54-0) Deseche los soportes para puntas y las puntas así como también los tubos de etanol (si se han utilizado).
- 45. Retire la gradilla de cartuchos y deseche los RCB.

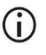

Siga las normativas locales en materia de seguridad para la eliminación de residuos "Advertencias y [precauciones"](#page-10-1), en la página [11.](#page-10-1)

46. Opcional: Siga las instrucciones en pantalla para realizar la descontaminación por rayos UV de las superficies de la mesa de trabajo.

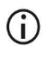

Después de la última serie del día y el posterior mantenimiento habitual, se recomienda el procedimiento de descontaminación por rayos UV.

47. Realice el procedimiento de mantenimiento habitual tal y como se describe en el manual de usuario que se proporciona con el instrumento EZ1.

El mantenimiento habitual debe realizarse al final de cada serie del protocolo. Consiste en la limpieza de la unidad de perforación y de las superficies de la mesa de trabajo.

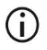

La unidad de perforación está afilada. Se recomienda el uso de doble guante.

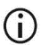

Para otros procedimientos de mantenimiento, consulte el *Manual de usuario del instrumento EZ1 Advanced*.

48. Para realizar otra serie del protocolo, pulse START (INICIAR), realice el paso [24](#page-51-0) del protocolo y, a continuación, siga el protocolo desde el paso [28.](#page-51-1) De lo contrario, pulse STOP (DETENER) dos veces para volver a la primera pantalla, cierre la puerta del instrumento y apague el instrumento EZ1.

Los paso[s 25](#page-51-2) y [26](#page-51-3) no son necesarios cuando se ejecuta otro protocolo. Omita estos pasos.

<span id="page-54-0"></span><sup>\*</sup> El residuo de la muestra contiene sales de guanidina y, por lo tanto, no es compatible con la lejía. Consulte la págin[a 11](#page-10-1) para conocer la[s Advertencias y precauciones.](#page-10-1)

# <span id="page-55-0"></span>Protocolo: Purificación del ADN genómico a partir de sangre total con el EZ1 Advanced (con tarjeta V1.0)

Este protocolo es para su uso con la tarjeta original EZ1 Advanced DSP DNA Blood Card V1.0. Cuando utilice la tarjeta V2.0, siga ["Protocolo: Purificación del ADN genómico a partir](#page-49-0)  [de sangre total con el EZ1 Advanced \(con](#page-49-0) tarjeta V2.0)", en la página [50.](#page-49-0) Este protocolo es para su uso con un volumen de muestra de 350 µl.

El protocolo de la tarjeta V2.0 incluye opciones de protocolo adicionales que permiten el uso de diferentes volúmenes de entrada y elución de muestras, así como pasos de lavado opcionales con etanol al 80 %. El protocolo en la tarjeta V2.0 es equivalente al original de la tarjeta V1.0 cuando se utilizan los volúmenes de entrada y elución y los tampones de lavado originales.

#### Cuestiones importantes antes de comenzar

Si utiliza el EZ1 DSP DNA Blood Kit por primera vez, lea ["Almacenamiento y manipulación](#page-14-0)  [de reactivos"](#page-14-0), ["Manipulación y almacenamiento de material de muestra"](#page-16-0) y ["Trabajar con los](#page-27-0)  [instrumentos EZ1 "](#page-27-0) que comienza en la página [15.](#page-14-0)

- Los cartuchos de reactivos (RCB) contienen sales de guanidina y, por lo tanto, no son compatibles con reactivos desinfectantes que contengan lejía. Adopte las medidas de seguridad adecuadas y utilice guantes para su manipulación. Consulte la página [11](#page-10-1) si desea obtener información de seguridad.
- Realice todos los pasos del protocolo a temperatura ambiente (15-25 °C). Durante el procedimiento de configuración, trabaje con rapidez.
- Tras recibir el kit, compruebe que los componentes no hayan sufrido ningún daño. Si los cartuchos de reactivos (RCB) u otros componentes del kit están dañados, póngase en contacto con el servicio técnico de QIAGEN o con su distribuidor local. Si se derrama algún líquido, consulte el apartado "Advertencias y [precauciones"](#page-10-1) (página [11\).](#page-10-1) No utilice cartuchos de reactivos (RCB) u otros componentes del kit que estén dañados, ya que usarlos puede afectar al rendimiento del kit, provocar daños al usuario o dañar el instrumento. No retire la lámina del RCB.
- El rendimiento del ADN genómico depende del número de leucocitos en la muestra. Se recomienda utilizar muestras de sangre con un recuento leucocitario entre  $3 \times 10^6$  y 1 x 107 leu/ml.

### Antes de comenzar

 Es posible que el tampón de lisis del cartucho de reactivos (RCB) forme un precipitado durante el almacenamiento. Antes de su uso, equilibre el cartucho de reactivos (RCB) a temperatura ambiente. Busque la presencia de precipitados en el RCB invirtiendo el cartucho 4 veces. En caso necesario, vuelva a disolver equilibrándolo hasta 40 °C e invirtiéndolo 4 veces sin que se cree espuma y, a continuación, colóquelo a temperatura ambiente.

#### Procedimiento

- <span id="page-56-0"></span>1. Equilibre hasta 6 muestras de sangre total a temperatura ambiente. Transfiera 350 µl de muestra en tubos de muestra (ST) de 2 ml proporcionados con el kit.
	- $\bigcirc$ Asegúrese de que las muestras que han sido congeladas se descongelan por completo y se equilibran a temperatura ambiente durante un periodo de tiempo suficiente para que se equilibren. Si las muestras se han almacenado a una temperatura entre 2 y 8 °C también deben equilibrarse a temperatura ambiente. La temperatura de todas las muestras debe ser entre 15 y 25 °C antes de iniciar el procedimiento para asegurar un rendimiento óptimo y la pureza del ADN.
- $\bigcirc$ Evite la transferencia de material de muestra obstruido en los tubos de muestras. Esto podría provocar la cancelación del procedimiento y un posible fallo del instrumento.
- <span id="page-57-1"></span>2. Inserte la tarjeta EZ1 Advanced DSP DNA Blood Card (V1.0) por completo en la ranura de la tarjeta EZ1 Card del EZ1 Advanced.
- <span id="page-57-2"></span>3. Encienda el instrumento EZ1. El botón de encendido se halla en la parte posterior del equipo.
- <span id="page-57-0"></span>4. Pulse START (INICIAR) para iniciar la configuración de la mesa de trabajo del protocolo EZ1 DSP DNA Blood.
- 5. Abra la puerta del instrumento.
- 6. Invierta 4 veces 1-6 cartuchos de reactivos (RCB) para mezclar las partículas magnéticas. A continuación, golpee los cartuchos (RCB) para depositar los reactivos en el fondo de los pocillos.
- 7. Siga las instrucciones en pantalla para la configuración de la mesa de trabajo, la selección de las variables del protocolo y el seguimiento de datos.
	- $\bigcirc$ Una vez se desliza un cartucho de reactivos (RCB) en la gradilla de cartuchos, pulse hacia abajo en el cartucho hasta que encaje y quede colocado.
	- $\bigcirc$ No intercambie las gradillas de cartuchos y de puntas entre distintos instrumentos.
	- $\bigcirc$ Para realizar el seguimiento de los datos, comience siempre por cargar las muestras en la posición A del EZ1 Advanced. Coloque las muestras restantes de forma consecutiva en las siguientes posiciones libres de la mesa de trabajo.

Cuando utilice la opción de seguimiento de datos, asegúrese de que el ID de muestra sigue el mismo orden que las muestras en la mesa de trabajo para evitar que se mezclen los datos.

- $\bigcirc$ Inicie de inmediato el protocolo tras colocar las muestras en la mesa de trabajo, ya que un tiempo prolongado de almacenamiento en el instrumento puede provocar la evaporación.
- $\bigcirc$ Al preparar las puntas y el soporte para puntas, toque únicamente la parte superior de las puntas con guantes.
- $\bigcirc$ Asegúrese de que los tubos de elución (ET, tubos de 1,5 ml) se cargan sin tapa.
- $\bigcirc$ Asegúrese de que los tubos de muestras se cargan en las posiciones correctas tal y como se han seleccionado en el paso [5.](#page-45-0) Opcional: Utilice la plantilla de "Apéndice [C: Hoja de muestras para su uso con el sistema EZ1](#page-103-0)  [DSP DNA Blood"](#page-103-0) para realizar el seguimiento del ID y la orientación de la muestra.
- $\bigcirc$ Asegúrese de que los tubos de muestra se cargan sin tapa.
- $\circ$ Asegúrese de que los tubos de muestra contienen el volumen correcto de material de muestra.
- $\bigcirc$
- Evite la formación de espuma o burbujas en la parte superior de la muestra o en el borde de los tubos de muestra.
- 8. Cargue la gradilla de cartuchos y la gradilla de puntas cargadas en el instrumento.  $\bigcirc$ No intercambie las gradillas de cartuchos y de puntas entre distintos
	- instrumentos.
- 9. Cierre la puerta del instrumento.
- 10. Pulse START (INICIO) para iniciar el protocolo.
- 11. Una vez finaliza el protocolo la pantalla muestra el mensaje "Protocol finished" (Protocolo finalizado). Pulse "ENT" (INTRO) para generar el archivo del informe.

El EZ1 Advanced puede almacenar hasta 10 archivos de informes. Los archivos de informes pueden imprimirse directamente en una impresora conectada o transferirse a un ordenador.

- 12. Abra la puerta del instrumento, extraiga con cuidado la gradilla de puntas y colóquela en la mesa.
- 13. Extraiga los tubos de elución (ET) que contienen el ADN purificado de la fila 1. Evite el contacto con otros tubos mientras extrae los tubos de elución. Cierre los ET con las tapas proporcionadas con el kit.

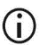

Retire y almacene inmediatamente los eluidos una vez finalizada la serie.

- 14. Retire la gradilla de cartuchos y deseche los RCB.
	- $\bigcirc$

Siga las normativas locales en materia de seguridad para la eliminación de residuos (consulte también "Advertencias y [precauciones"](#page-10-1), en la página [11\)](#page-10-1).

15. Opcional: Siga las instrucciones en pantalla para realizar la descontaminación por rayos UV de las superficies de la mesa de trabajo.

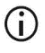

Después de la última serie del día y el posterior mantenimiento habitual, se recomienda el procedimiento de descontaminación por rayos UV.

16. Realice el procedimiento de mantenimiento habitual tal y como se describe en el manual de usuario que se proporciona con el instrumento EZ1.

El mantenimiento habitual debe realizarse al final de cada serie del protocolo. Consiste en la limpieza de la unidad de perforación y de las superficies de la mesa de trabajo.

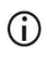

La unidad de perforación está afilada. Se recomienda el uso de doble guante.

17. Para realizar otra serie del protocolo, pulse START (INICIAR), realice el paso [1](#page-56-0) del protocolo y, a continuación, siga el protocolo desde el paso [4.](#page-57-0) De lo contrario, pulse STOP (DETENER) dos veces para volver a la primera pantalla, cierre la puerta del instrumento y apague el instrumento EZ1.

Los pasos [2](#page-57-1) y [3](#page-57-2) no son necesarios cuando se ejecuta otro protocolo. Omita estos pasos.

# Protocolo: Purificación del ADN genómico a partir de sangre total con el BioRobot EZ1 DSP

#### Cuestiones importantes antes de comenzar

Si utiliza el EZ1 DSP DNA Blood Kit por primera vez, lea ["Almacenamiento y manipulación](#page-14-0)  [de reactivos"](#page-14-0), ["Manipulación y almacenamiento de material de muestra"](#page-16-0) y ["Trabajar con los](#page-27-0)  [instrumentos EZ1 "](#page-27-0) que comienza en la página [15.](#page-14-0)

- Los cartuchos de reactivos (RCB) contienen sales de guanidina y, por lo tanto, no son compatibles con reactivos desinfectantes que contengan lejía. Adopte las medidas de seguridad adecuadas y utilice guantes para su manipulación. Consulte la página [11](#page-10-1) si desea obtener información de seguridad.
- Realice todos los pasos del protocolo a temperatura ambiente (15-25 °C). Durante el procedimiento de configuración, trabaje con rapidez.
- Tras recibir el kit, compruebe que los componentes no hayan sufrido ningún daño. Si los cartuchos de reactivos (RCB) u otros componentes del kit están dañados, póngase en contacto con el servicio técnico de QIAGEN o con su distribuidor local. Si se derrama algún líquido, consulte el apartado "Advertencias y [precauciones"](#page-10-1) (página [11\).](#page-10-1) No utilice cartuchos de reactivos (RCB) u otros componentes del kit que estén dañados, ya que usarlos puede afectar al rendimiento del kit, provocar daños al usuario o dañar el instrumento. No retire la lámina del RCB.
- El rendimiento del ADN genómico depende del número de leucocitos en la muestra. Se recomienda utilizar muestras de sangre con un recuento leucocitario entre  $3 \times 10^6$  y  $1 \times 10^7$  leu/ml.

## Antes de comenzar

 Es posible que el tampón de lisis del cartucho de reactivos (RCB) forme un precipitado durante el almacenamiento. Antes de su uso, equilibre el cartucho de reactivos (RCB) a temperatura ambiente. Busque la presencia de precipitados en el RCB invirtiendo el cartucho 4 veces. En caso necesario, vuelva a disolver equilibrándolo hasta 40 °C e invirtiéndolo 4 veces sin que se cree espuma y, a continuación, colóquelo a temperatura ambiente.

### Procedimiento

- <span id="page-62-0"></span>1. Equilibre hasta 6 muestras de sangre total a temperatura ambiente. Transfiera 350 µl de muestra en tubos de muestra (ST) de 2 ml proporcionados con el kit.
	- $(i)$ Asegúrese de que las muestras que han sido congeladas se descongelan por completo y se equilibran a temperatura ambiente durante un periodo de tiempo suficiente para que se equilibren. Si las muestras se han almacenado a una temperatura entre 2 y 8 °C también deben equilibrarse a temperatura ambiente. La temperatura de todas las muestras debe ser entre 15 y 25 °C antes de iniciar el procedimiento para asegurar un rendimiento óptimo y la pureza del ADN.
	- G) Evite la transferencia de material de muestra obstruido en los tubos de muestras. Esto podría provocar la cancelación del procedimiento y un posible fallo del instrumento.
- <span id="page-62-2"></span>2. Inserte la tarjeta EZ1 DSP DNA Blood Card por completo en la ranura de la tarjeta EZ1 Card del BioRobot EZ1 DSP.
- <span id="page-62-3"></span>3. Encienda el instrumento EZ1.

El botón de encendido se halla en la parte posterior del equipo.

<span id="page-62-1"></span>4. Pulse START (INICIAR) para iniciar la configuración de la mesa de trabajo del protocolo EZ1 DSP DNA Blood.

- 5. Abra la puerta del instrumento.
- 6. Invierta 4 veces los cartuchos de reactivos (RCB) para mezclar las partículas magnéticas. A continuación, golpee los cartuchos (RCB) para depositar los reactivos en el fondo de los pocillos.
- 7. Siga las instrucciones en pantalla para la configuración de la mesa de trabajo y la selección de las variables del protocolo.
	- $\bigcirc$

Una vez se desliza un cartucho de reactivos (RCB) en la gradilla de cartuchos, pulse hacia abajo en el cartucho hasta que encaje y quede colocado.

- $\bigcirc$ No intercambie las gradillas de cartuchos y de puntas entre distintos instrumentos.
- டி Si hay menos de 6 cartuchos de reactivos (RCB), estos se pueden cargar en la gradilla en cualquier orden. Sin embargo, al colocar el resto del material de laboratorio, asegúrese de que también sigue el mismo orden.
- $\bigcirc$ Inicie de inmediato el protocolo tras colocar las muestras en la mesa de trabajo, ya que un tiempo prolongado de almacenamiento en el instrumento puede provocar la evaporación.
- $\bigcirc$ Al preparar las puntas y el soporte para puntas, toque únicamente la parte superior de las puntas con guantes.
- $\bigcirc$ Asegúrese de que los tubos de elución (ET, tubos de 1,5 ml) se cargan sin tapa.
- $\bigcirc$ Asegúrese de que los tubos de muestras se cargan en las posiciones correctas tal y como se han seleccionado en el paso [5.](#page-45-0) Opcional: Utilice la plantilla de "Apéndice [C: Hoja de muestras para su uso con el sistema EZ1](#page-103-0)  [DSP DNA Blood"](#page-103-0) para realizar el seguimiento del ID y la orientación de la muestra.
- G Asegúrese de que los tubos de muestra se cargan sin tapa.
- $\bigcirc$ Asegúrese de que los tubos de muestra contienen el volumen correcto de material de muestra.
- G Evite la formación de espuma o burbujas en la parte superior de la muestra o en el borde de los tubos de muestra.
- 8. Cargue la gradilla de cartuchos y la gradilla de puntas cargadas en el instrumento.  $(i)$ No intercambie las gradillas de cartuchos y de puntas entre distintos instrumentos.
- 9. Cierre la puerta del instrumento.
- 10. Pulse START (INICIO) para iniciar el protocolo.
- 11. Una vez finaliza el protocolo la pantalla muestra el mensaje "Protocol finished" (Protocolo finalizado).
- 12. Abra la puerta del instrumento, extraiga con cuidado la gradilla de puntas y colóquela en la mesa.
- 13. Extraiga los tubos de elución (ET) que contienen el ADN purificado de la fila 1. Evite el contacto con otros tubos mientras extrae los tubos de elución. Cierre los ET con las tapas proporcionadas con el kit.

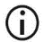

Retire y almacene inmediatamente los eluidos una vez finalizada la serie.

- 14. Deseche los residuos de la preparación de las muestras.[\\*](#page-64-0) Deseche los soportes de puntas y las puntas.
- 15. Retire la gradilla de cartuchos y deseche los RCB.

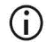

Siga las normativas locales en materia de seguridad para la eliminación de residuos (consulte también "Advertencias y [precauciones"](#page-10-1), en la página [11\)](#page-10-1).

<span id="page-64-0"></span><sup>\*</sup> El residuo de la muestra contiene sales de guanidina y, por lo tanto, no es compatible con la lejía. Consulte la págin[a 11](#page-10-1) para conocer la[s Advertencias y precauciones.](#page-10-1)

16. Realice el procedimiento de mantenimiento habitual tal y como se describe en el manual de usuario que se proporciona con el instrumento EZ1.

El mantenimiento habitual debe realizarse al final de cada serie del protocolo. Consiste en la limpieza de la unidad de perforación y de las superficies de la mesa de trabajo.

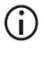

La unidad de perforación está afilada. Se recomienda el uso de doble guante.

17. Para realizar otra serie del protocolo, pulse START (INICIAR), realice el paso [1](#page-62-0) del protocolo y, a continuación, siga el protocolo desde el paso [4.](#page-62-1) De lo contrario, pulse STOP (DETENER) dos veces para volver a la primera pantalla, cierre la puerta del instrumento y apague el instrumento EZ1.

Los pasos [2](#page-62-2) y [3](#page-62-3) no son necesarios cuando se ejecuta otro protocolo. Omita estos pasos.

## Control de calidad

Conforme al sistema de gestión de la calidad con certificación ISO de QIAGEN, cada lote del EZ1 DSP DNA Blood Kit se somete a pruebas frente a una serie de especificaciones predeterminadas con el fin de garantizar una calidad constante del producto.

## Limitaciones

Es responsabilidad del usuario validar el rendimiento del sistema para cualquier procedimiento utilizado en su laboratorio que no esté cubierto por los estudios de evaluación del rendimiento de QIAGEN.

El rendimiento del sistema se ha establecido en estudios de evaluación del rendimiento utilizando sangre total humana para el aislamiento de ADN genómico y aplicaciones posteriores ejemplares. Debido a que el rendimiento general depende en gran parte de la aplicación posterior, es responsabilidad del usuario validar el rendimiento de todo el flujo de trabajo de diagnóstico, incluida la preparación de las muestras y la aplicación posterior específica.

Para reducir al mínimo el riesgo de que se produzcan efectos negativos sobre los resultados diagnósticos, deben utilizarse controles apropiados para las aplicaciones posteriores. Para realizar validaciones adicionales se recomienda seguir las directrices de la International Conference on Harmonization of Technical Requirements (ICH) detalladas en ICH Q2(R1) Validation of Analytical Procedures: se recomienda Text And Methodology.

Todo resultado diagnóstico que se genere debe interpretarse en combinación con otros datos clínicos o de laboratorio.

# Características del rendimiento

Las características del rendimiento aplicables se encuentran en la pestaña de recursos de la página de productos en [www.qiagen.com](http://www.qiagen.com/).

## Guía de resolución de problemas

Esta guía de resolución de problemas puede ayudarle a resolver cualquier problema que pueda surgir. Para obtener más información, también puede consultar la página de preguntas frecuentes (Frequently Asked Questions) de nuestro Centro de servicio técnico: [www.qiagen.com/FAQ/FAQList.aspx](http://www.qiagen.com/FAQ/FAQList.aspx). Los científicos del servicio técnico de QIAGEN se encargarán de responder cualquier pregunta que tenga sobre la información y/o los protocolos de este manual de uso, así como sobre las tecnologías para la preparación de muestras y ensayos de biología molecular (encontrará la información de contacto en [www.qiagen.com](http://www.qiagen.com/)).

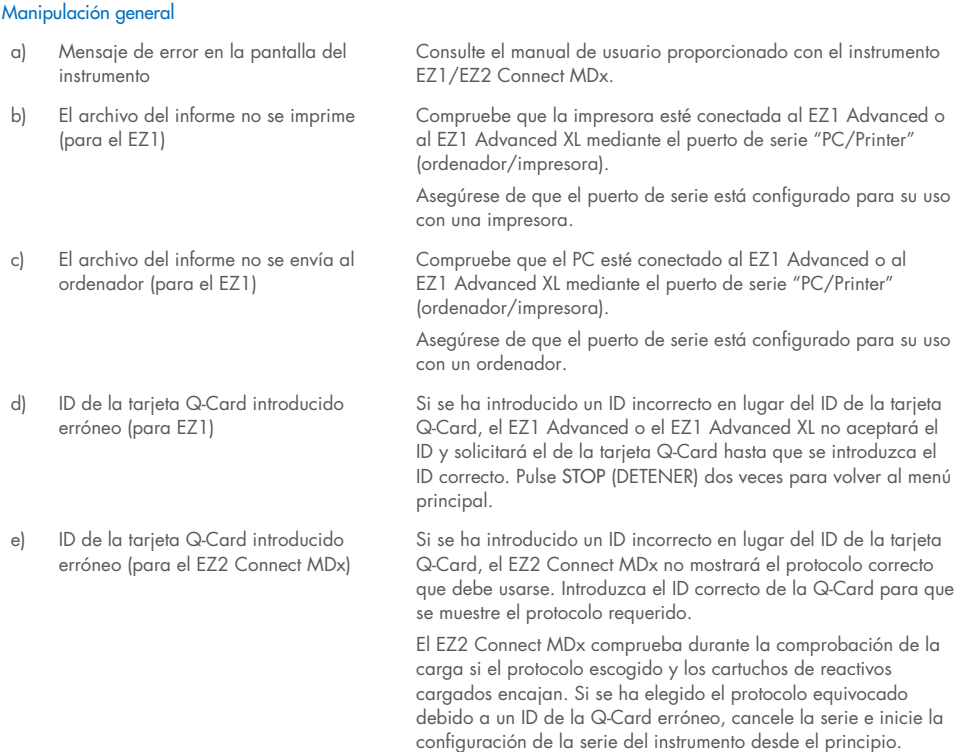

#### Comentarios y sugerencias

#### Comentarios y sugerencias

#### Baja cantidad obtenida de ADN

de muestras

- a) Partículas magnéticas no resuspendidas completamente
- b) Precipitados visibles en el fondo de los pocillos del cartucho de reactivos (RCB)

d) Cantidad de muestra transferida errónea (menos volumen transferido desde el tubo

de muestras del esperado)

tubos de muestras

g) Reactivos cargados en la mesa de trabajo en el orden incorrecto

Asegúrese de resuspender bien las partículas magnéticas antes de cargar los cartuchos de reactivos (RCB) en el soporte.

Antes de su uso, equilibre los cartuchos de reactivos (RCB) a temperatura ambiente. Invierta el pocillo 1 cuatro veces para comprobar bien que este no contiene precipitados antes de cargarlo. En caso necesario, vuelva a disolver equilibrando los RCB hasta 40 °C e invirtiéndolos 4 veces sin que se cree espuma.

No utilice los cartuchos de reactivos (RCB) si los precipitados no se vuelven a disolver.

c) Volumen de muestra erróneo en el tubo Asegúrese de pipetear el volumen de muestra exacto en el tubo de muestras.

> Compruebe que los tubos de muestra estén casi vacíos después de la serie. Compruebe que el volumen de muestra seleccionado y proporcionado han sido coherentes. Compruebe que el material de muestra restante en los tubos no contiene coágulos ni precipitados. Compruebe el estado del engrasado de las juntas tóricas de la pipeta (mantenimiento semanal).

e) Las muestras de sangre congeladas no se homogeneizan adecuadamente tras la descongelación Descongelar las muestras de sangre congeladas en una incubadora[\\*](#page-69-0) o baño de agua\* a una temperatura entre 30 y 40 °C agitando suavemente para asegurarse de que se mezclen completamente.

f) Muestras de sangre obstruidas en los Evite la transferencia de material de muestra obstruido a los tubos de muestra. Esto podría provocar la cancelación del procedimiento y un posible fallo del instrumento.

> Asegúrese de que todos los tubos (ET, ST, EtOH opcional) y los soportes para puntas (DTH) con las puntas (DFT) se cargan en la mesa de trabajo en el orden correcto. Siga las instrucciones en pantalla. Repita el procedimiento de purificación con nuevas muestras.

#### El ADN no tiene un buen rendimiento en aplicaciones posteriores

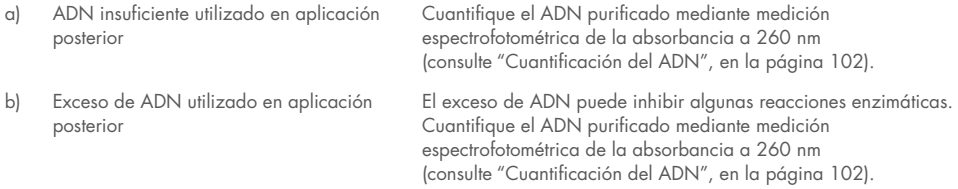

<span id="page-69-0"></span>\* Asegúrese de que los instrumentos se han revisado, sometido a mantenimiento y calibrado periódicamente conforme a las recomendaciones del fabricante.

#### Comentarios y sugerencias c) Inhibición de la aplicación posterior Algunas aplicaciones posteriores pueden mostrar un rendimiento superior si se realizan lavados con etanol al 80 % en lugar de lavados con tampones en los cartuchos de reactivos. Esta opción está disponible cuando se usa la tarjeta EZ1 Advanced DSP DNA Blood Card V2.0 (consulte la página [50\)](#page-49-0) o la tarjeta EZ1 Advanced XL DSP DNA Blood Card (consulte la págin[a 44\)](#page-43-0) así como el EZ2 Connect MDx (consulte la págin[a 35\).](#page-34-0) d) Arrastre de partículas magnéticas El arrastre de partículas magnéticas en los eluidos no afectará a la mayoría de las aplicaciones posteriores. Si es necesario reducir al mínimo el riesgo de arrastre de partículas magnéticas, coloque en primer lugar los tubos que contienen los eluidos en un separador magnético adecuado durante 1 minuto y, a continuación, transfiera los eluidos a tubos limpios. Si no se dispone de un imán adecuado, centrifugue los tubos que contienen los eluidos en una microcentrifugadora durante 1 minuto a velocidad máxima para sedimentar las partículas magnéticas restantes, y transfiera los sobrenadantes a tubos limpios.

#### Baja relación A260/A<sup>280</sup> para ácidos nucleicos purificados

Lectura de absorbancia a 320 nm no restada de las lecturas de absorbancia obtenidas a 260 y a 280 nm

Para corregir la presencia de partículas magnéticas en los eluidos, debe tomarse una lectura de absorbancia a 320 nm y restarla a las lecturas de absorbancia obtenidas a 260 y 280 nm.

# Símbolos

En las instrucciones de uso o en el embalaje y en el etiquetado aparecen los siguientes símbolos:

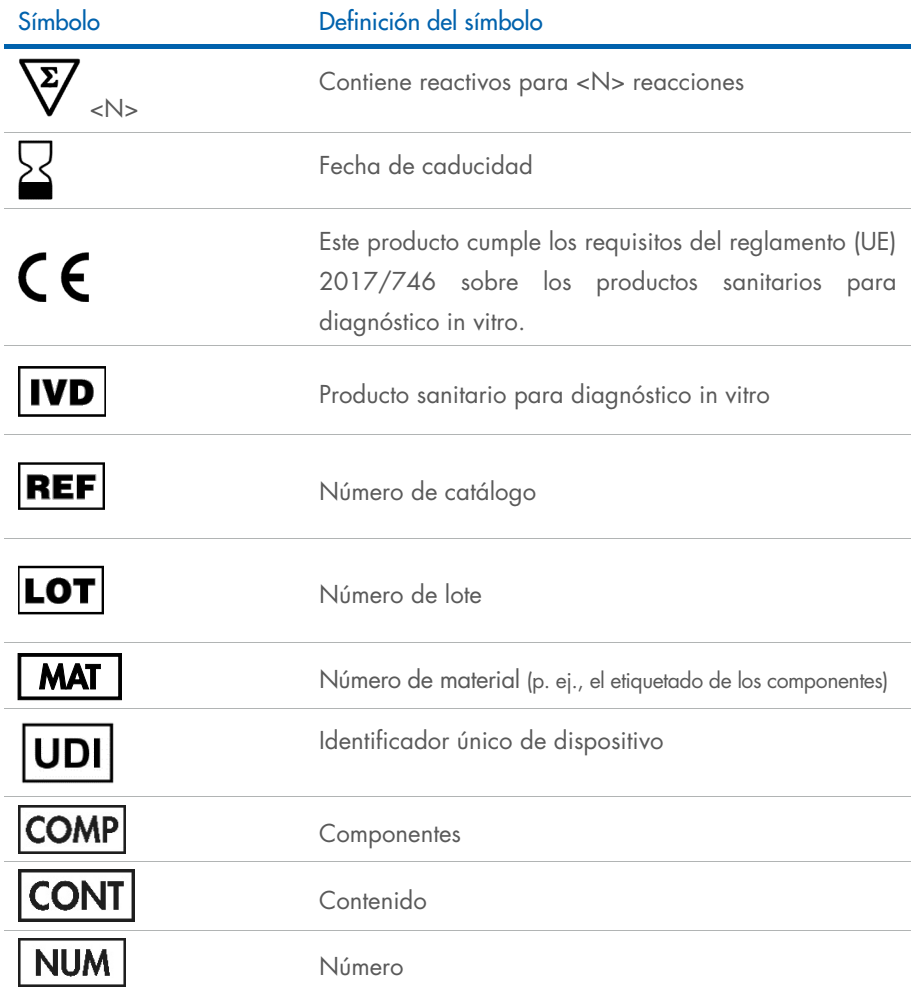
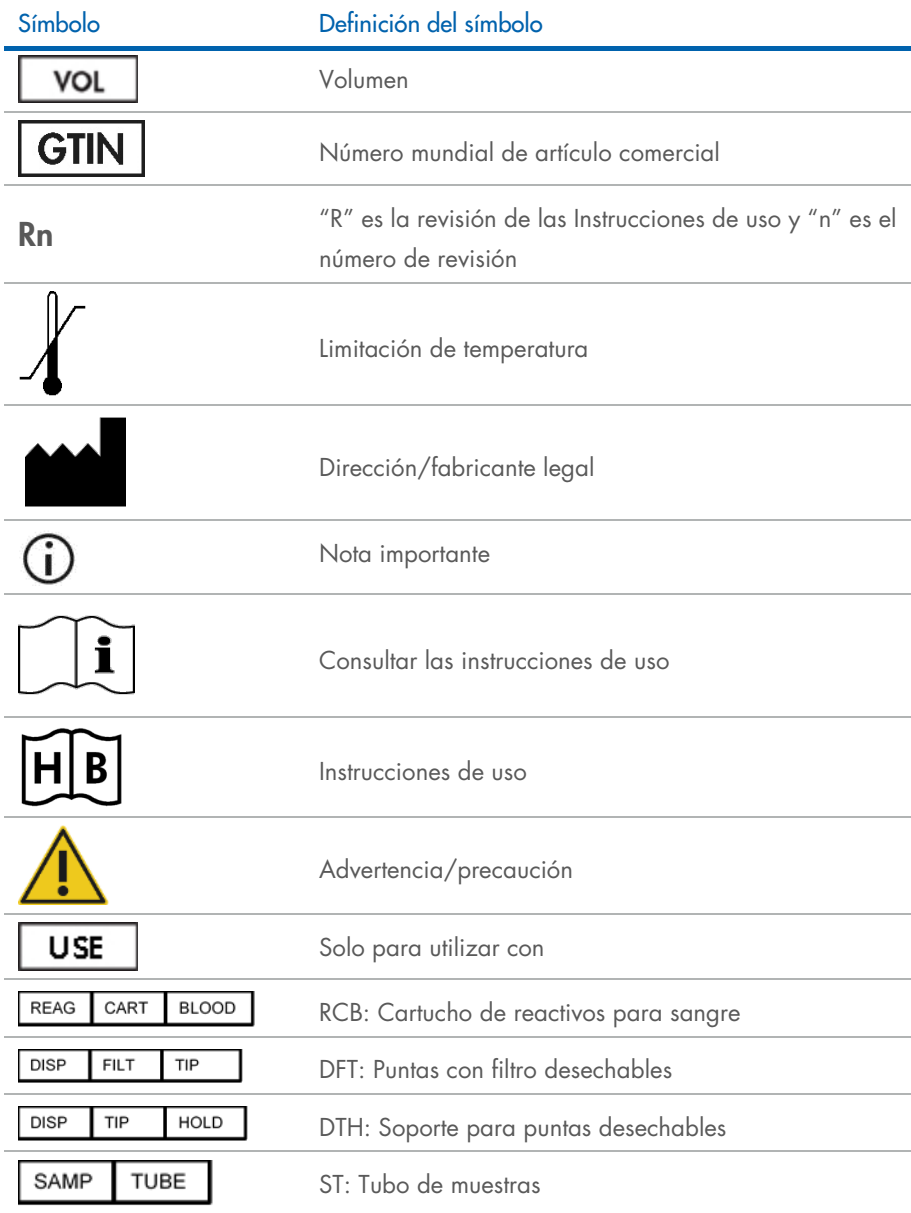

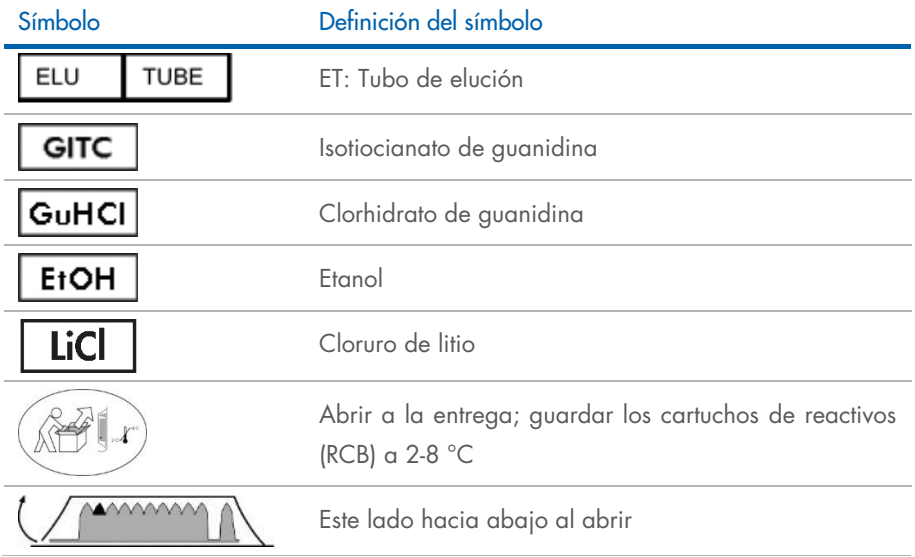

### Información de contacto

Para recibir asistencia técnica y solicitar más información, visite nuestro Centro de servicio técnico en el sitio [www.qiagen.com/Support](http://www.qiagen.com/Support), llame al 00800-22-44-6000 o póngase en contacto con uno de los departamentos del servicio técnico de QIAGEN o con los distribuidores locales (consulte la contraportada o visite [www.qiagen.com](http://www.qiagen.com/)).

# Apéndice A: Mensajes que aparecen en los instrumentos EZ1/EZ2

Los mensajes que muestra el protocolo de software en los instrumentos EZ1 durante la configuración de la mesa de trabajo, durante la serie del protocolo y después de la serie del protocolo se enumeran de la [Tabla 2](#page-75-0) a la [Tabla 5.](#page-98-0) Los números de los mensajes que aparecen en las tablas corresponden a los números de los mensajes que muestra el software.

Para los mensajes de error generales en la pantalla del instrumento EZ1, consulte el manual de usuario proporcionado con el instrumento EZ1.

Para los mensajes de error generales que se muestran en el instrumento EZ2 Connect MDx, consulte el manual de usuario correspondiente. Póngase en contacto con el servicio técnico de QIAGEN para recibir asistencia en la resolución de problemas.

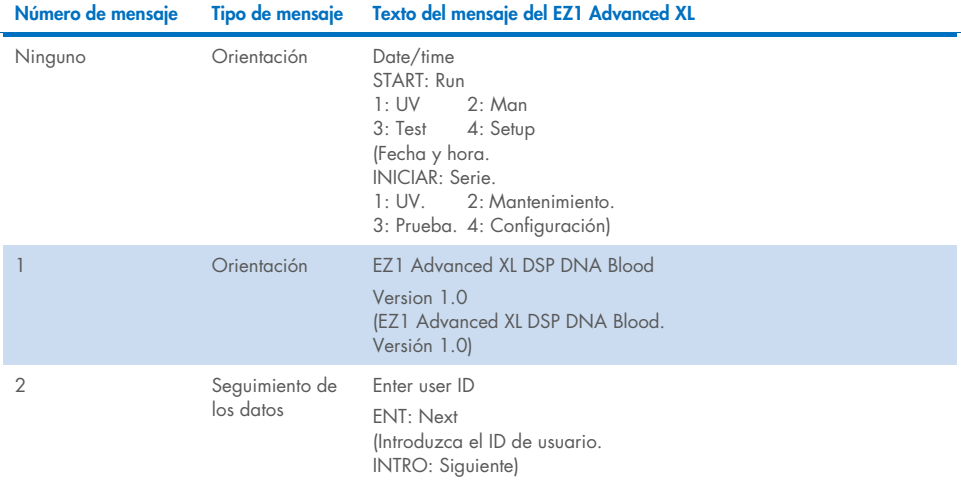

#### <span id="page-75-0"></span>Tabla 2. Mensajes en el protocolo EZ1 Advanced XL DSP DNA Blood

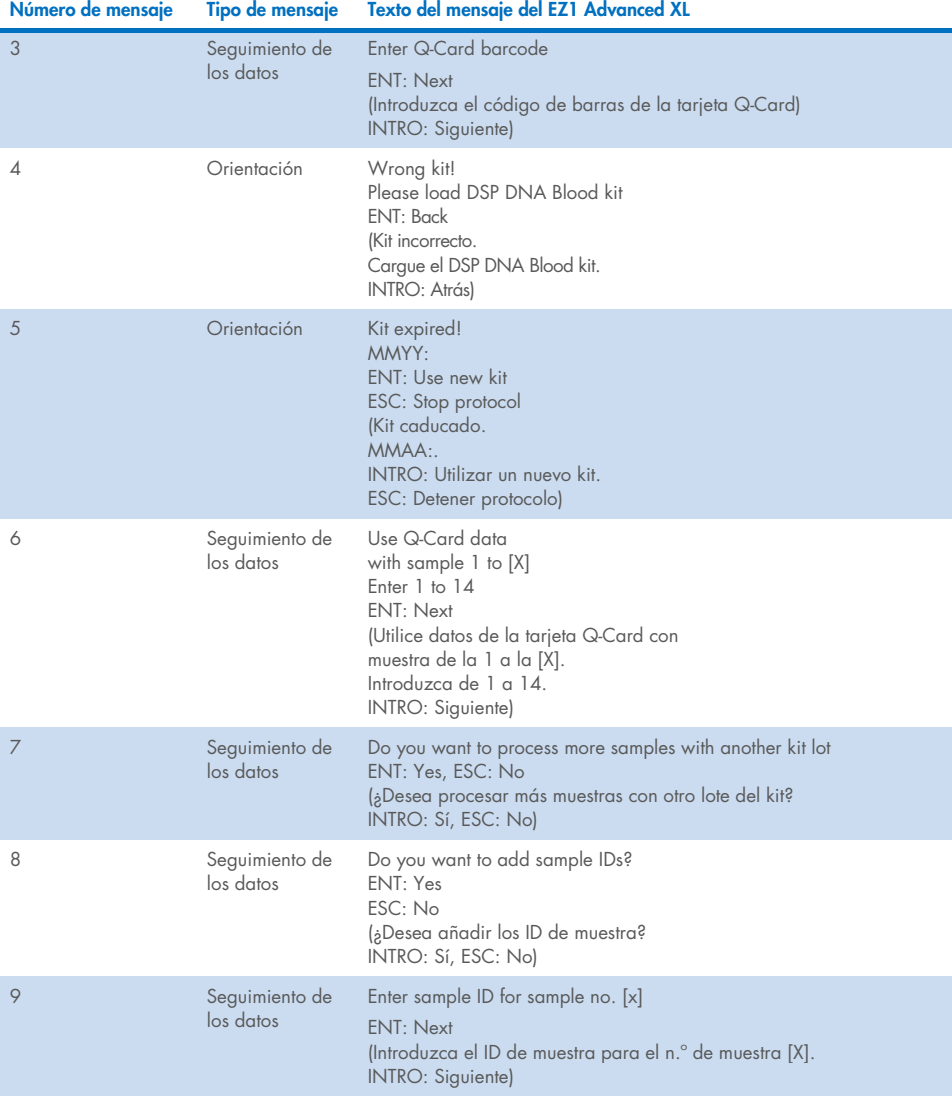

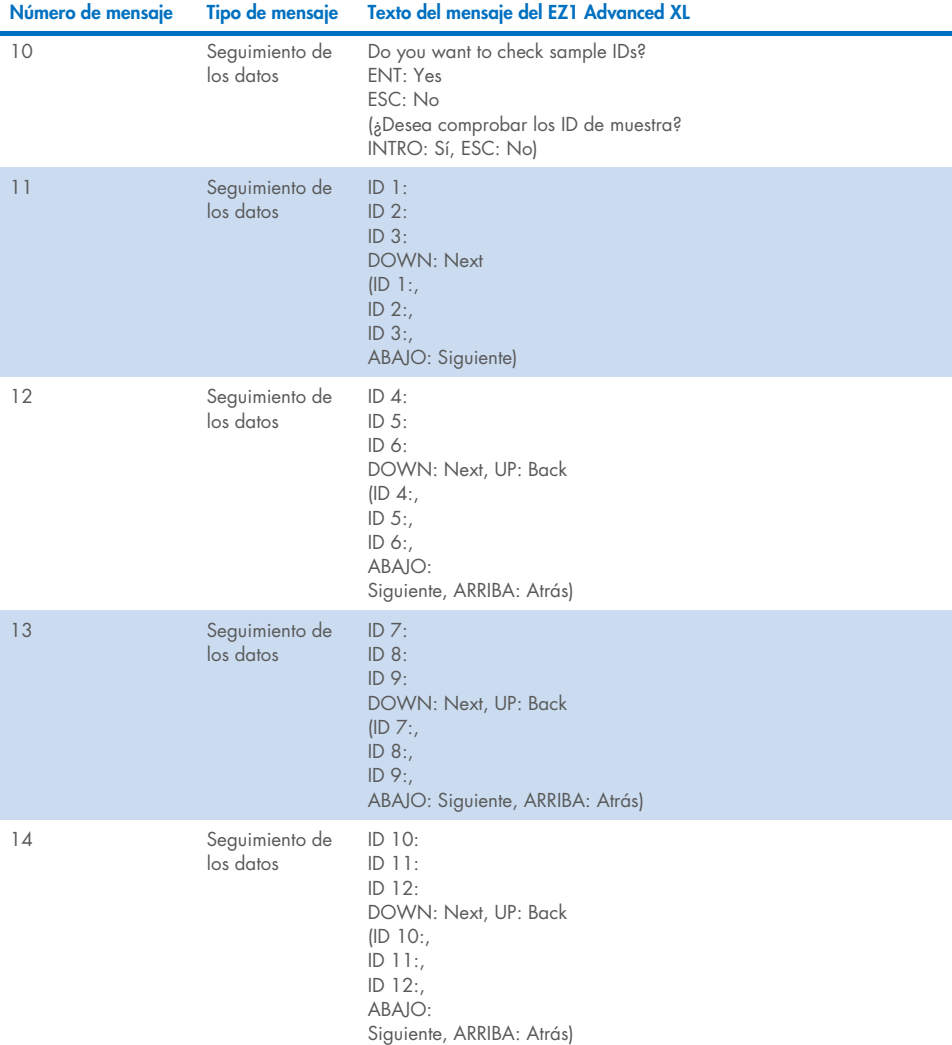

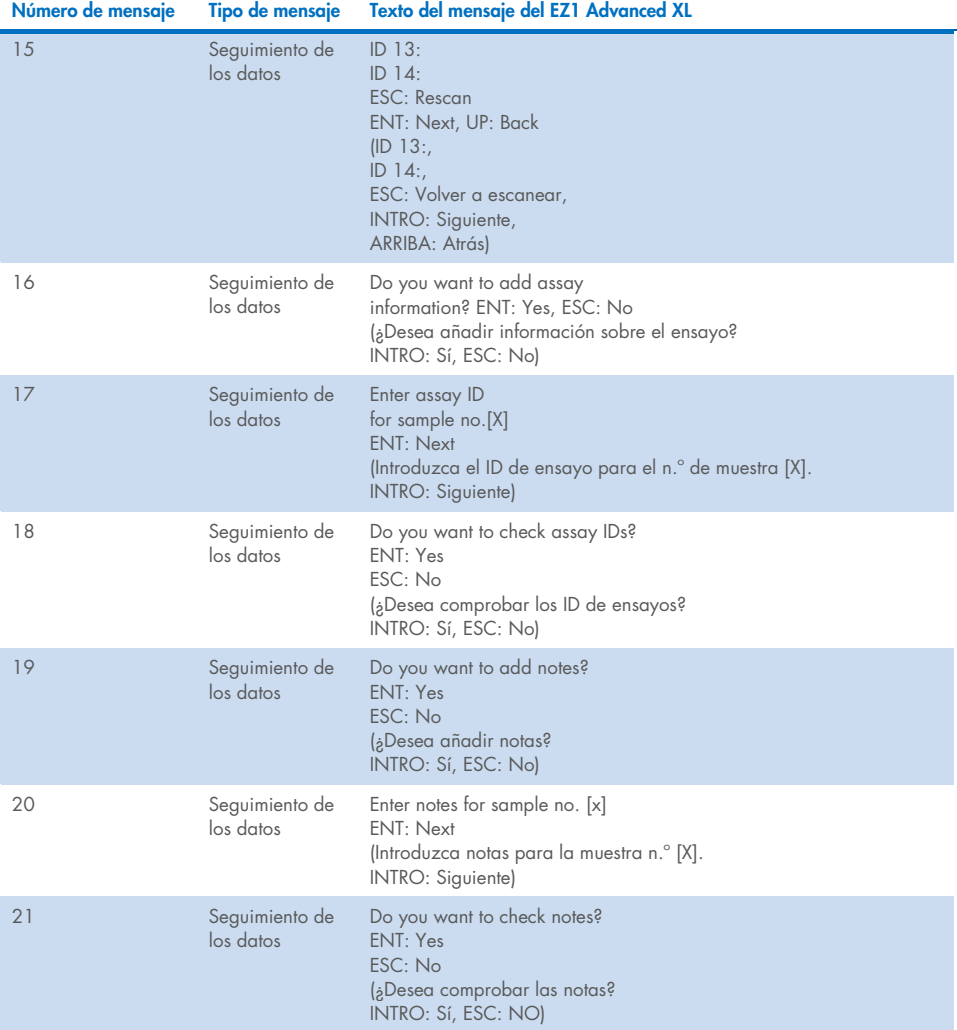

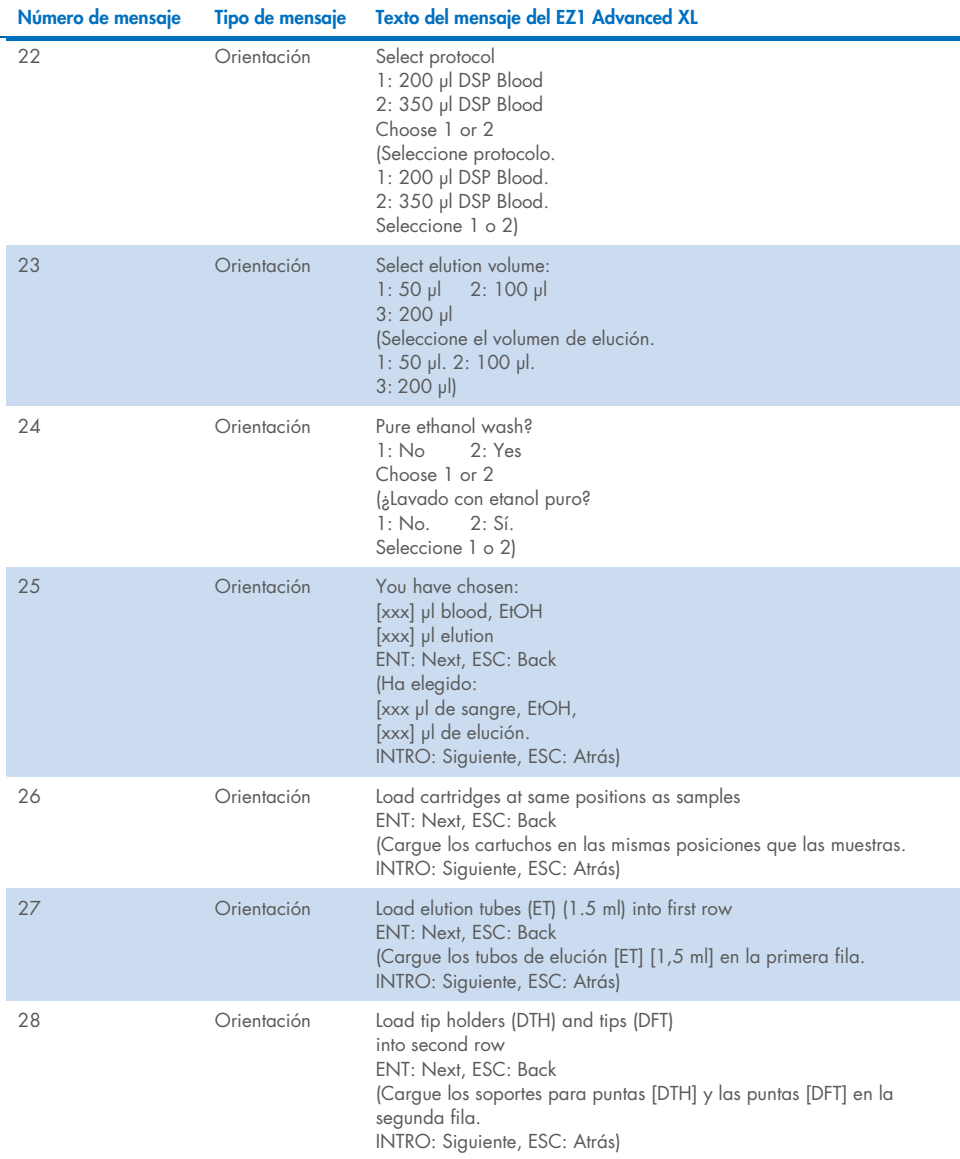

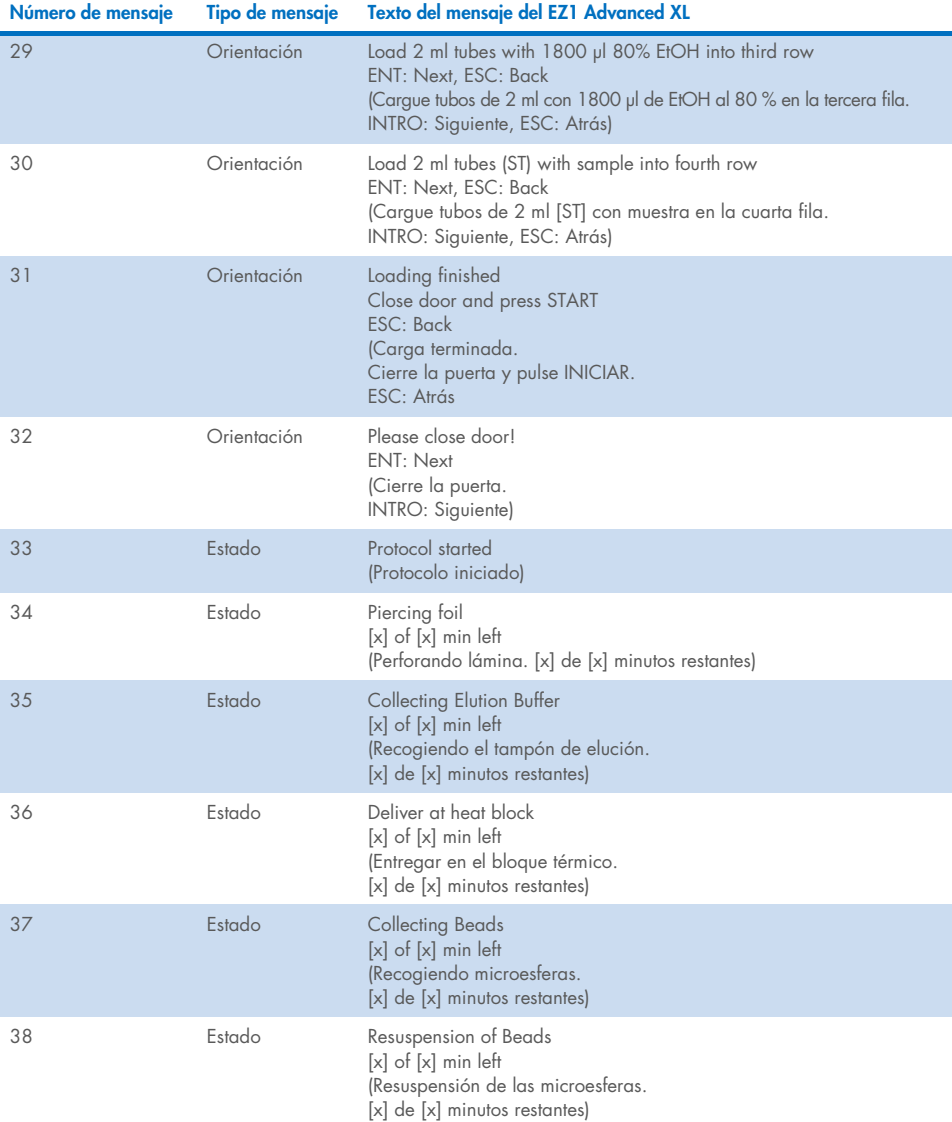

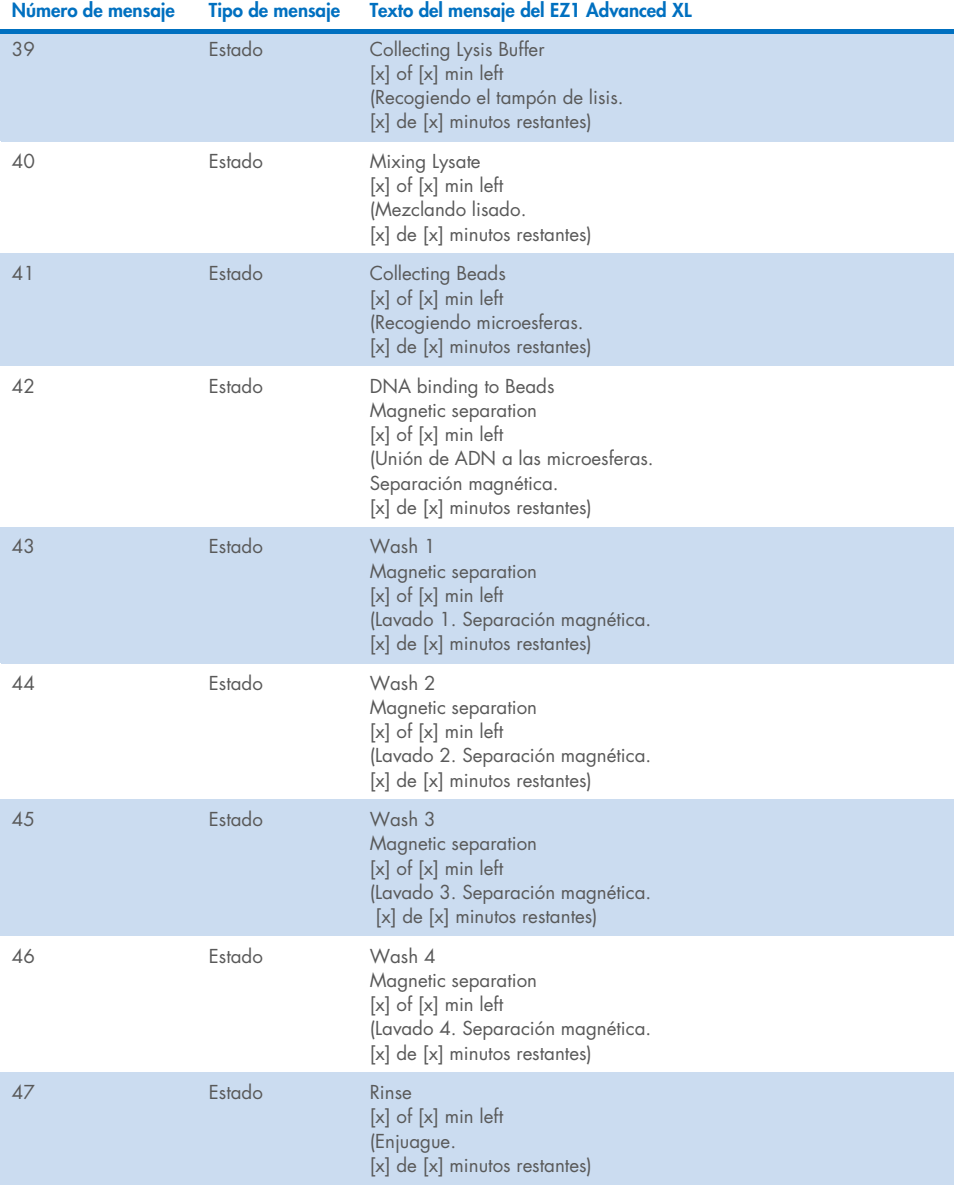

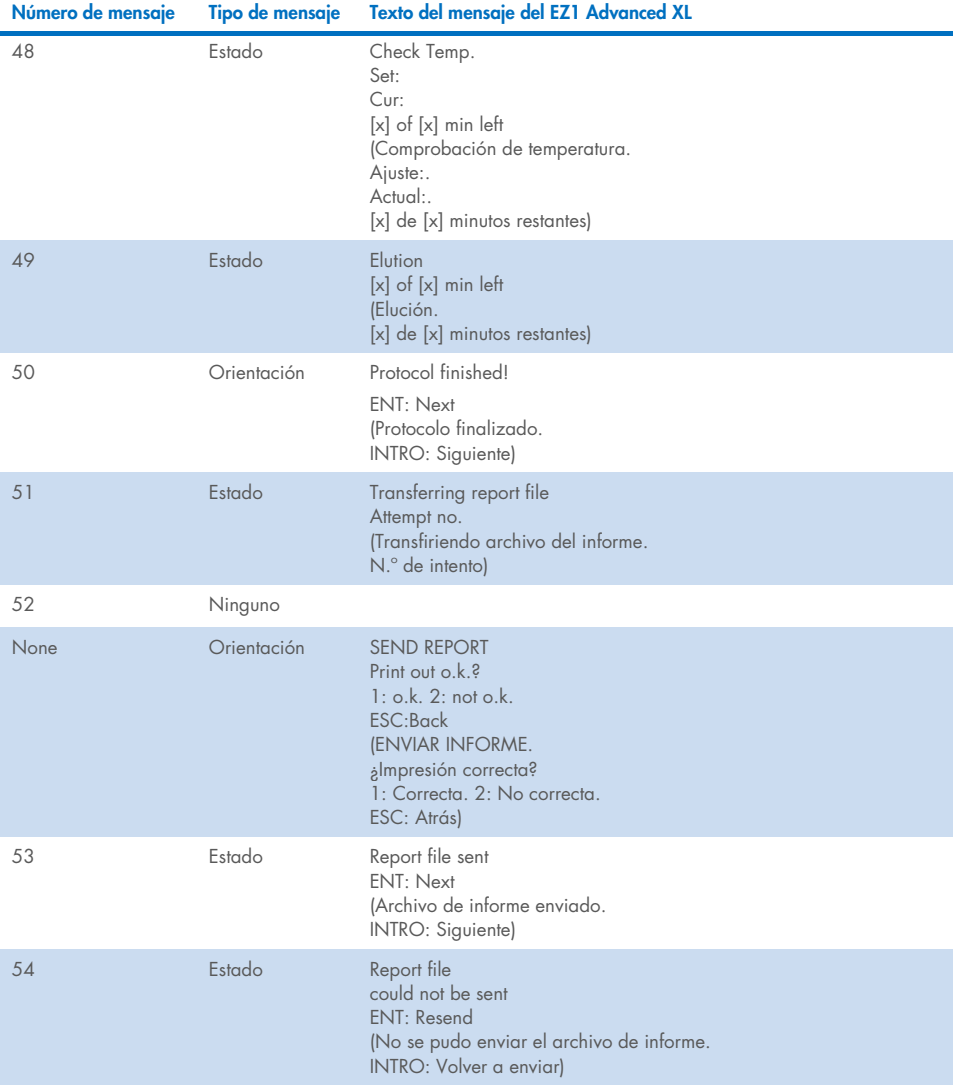

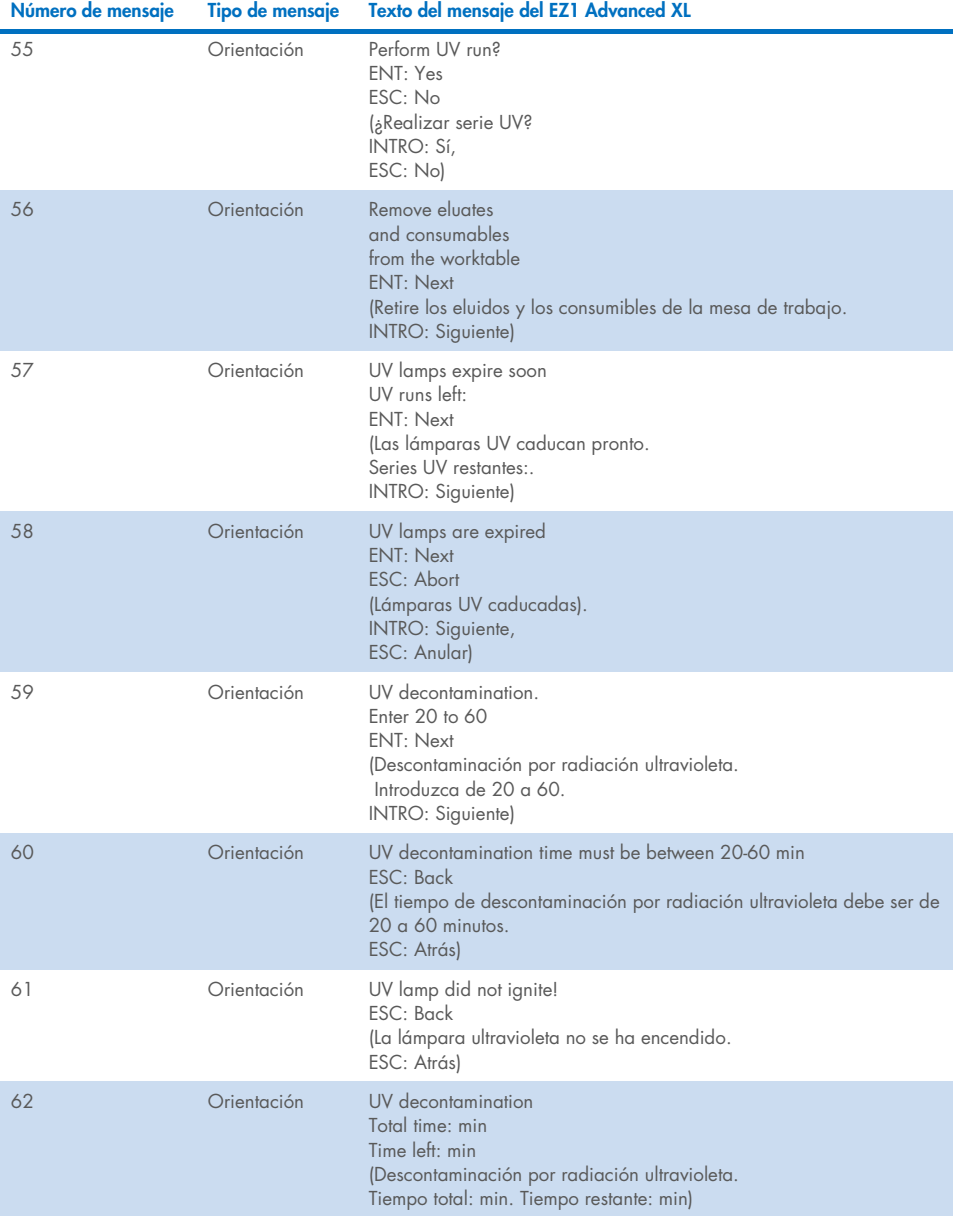

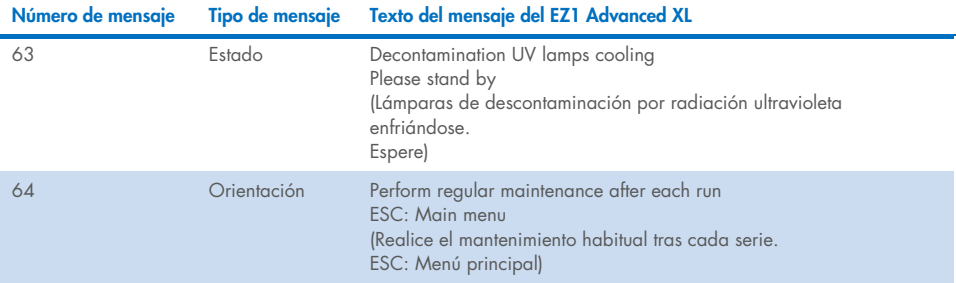

### Tabla 3. Mensajes en el protocolo EZ1 Advanced DSP DNA Blood (V2.0)

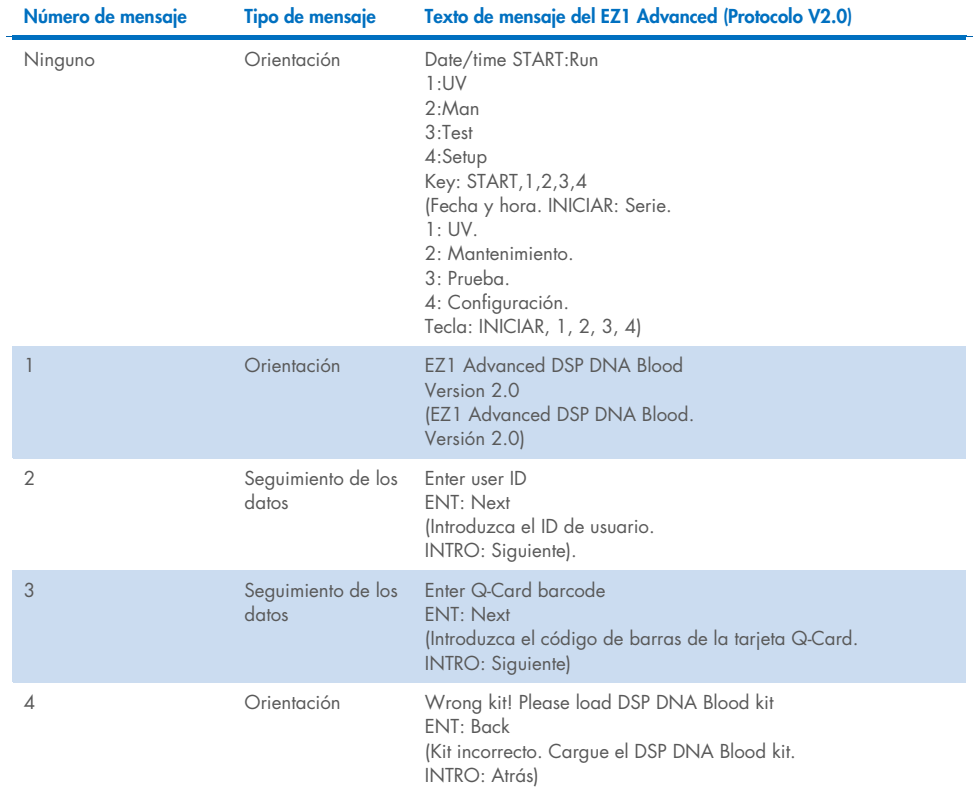

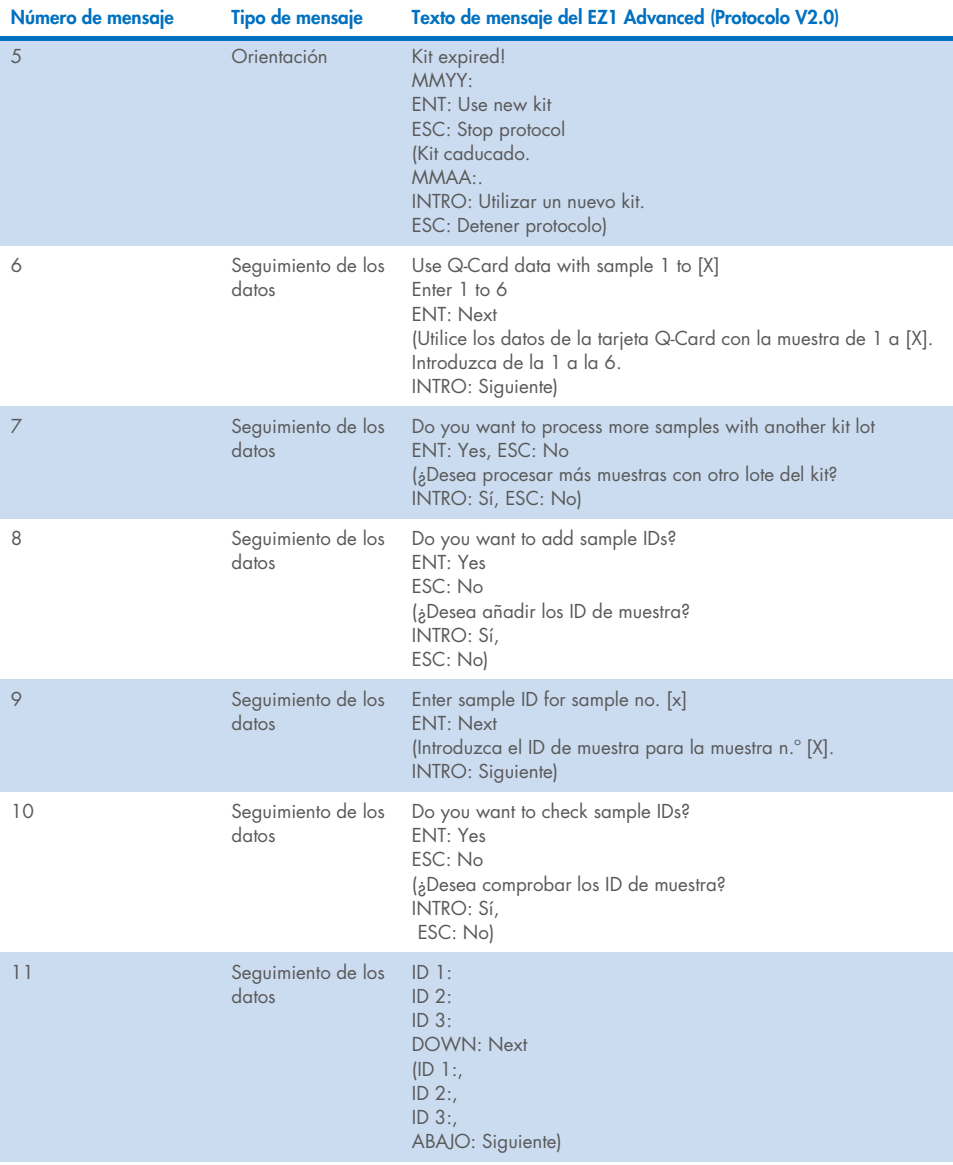

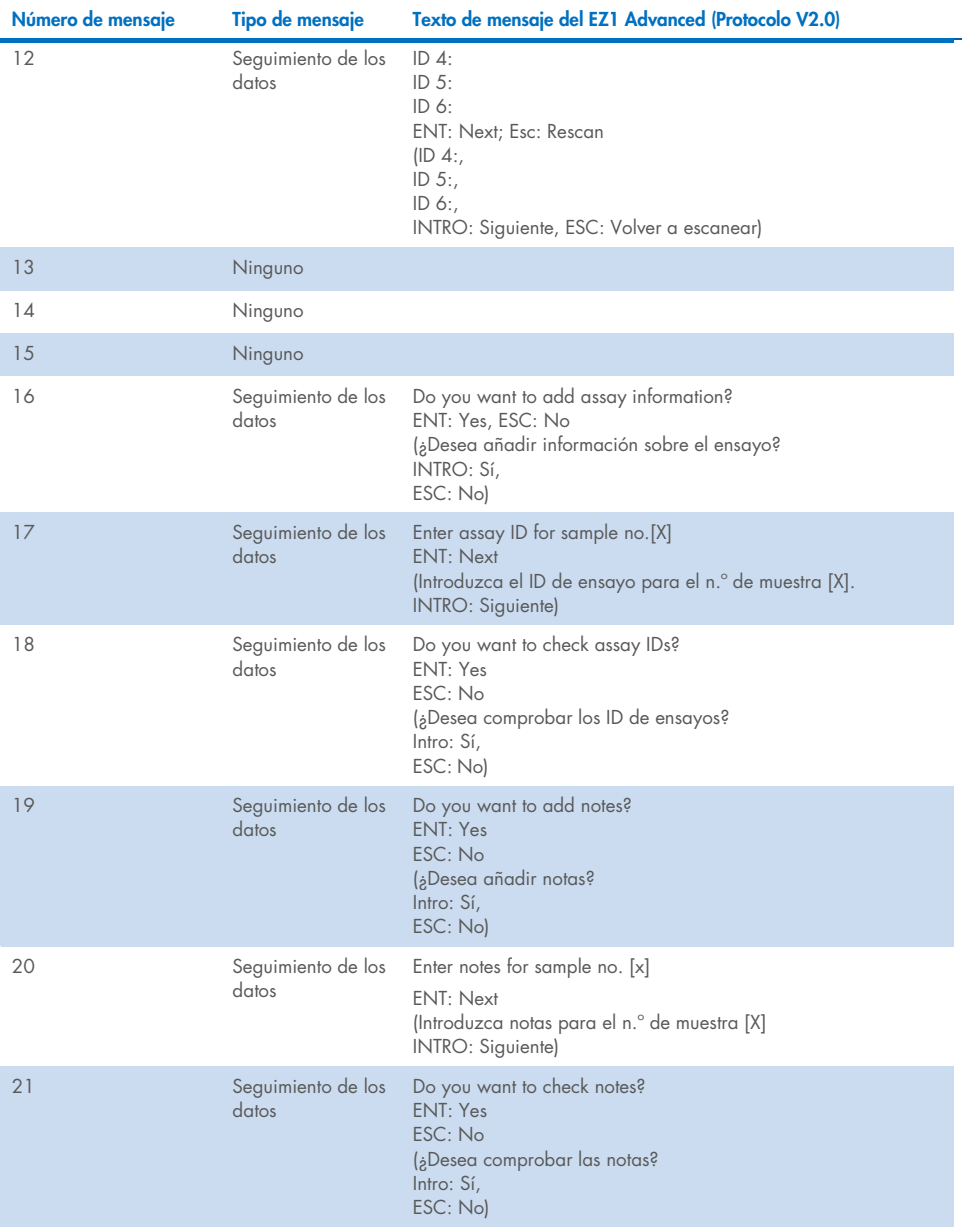

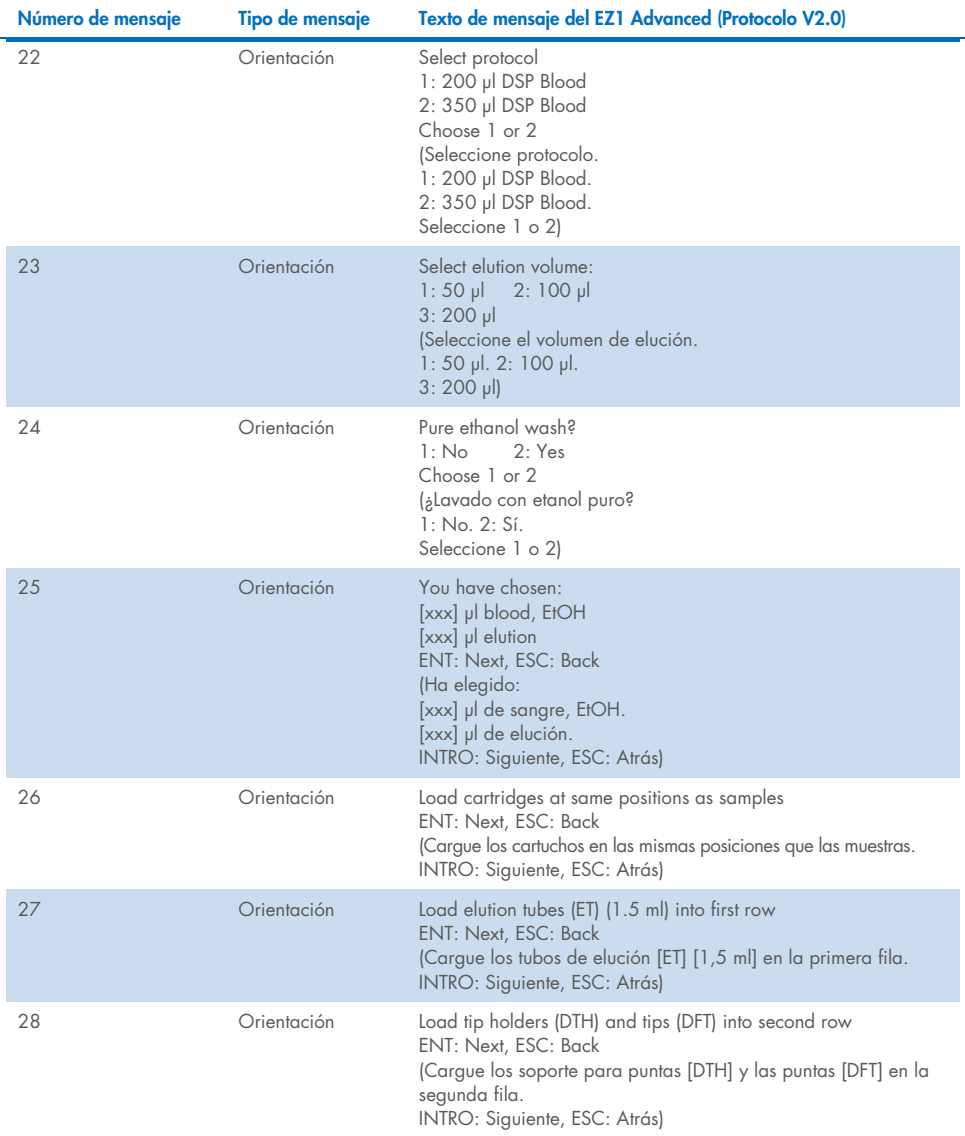

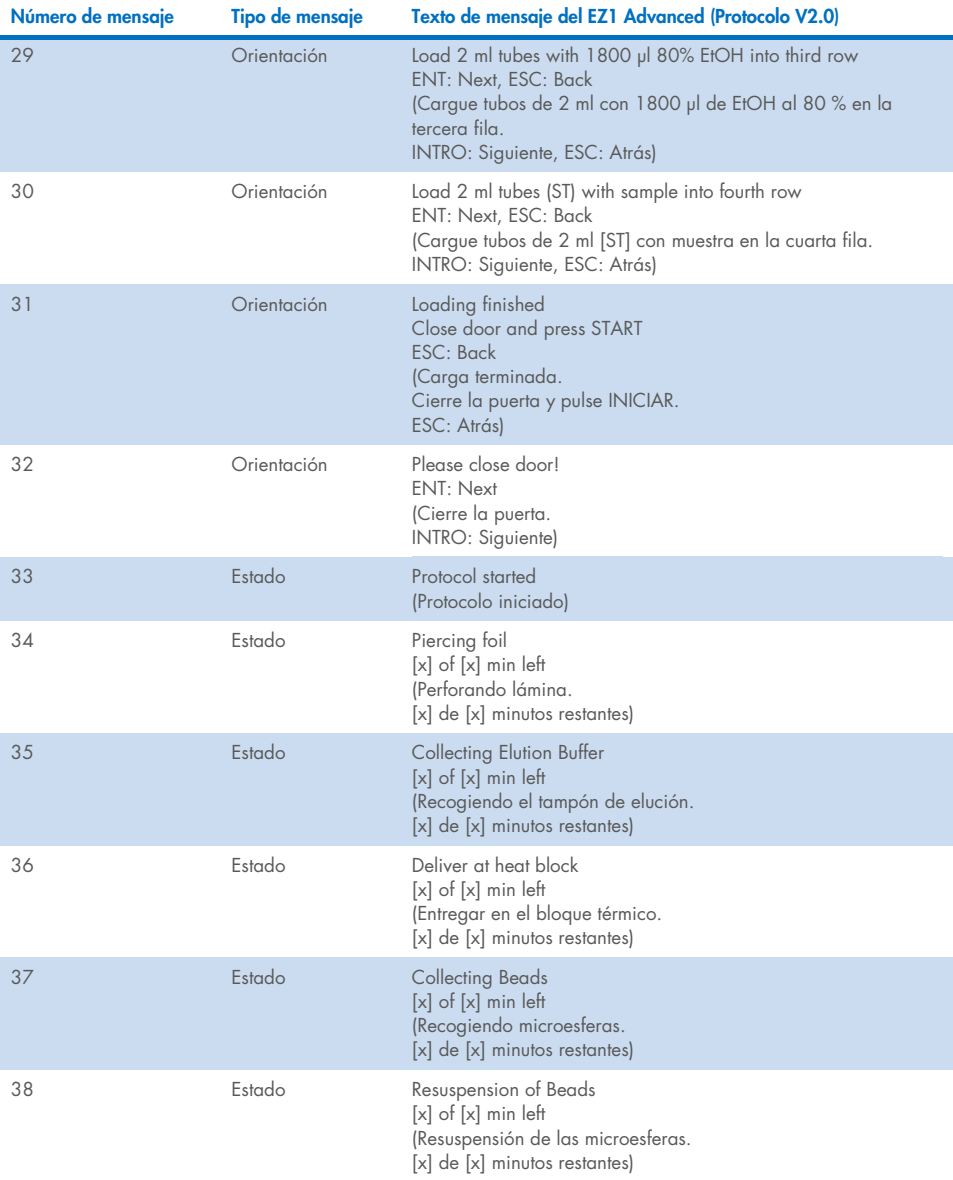

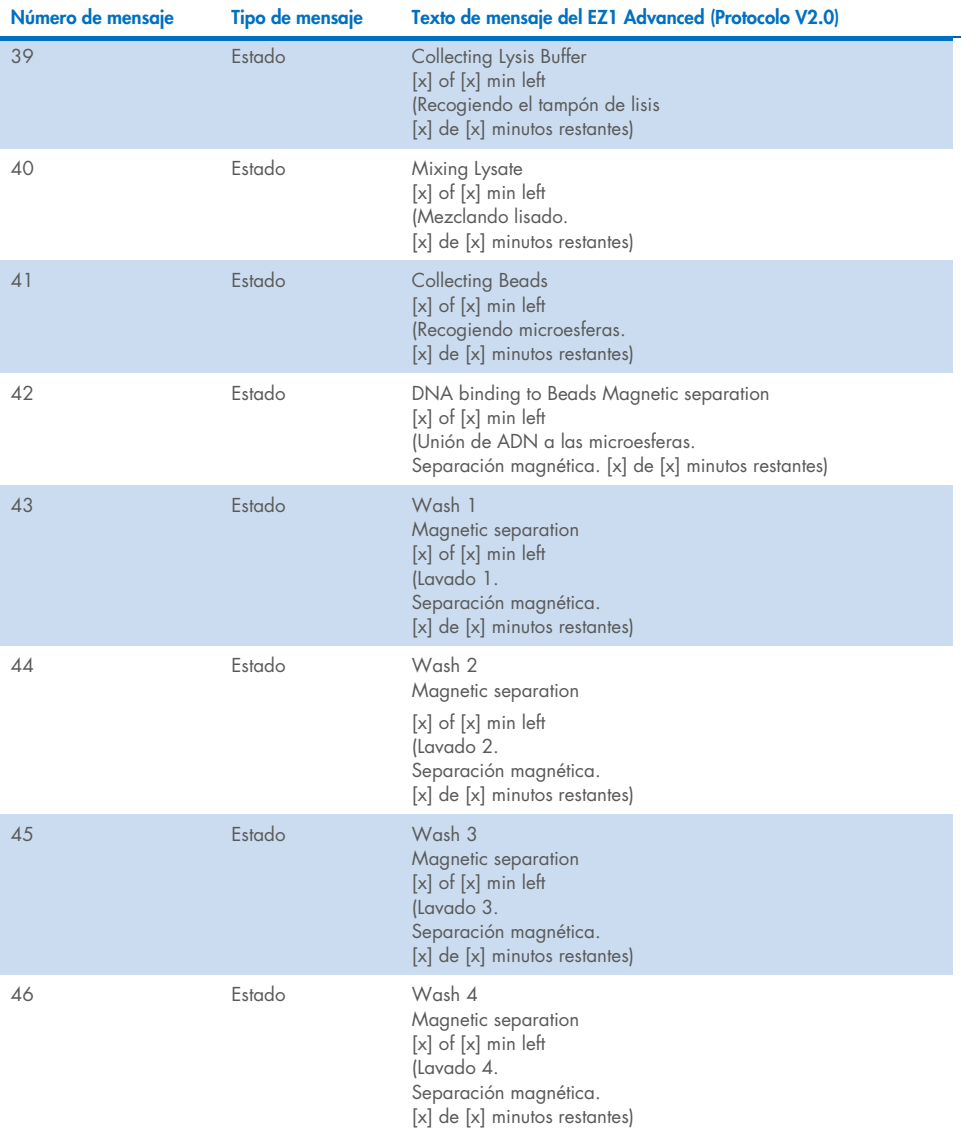

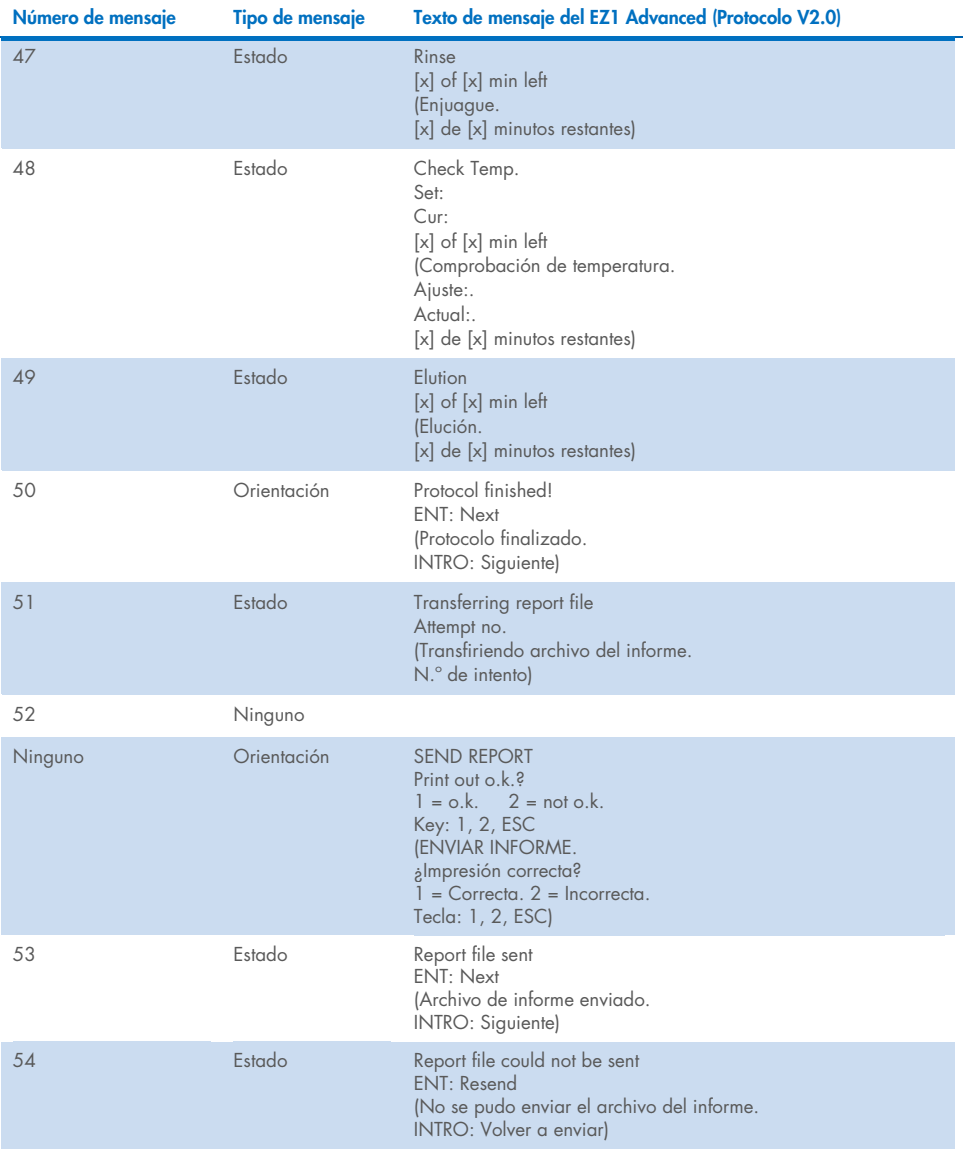

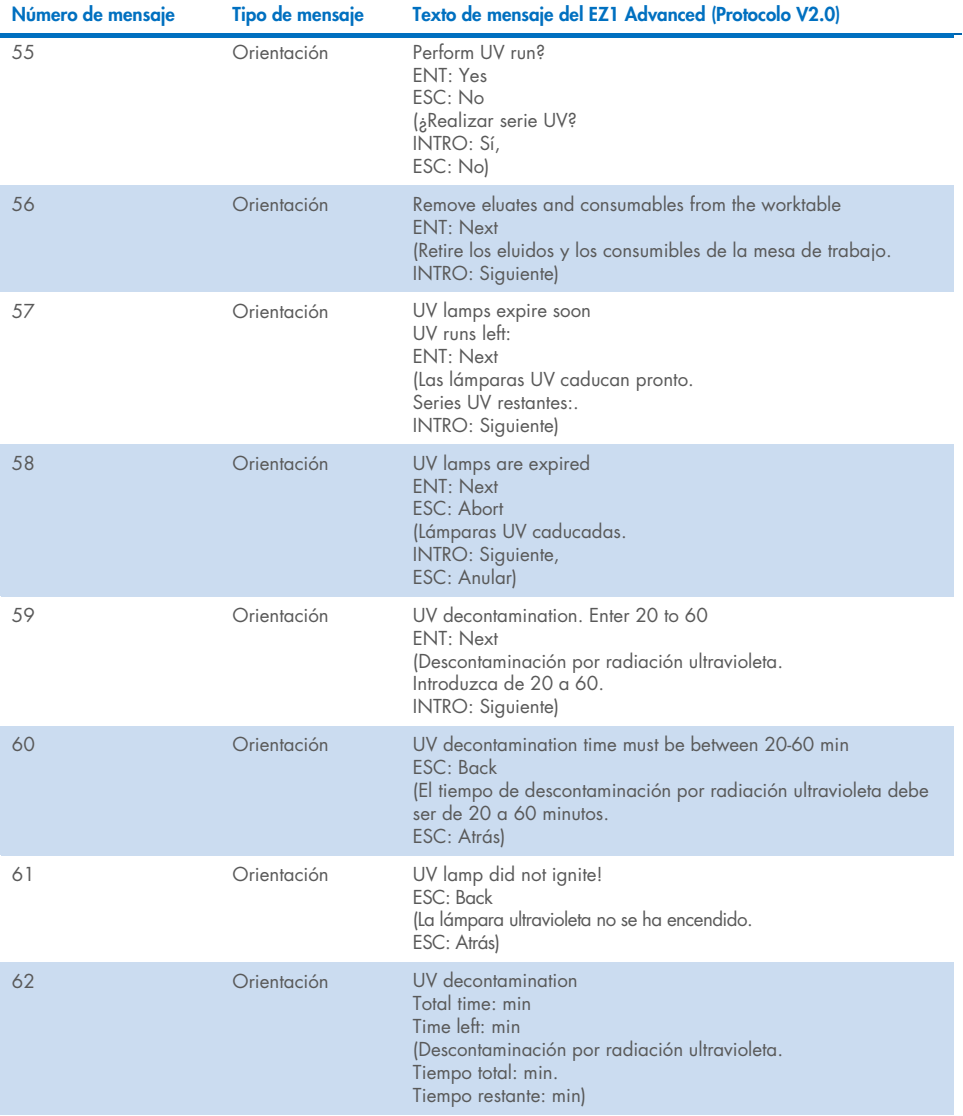

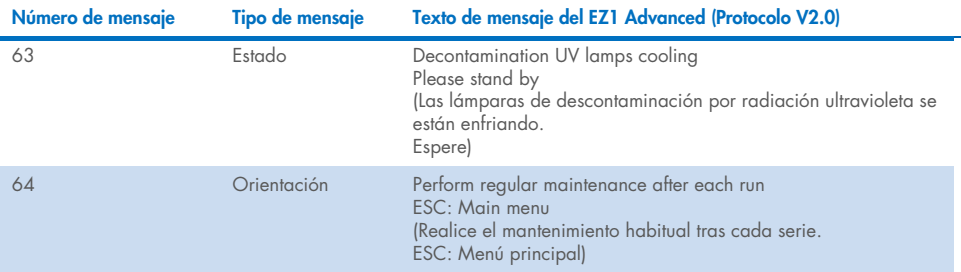

### Tabla 4. Mensajes en el protocolo EZ1 Advanced DSP DNA Blood (V1.0)

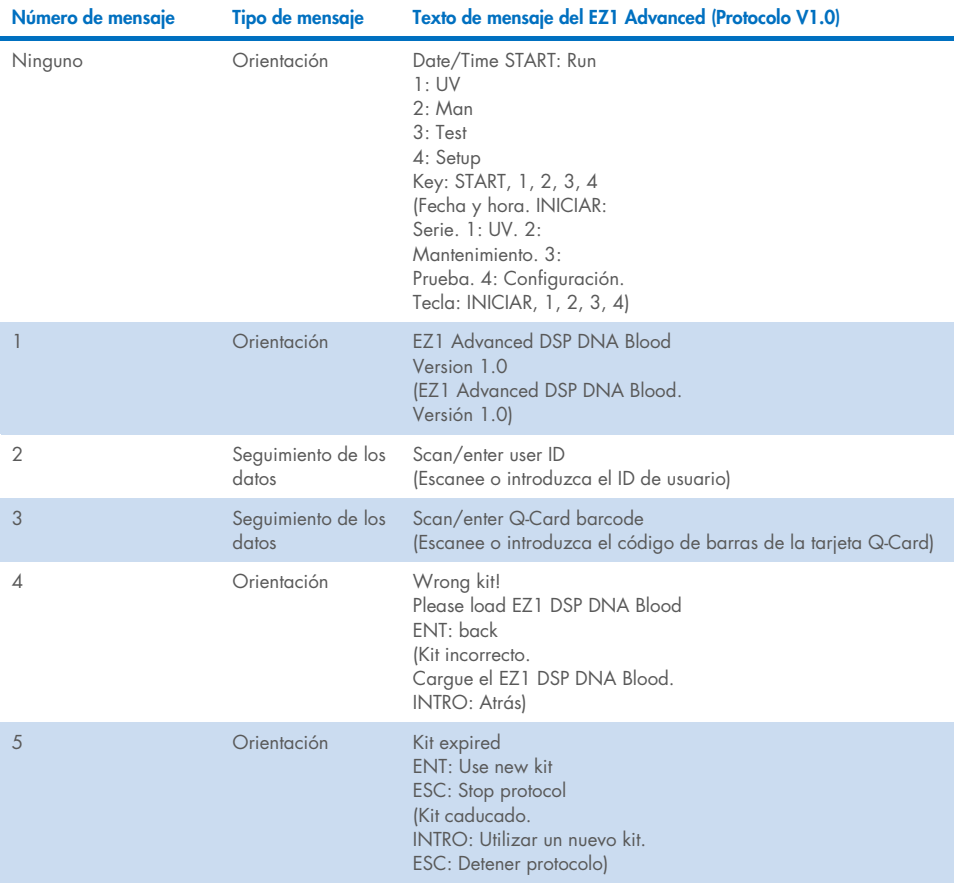

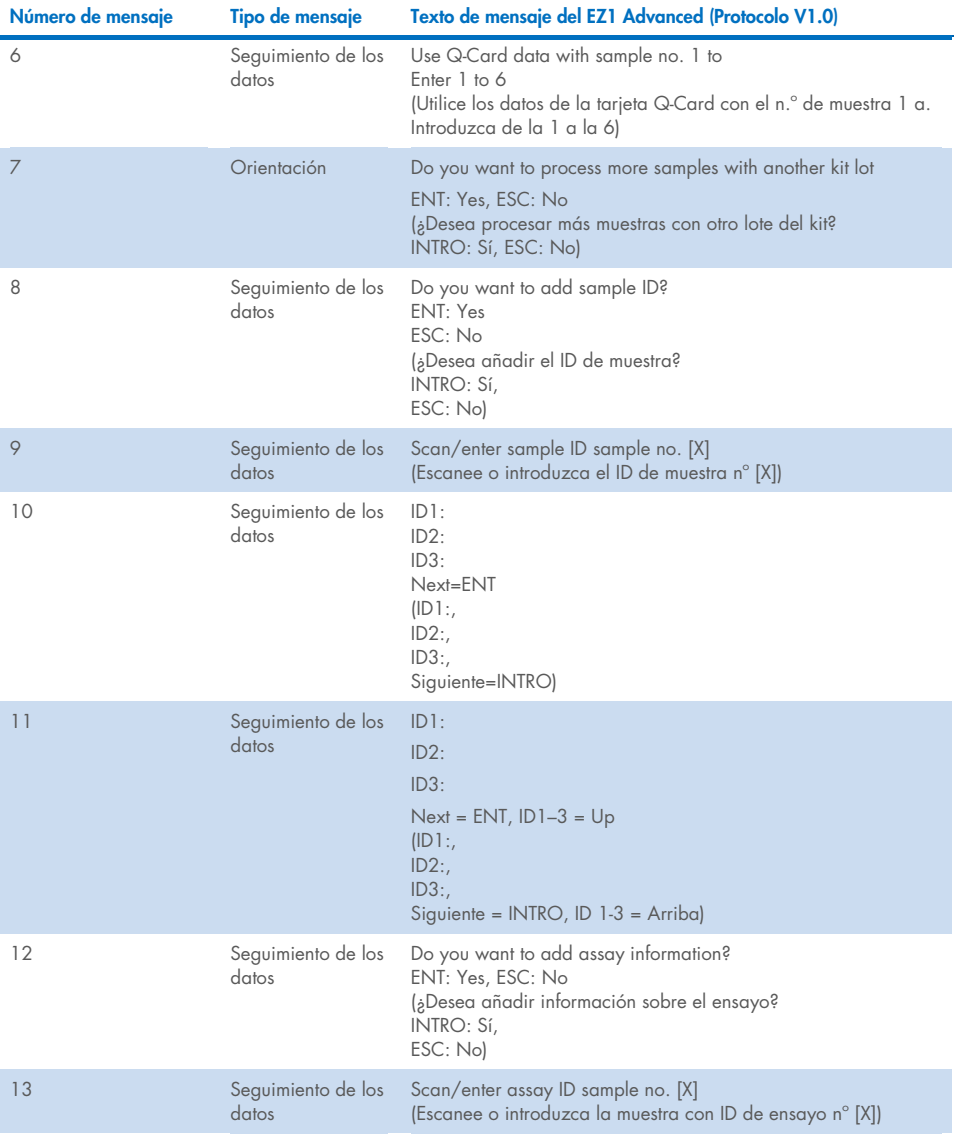

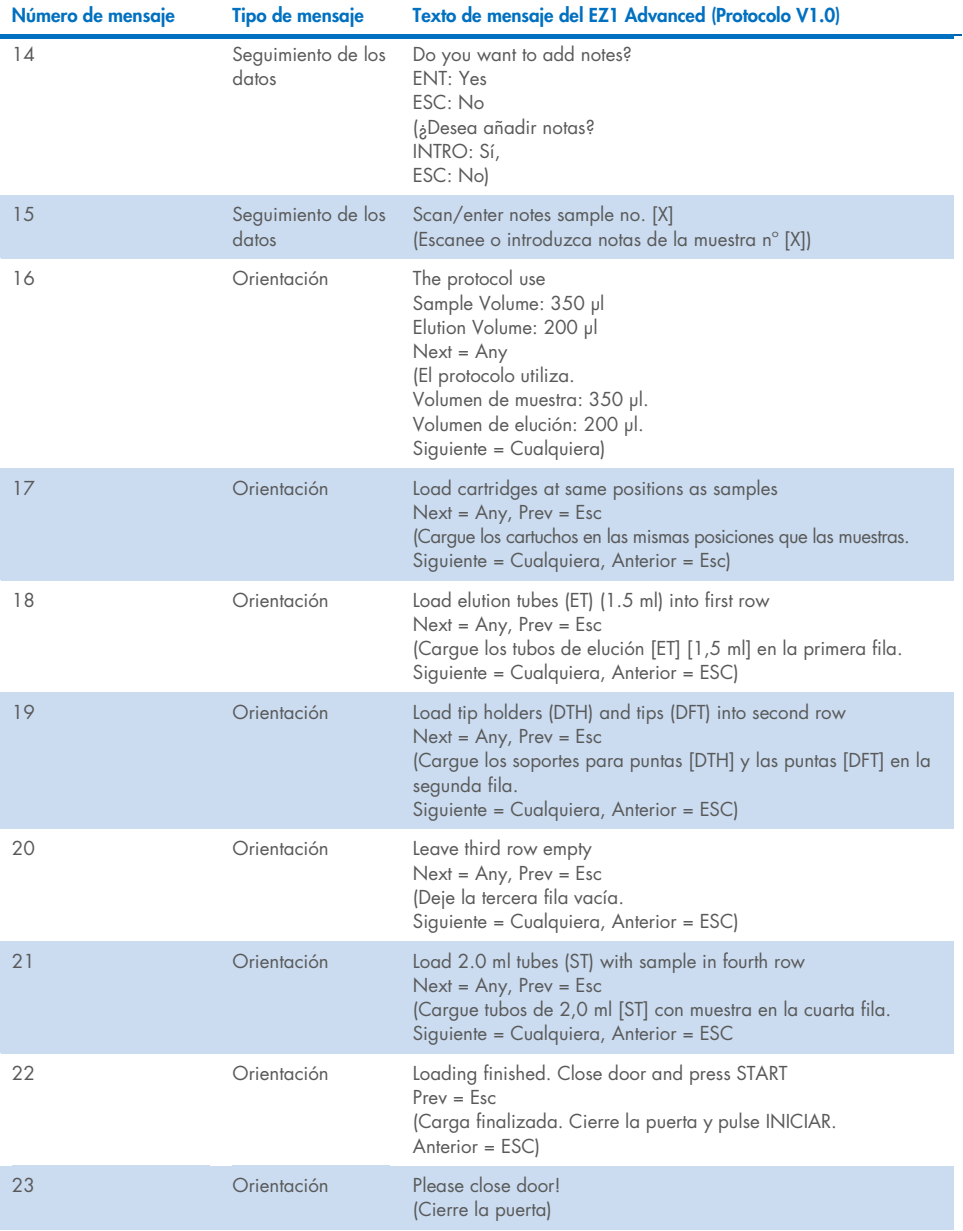

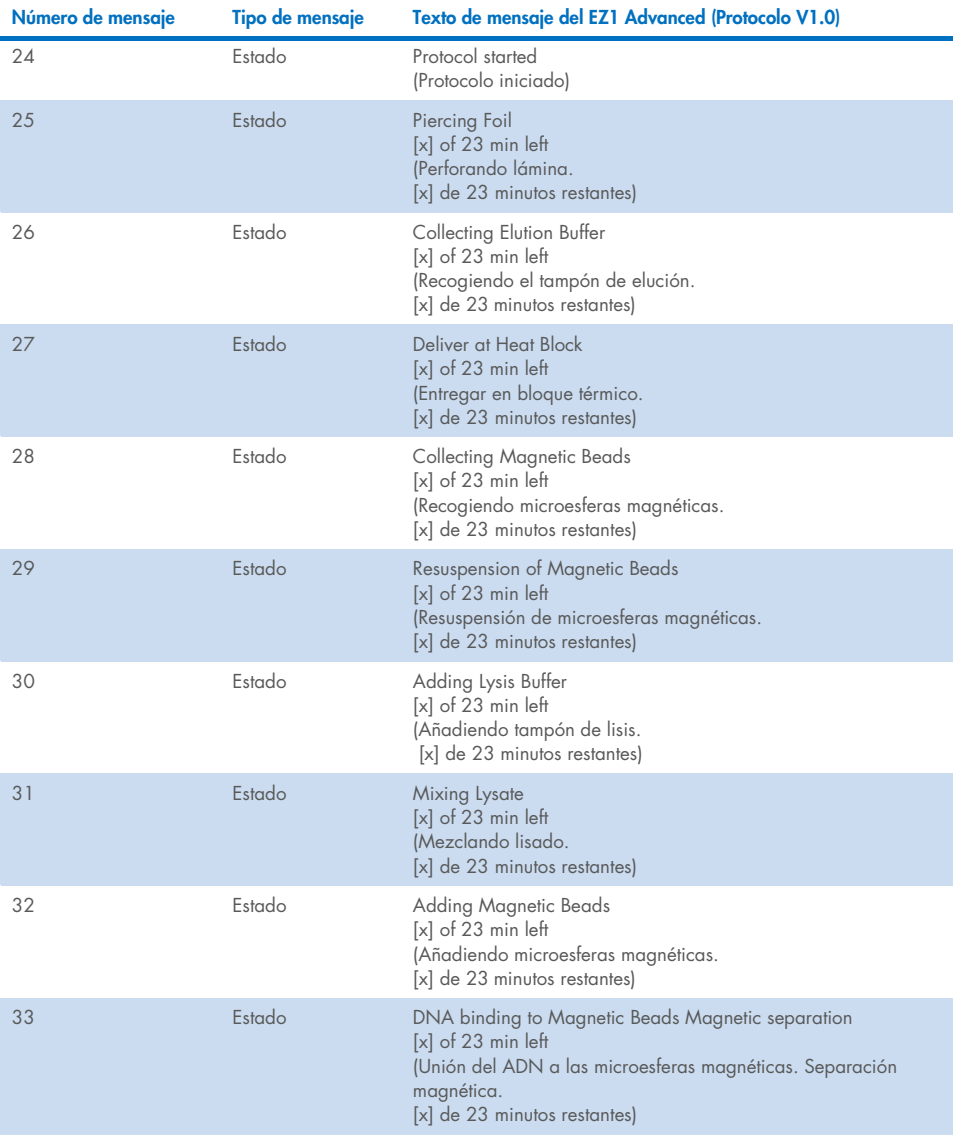

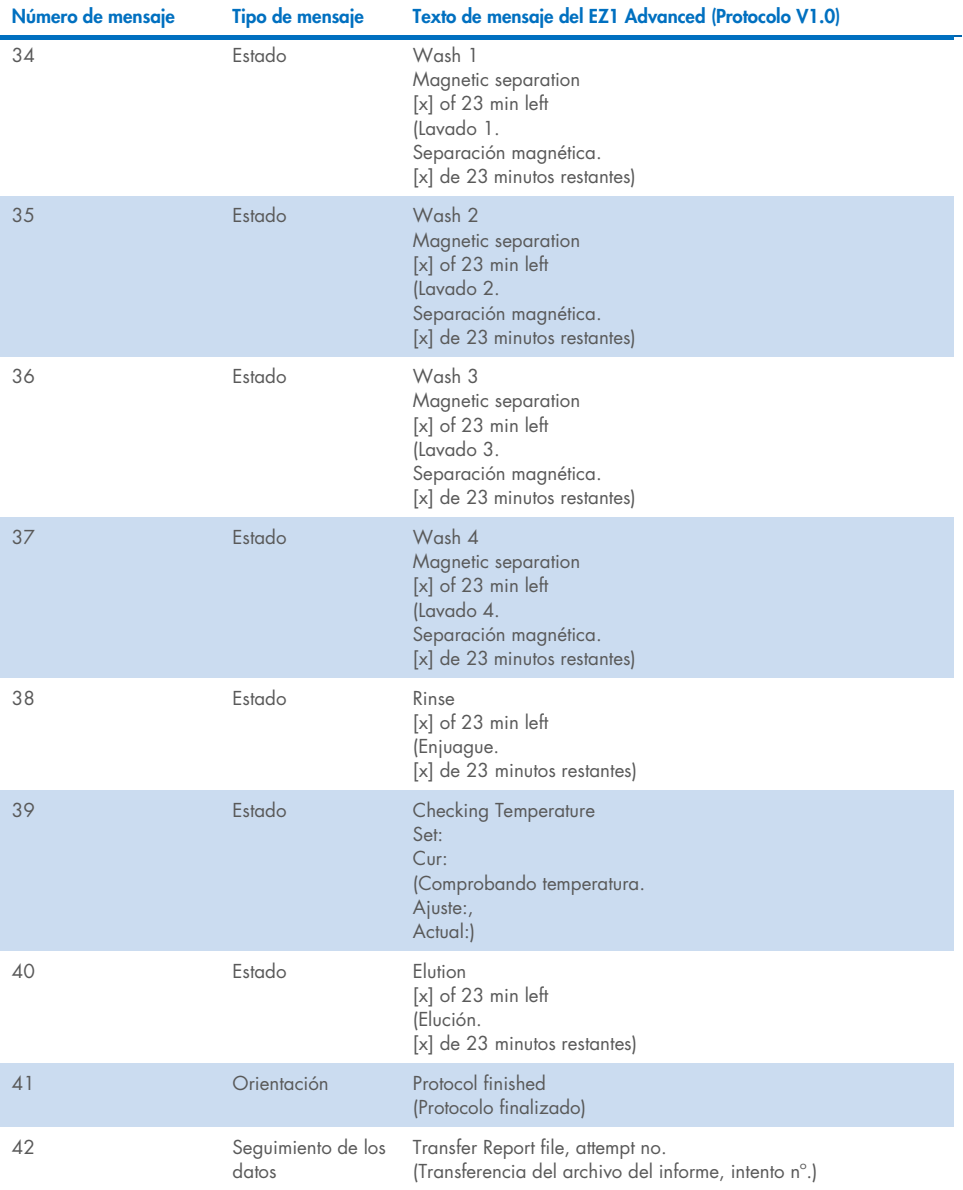

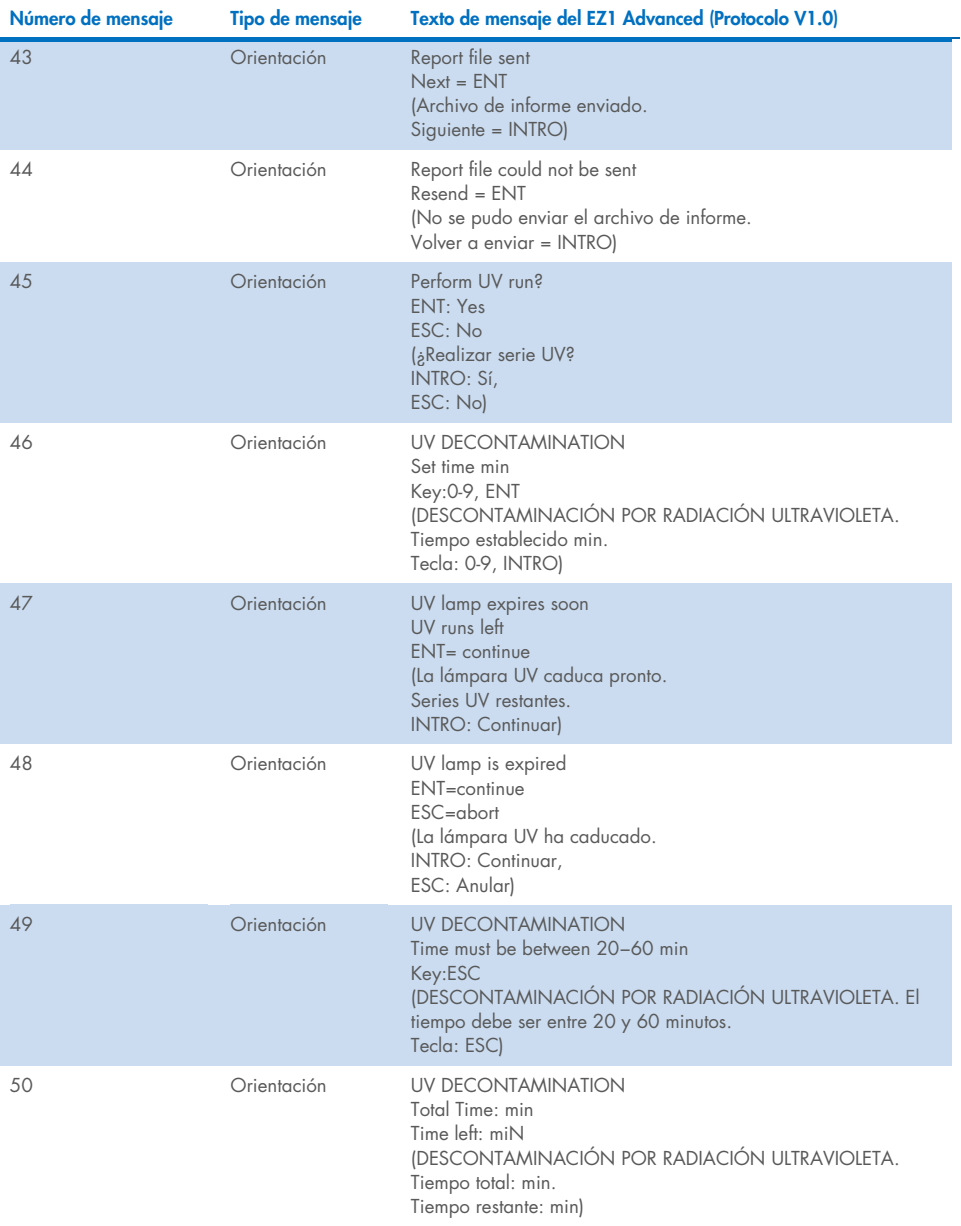

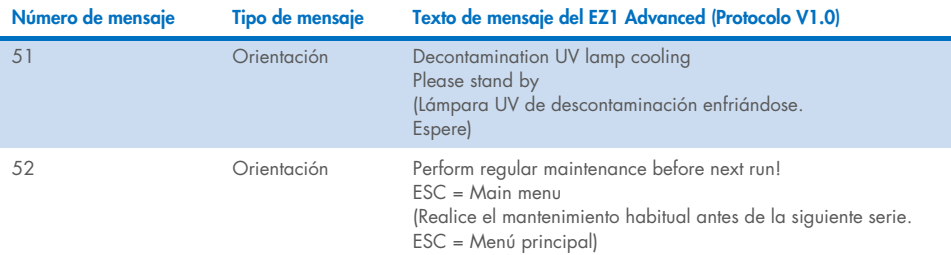

### <span id="page-98-0"></span>Tabla 5. Mensajes en el protocolo del BioRobot EZ1 DSP DNA Blood

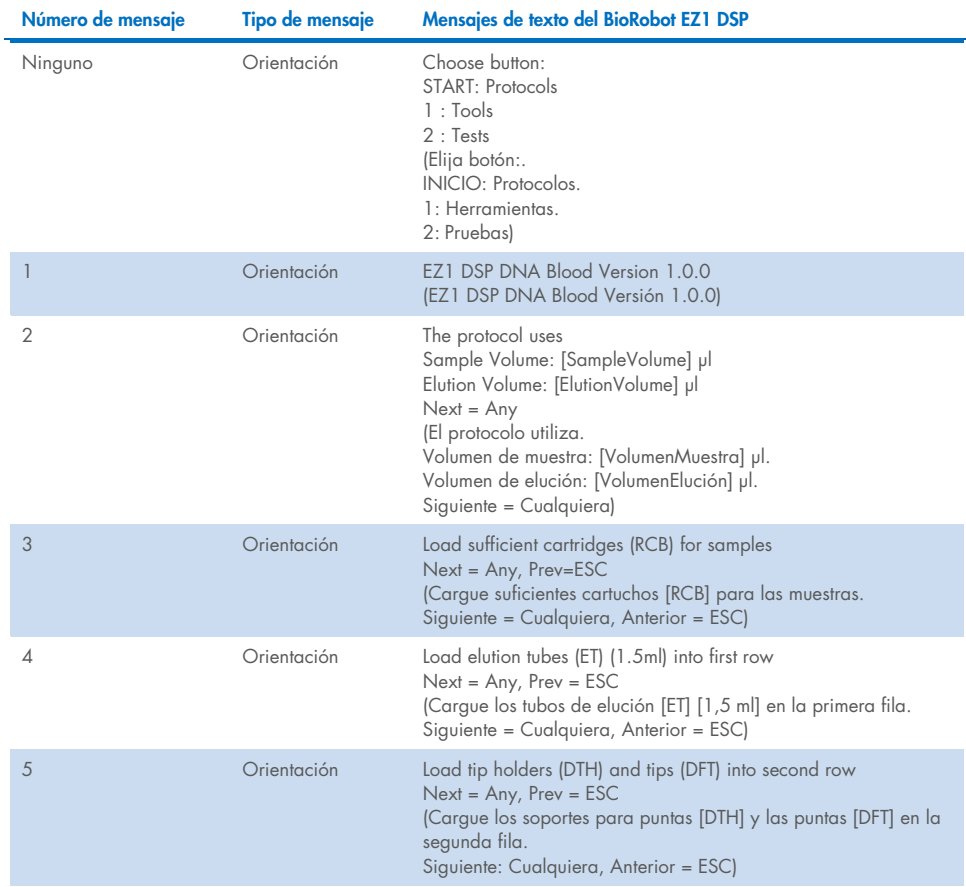

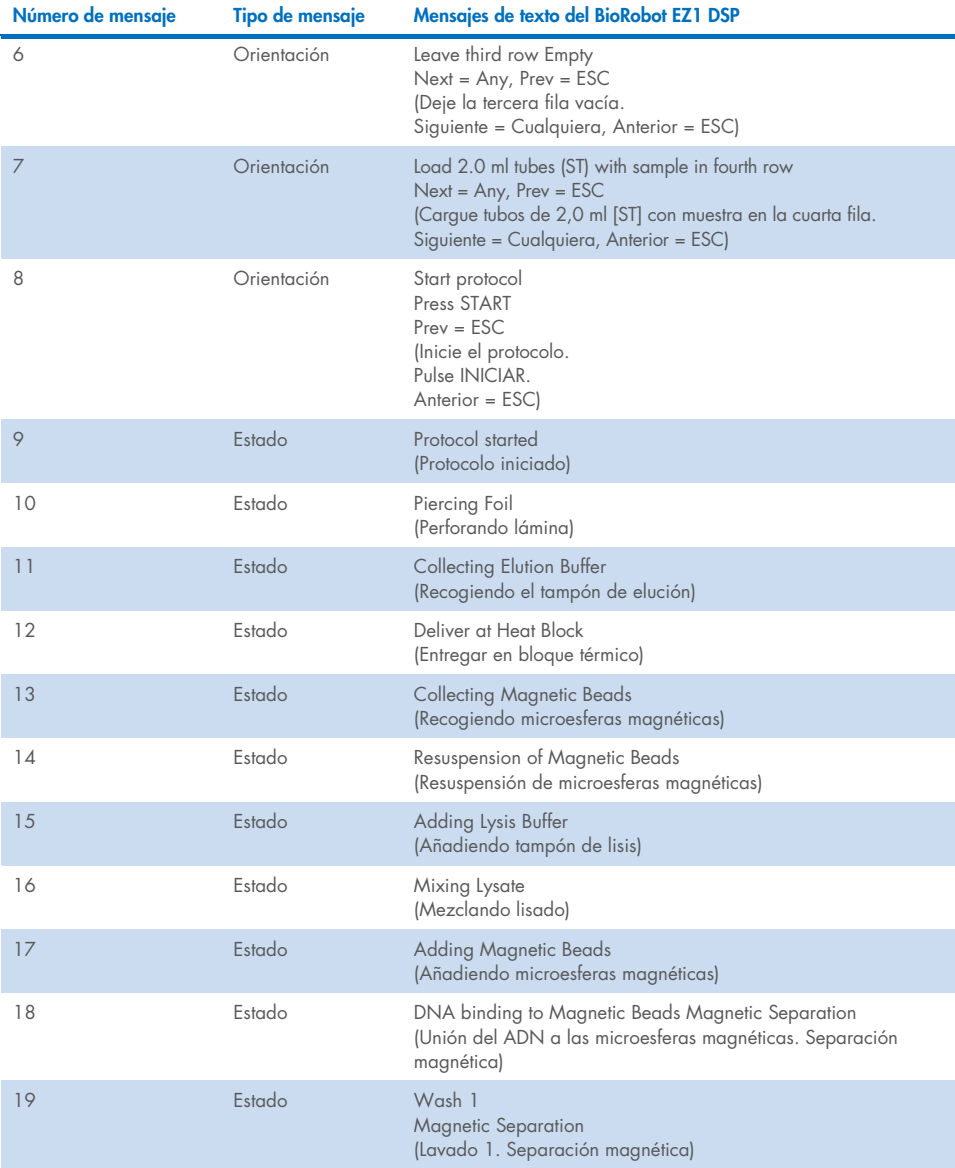

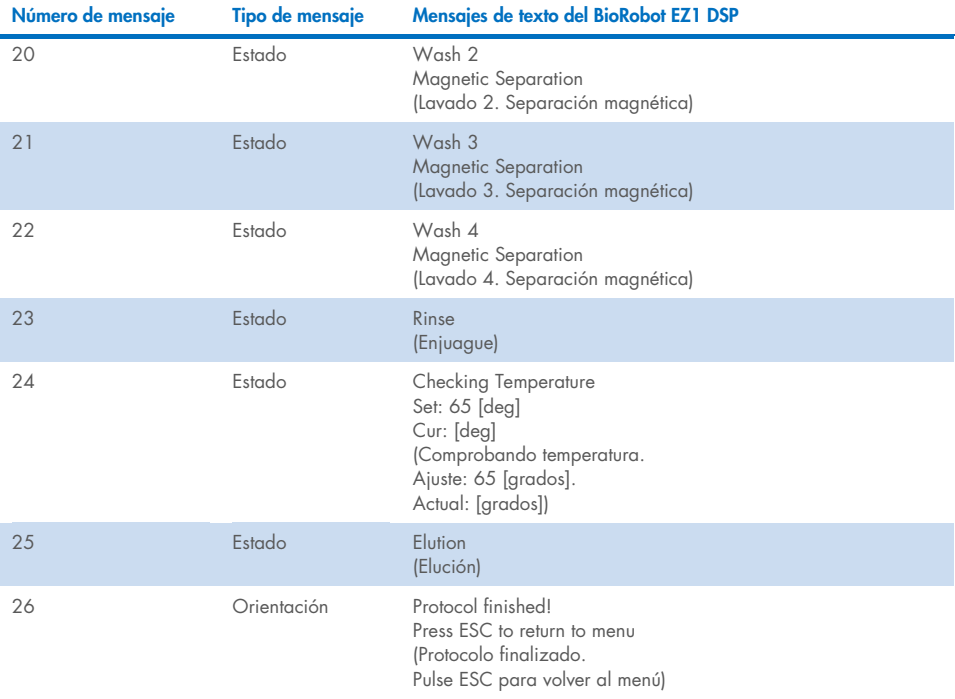

## Apéndice B: Cuantificación y determinación de la pureza del ADN

### Cuantificación del ADN

La concentración del ADN debe calcularse midiendo la absorbancia a 260 nm (*A*260) en un espectrofotómetro. Utilice un tampón con pH neutro (p. ej., Tris-Cl de 10 mM,[\\*](#page-101-0) con un pH de 7,0) para diluir las muestras y calibrar el espectrofotómetro. El arrastre de partículas magnéticas en el eluido puede afectar a la lectura de *A*260, pero no debería afectar al rendimiento del ADN en aplicaciones posteriores. Si el ADN purificado se va a analizar mediante secuenciación capilar fluorescente, el tubo que contiene el eluido debe aplicarse primero a un separador magnético adecuado y el eluido debe transferirse a un tubo limpio (consulte a continuación).

Para cuantificar el ADN aislado con el sistema EZ1 DSP DNA Blood:

- Si las microesferas son visibles en el eluido, se recomienda aplicar el tubo que contiene el ADN a un separador magnético adecuado durante 1 minuto. Si no se dispone de un separador magnético adecuado, centrifugue el tubo que contiene el ADN durante 1 minuto a máxima velocidad en una microcentrifugadora para generar un sedimento con todas las partículas magnéticas que queden en el tubo.
- Una vez completada la separación, realice la cuantificación tal y como se ha descrito anteriormente.

<span id="page-101-0"></span><sup>\*</sup> Siempre que trabaje con productos químicos, utilice una bata de laboratorio adecuada, guantes desechables y gafas protectoras. Para obtener más información, consulte las hojas de datos correspondientes sobre la seguridad de los materiales (Material Safety Data Sheets, MSDS), que puede solicitar al proveedor del producto.

 Mida la absorbancia a 320 y a 260 nm. Reste la lectura de la absorbancia obtenida a 320 nm de la lectura obtenida a 260 nm para corregir la presencia de partículas magnéticas.

### Pureza del ADN

Puede que el conservante que se encuentra en el tampón de elución interfiera en  $\bigcirc$ la medición. Si necesita la determinación espectrofotométrica de la pureza del ADN, póngase en contacto con el servicio técnico de QIAGEN.

## Apéndice C: Hoja de muestras para su uso con el sistema EZ1 DSP DNA Blood

Esta plantilla de hoja de muestras puede ser de utilidad para el registro cuando se utiliza el procedimiento EZ1 DSP DNA Blood. Esta hoja puede fotocopiarse o imprimirse y etiquetarse con descripciones de las muestras y detalles de la serie.

### Sistema EZ1 DSP DNA Blood

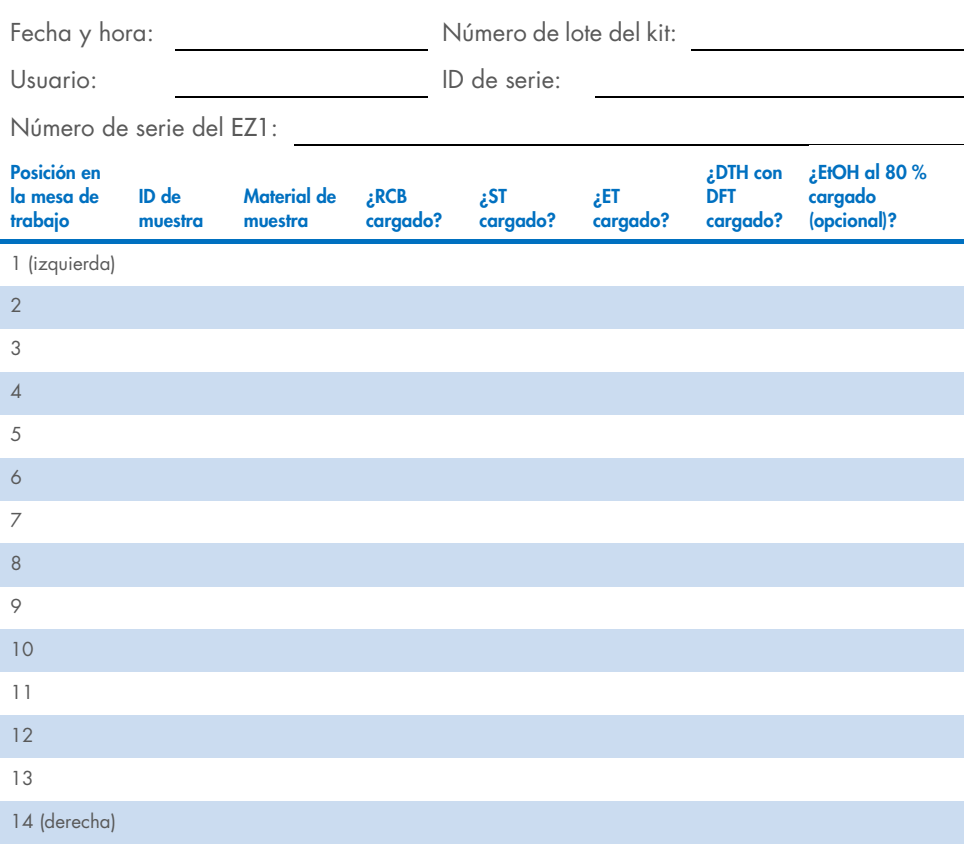

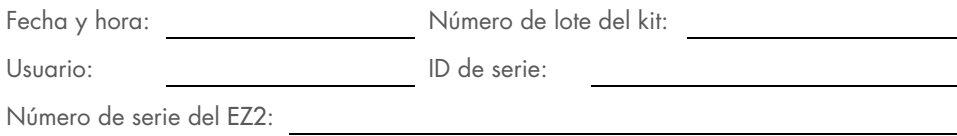

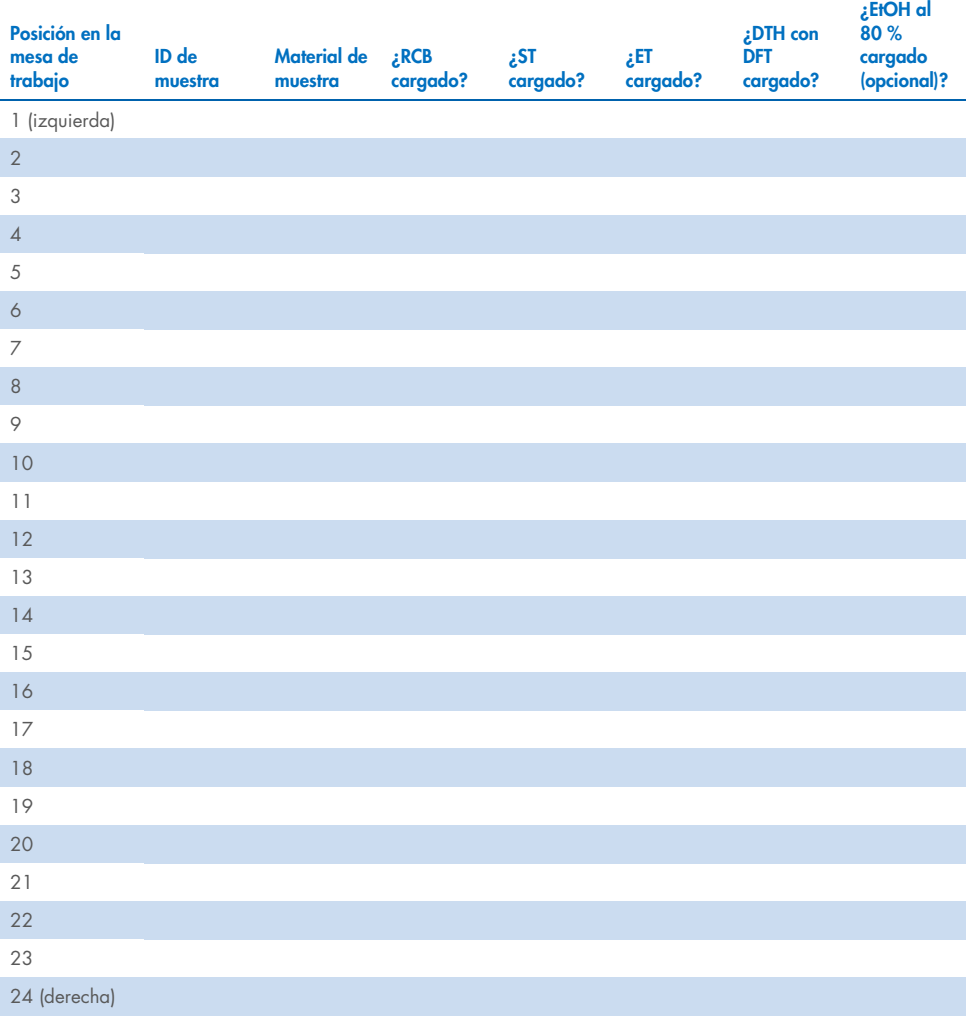

# Información para pedidos

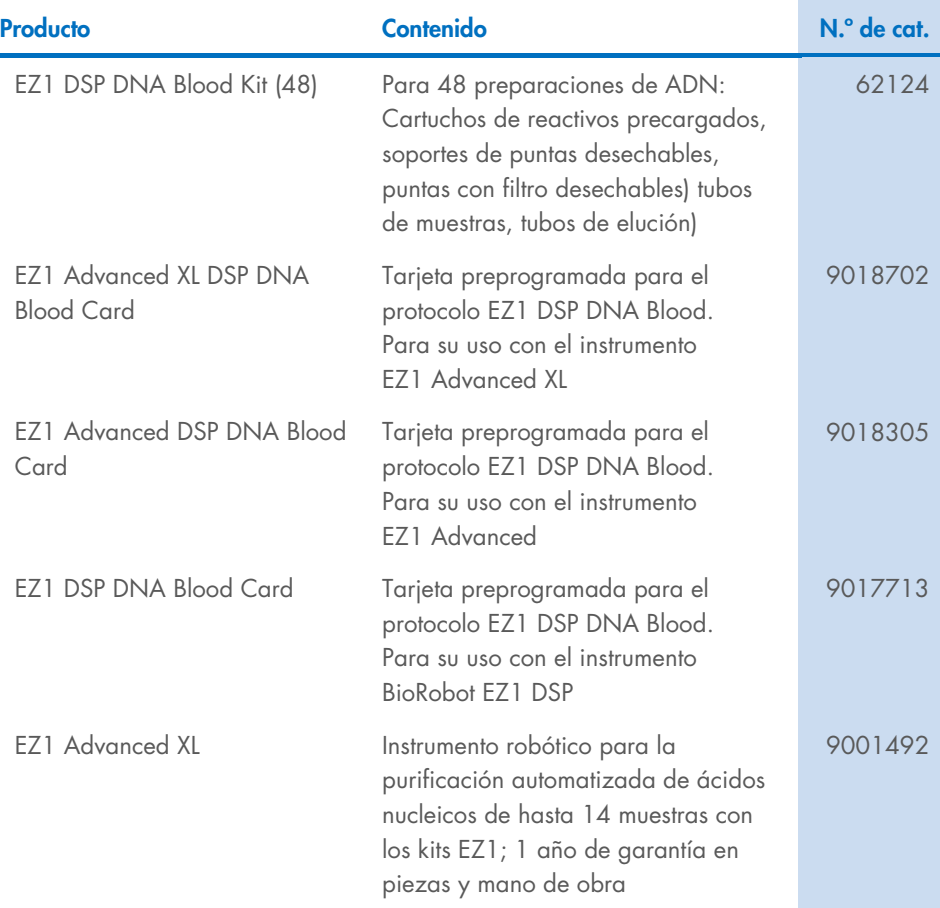

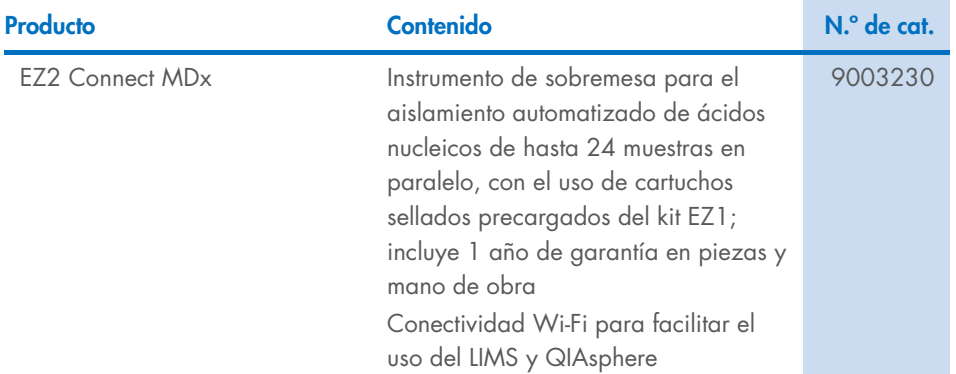

Para obtener información actualizada sobre licencias y sobre exenciones de responsabilidad específicas del producto, consulte el documento de instrucciones de uso del kit de QIAGEN correspondiente. Las instrucciones de uso del kit de QIAGEN están disponibles en [www.qiagen.com](http://www.qiagen.com/) o pueden solicitarse al servicio técnico de QIAGEN o a su distribuidor local.

## Historial de revisiones del documento

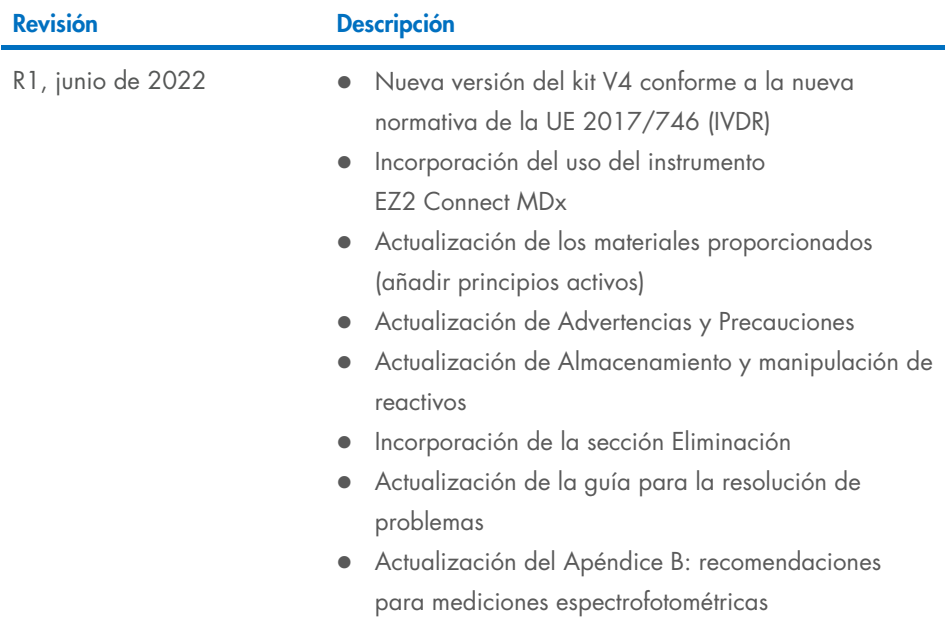
Esta página se ha dejado intencionadamente en blanco

Esta página se ha dejado intencionadamente en blanco

## Acuerdo de Licencia Limitada para el EZ1 DSP DNA Blood Kit

La utilización de este producto implica por parte de cualquier comprador o usuario del producto la aceptación de los siguientes términos:

- 1. El producto puede utilizarse únicamente conforme a los protocolos suministrados con el producto y a estas instrucciones de uso y para su uso exclusivo con los componentes incluidos en el panel. QIAGEN no ofrece licencia alguna bajo ninguna de sus propiedades intelectuales para utilizar o incorporar los componentes suministrados en este panel con componentes no incluidos en el mismo, excepto según se describe en los protocolos proporcionados con el producto, estas instrucciones de uso y otros protocolos disponibles en [www.qiagen.com](http://www.qiagen.com/). Algunos de estos protocolos adicionales han sido proporcionados por usuarios de QIAGEN para usuarios de QIAGEN. QIAGEN no ha probado ni optimizado estos protocolos en profundidad. Por ello, QIAGEN no los garantiza ni asegura que no infrinjan los derechos de terceros.
- 2. Aparte de las licencias expresamente especificadas, QIAGEN no garantiza que este panel ni su(s) uso(s) no infrinjan derechos de terceros.
- 3. Este panel y sus componentes tienen licencia para un solo uso y no se pueden reutilizar, reacondicionar ni revender.
- 4. QIAGEN renuncia específicamente a cualquier otra licencia, explícita o implícita, distinta de las licencias expresamente especificadas.
- 5. El comprador y el usuario del panel aceptan no realizar ni permitir a otros realizar ningún paso que pueda conducir a acciones prohibidas en las especificaciones anteriores o que pueda facilitarlas. QIAGEN se reserva el derecho de emprender acciones legales ante cualquier tribunal para el cumplimiento de las prohibiciones especificadas en este Acuerdo de licencia limitada y recuperará todos los gastos derivados de la investigación y de los gastos judiciales, incluidas las costas procesales, en cualquier acción emprendida para hacer cumplir este Acuerdo de licencia limitada o cualquier otro derecho de propiedad intelectual en relación con este kit y/o con sus componentes.

Para consultar los términos actualizados de la licencia, visite [www.qiagen.com](http://www.qiagen.com/).

Marcas comerciales: QIAGEN®, Sample to Insight®, EZ1®, EZ2®, BioRobot® (QIAGEN Group); Sarstedt® (Sarstedt AG and Co.). Los nombres registrados, las marcas comerciales, etc., utilizados en este documento, incluso cuando no aparecen marcados como tales, están protegidos por la legislación.

06/2022 HB-3025-001 1127535 © 2022 QIAGEN. Reservados todos los derechos.

Pedidos [www.qiagen.com/shop](http://www.qiagen.com/shop) | Asistencia técnica [support.qiagen.com](http://support.qiagen.com/) | Sitio web [www.qiagen.com](http://www.qiagen.com/)